## **ALGORITMO PARA OBTENCIÓN DE VISIÓN 3D ESTEREOSCÓPICA**

**JAIME NEIRA ANGARITA** 

**UNIVERSIDAD INDUSTRIAL DE SANTANDER FACULTAD DE CIENCIAS FISICOMECÁNICAS ESCUELA DE INGENIERÍA DE SISTEMAS E INFORMÁTICA MAESTRÍA EN INFORMÁTICA BUCARAMANGA 2004** 

## **ALGORITMO PARA OBTENCIÓN DE VISIÓN 3D ESTEREOSCÓPICA**

### **JAIME NEIRA ANGARITA**

**Trabajo de investigación Presentado para optar el título de Maestría en informática** 

> **Director FERNANDO RUÍZ DÍAZ M. Sc.**

**UNIVERSIDAD INDUSTRIAL DE SANTANDER FACULTAD DE CIENCIAS FISICOMECÁNICAS ESCUELA DE INGENIERÍA DE SISTEMAS E INFORMÁTICA MAESTRÍA EN INFORMÁTICA BUCARAMANGA 2004** 

A mi esposa

A mi hijo

A mis padres y hermanos

### **AGRADECIMIENTOS**

De nuevo y como siempre, a Dios

El autor desea expresar su agradecimiento a todas las personas que contribuyeron, en diferente manera y medida, con la realización de este trabajo. El aporte de todos permitió darle forma al resultado obtenido:

Mi esposa María Eugenia

Profesores de la Universidad Industrial de Santander: Fernando Ruiz, José Cárcamo, Sergio Castillo, Héctor Niño, Luis Carlos Gómez; y a la secretaria de la maestría en informática María Eugenia Angarita

Funcionarios de Maloka: Argie Rozo, Javier Ordóñez y Luis Roberto Camargo

# **TABLA DE CONTENIDO**

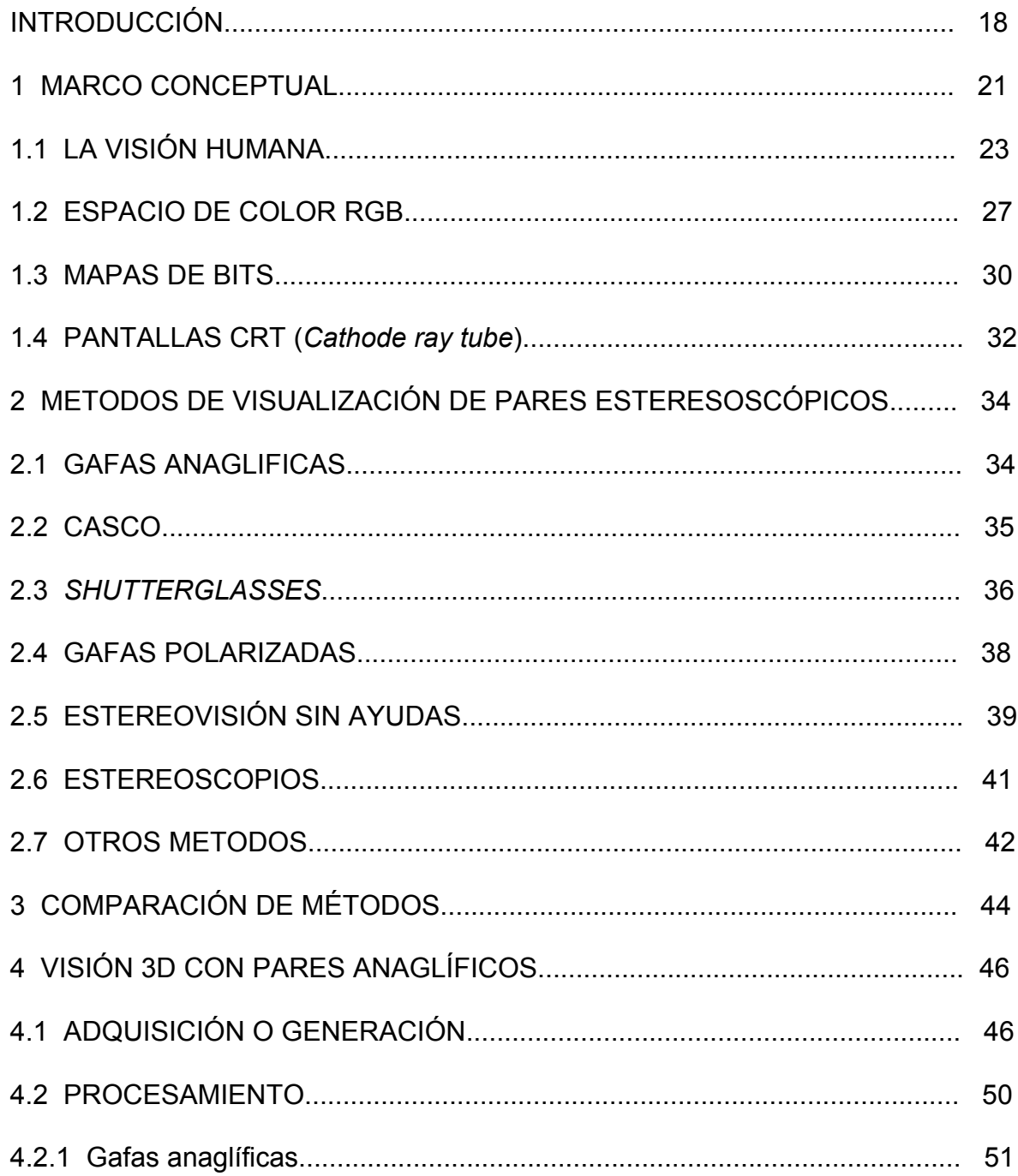

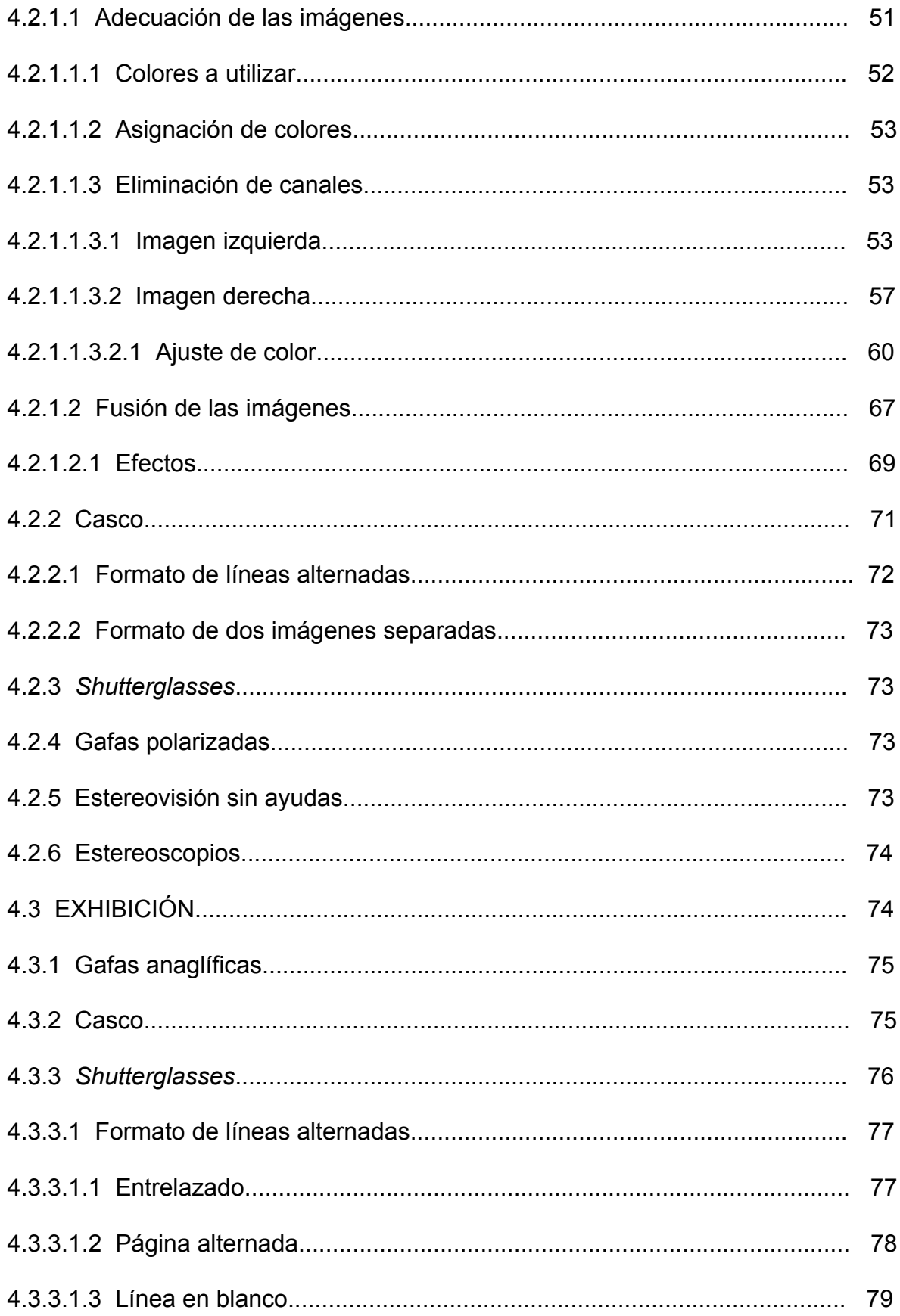

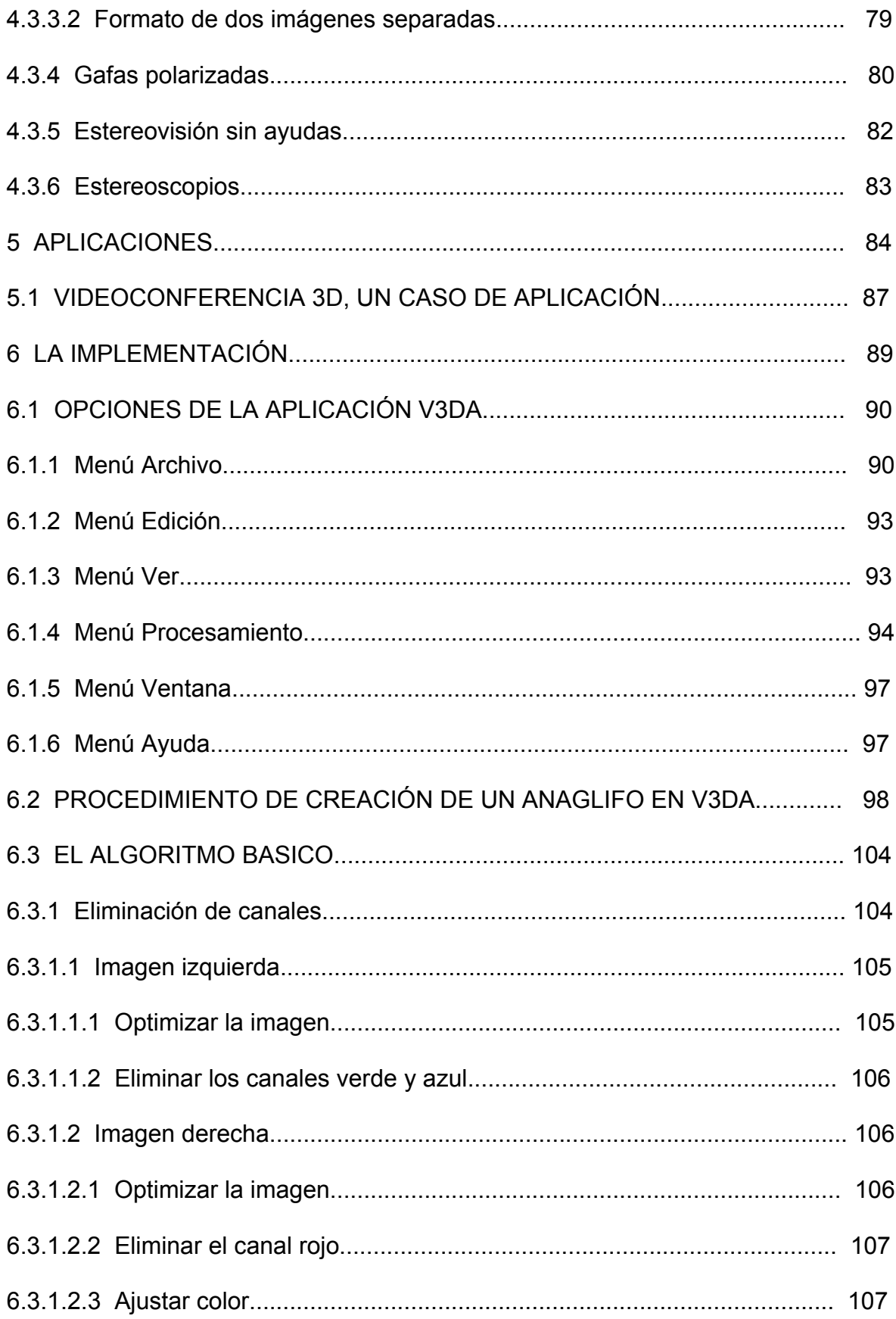

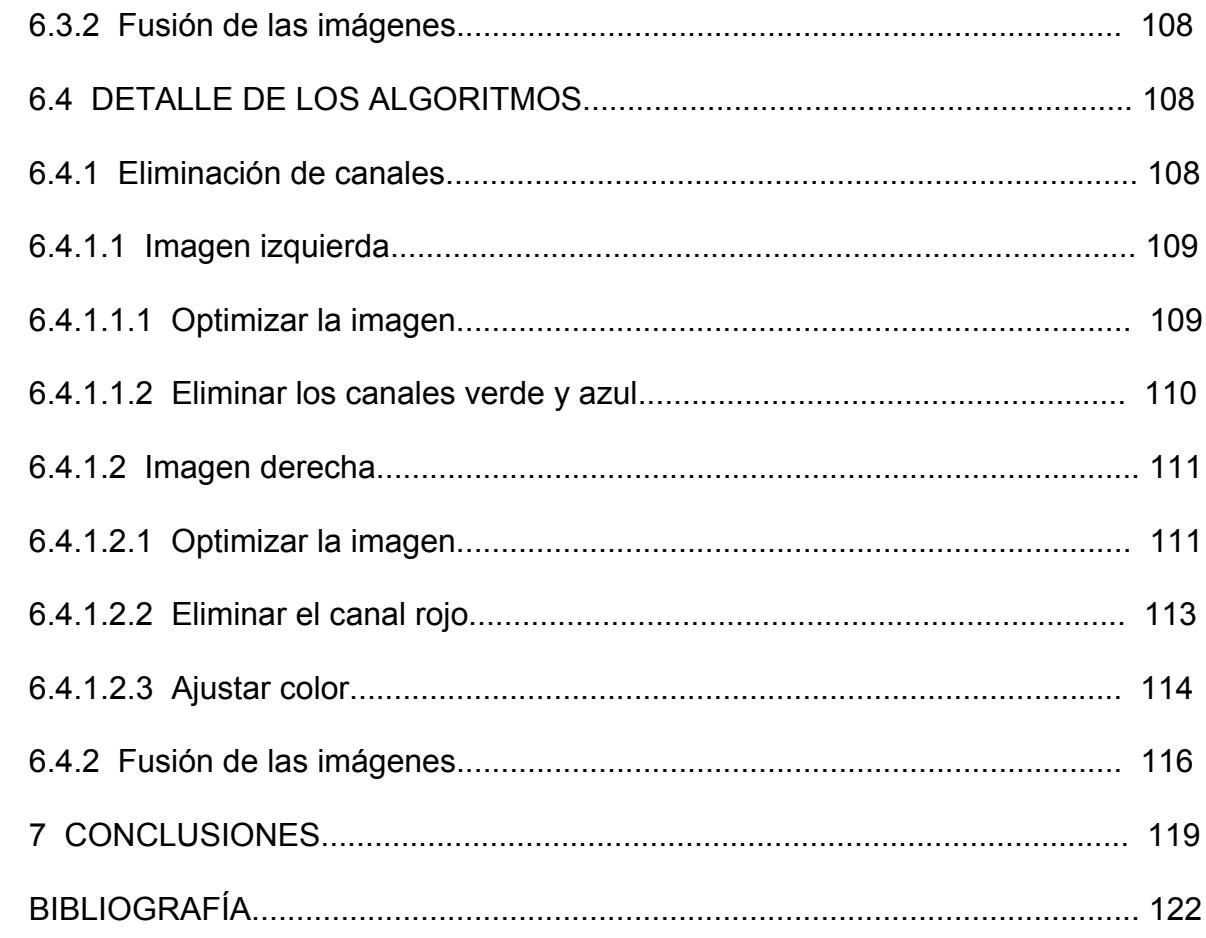

# **LISTA DE CUADROS**

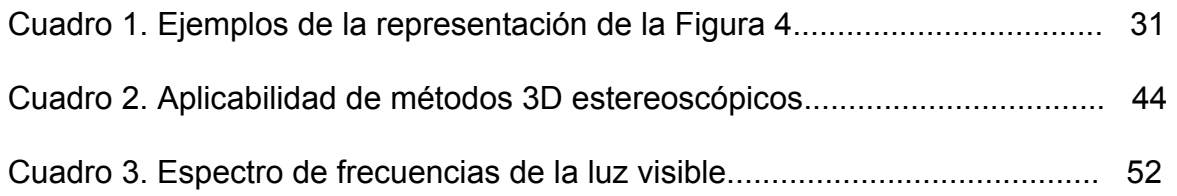

# **LISTA DE FIGURAS**

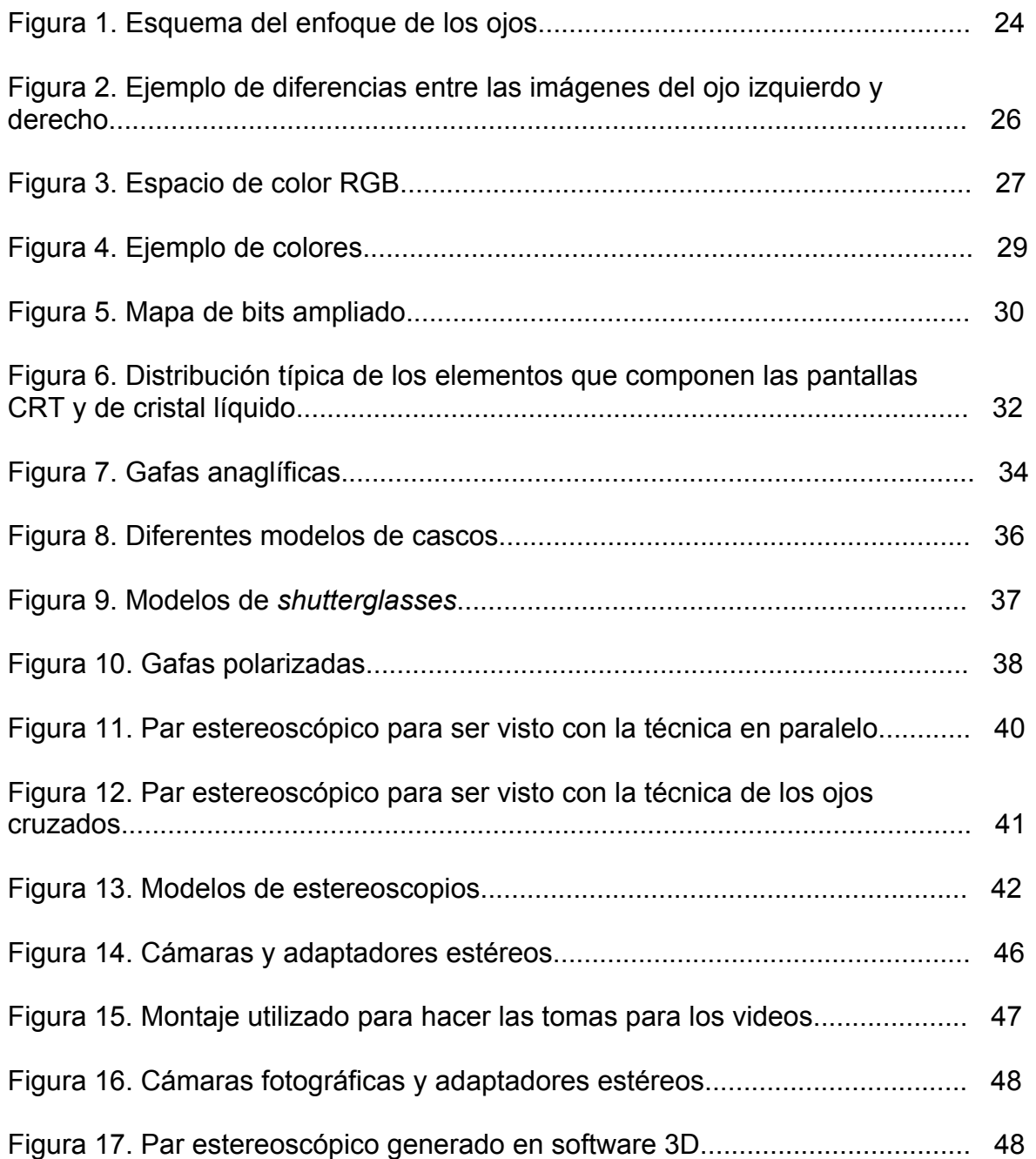

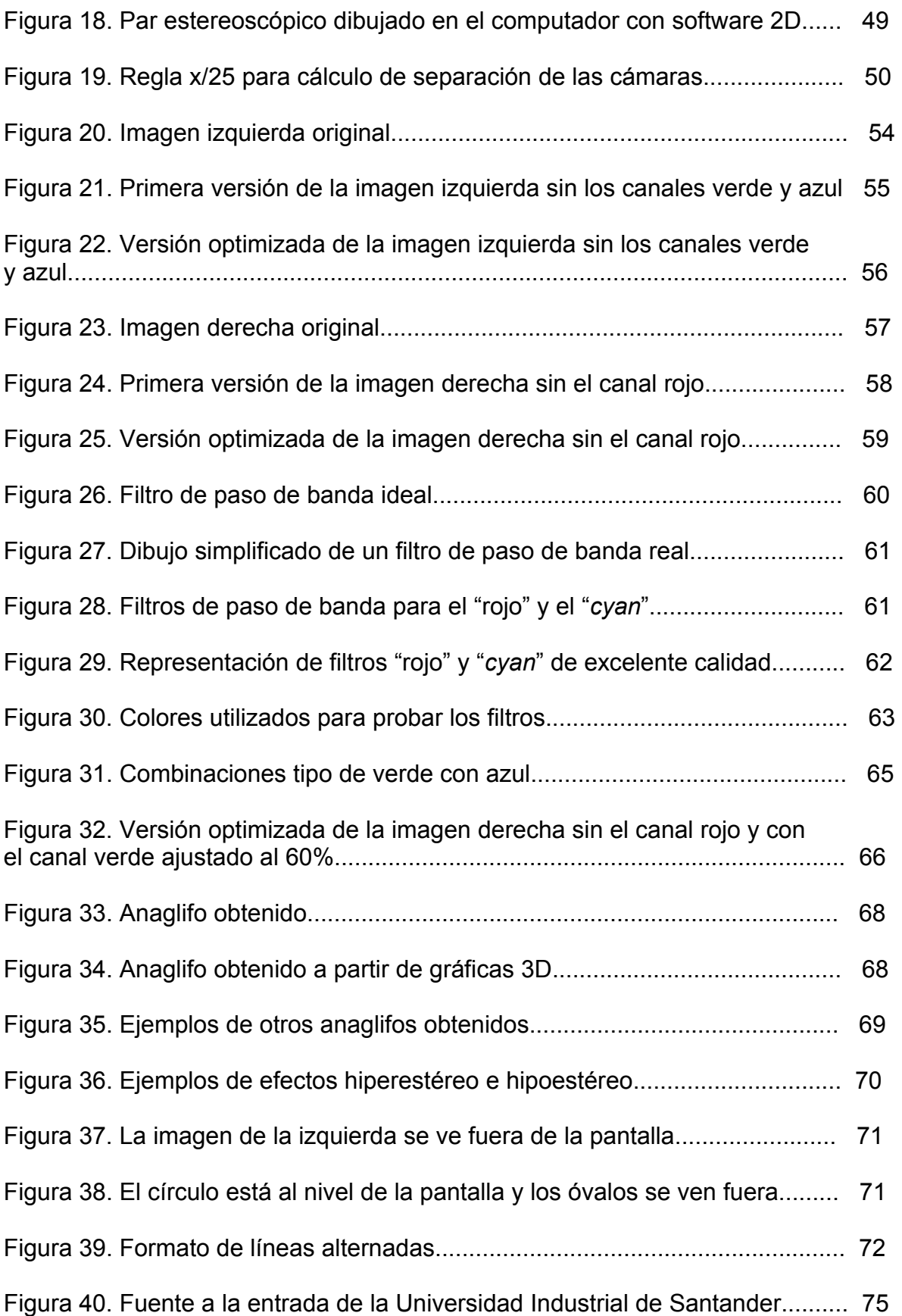

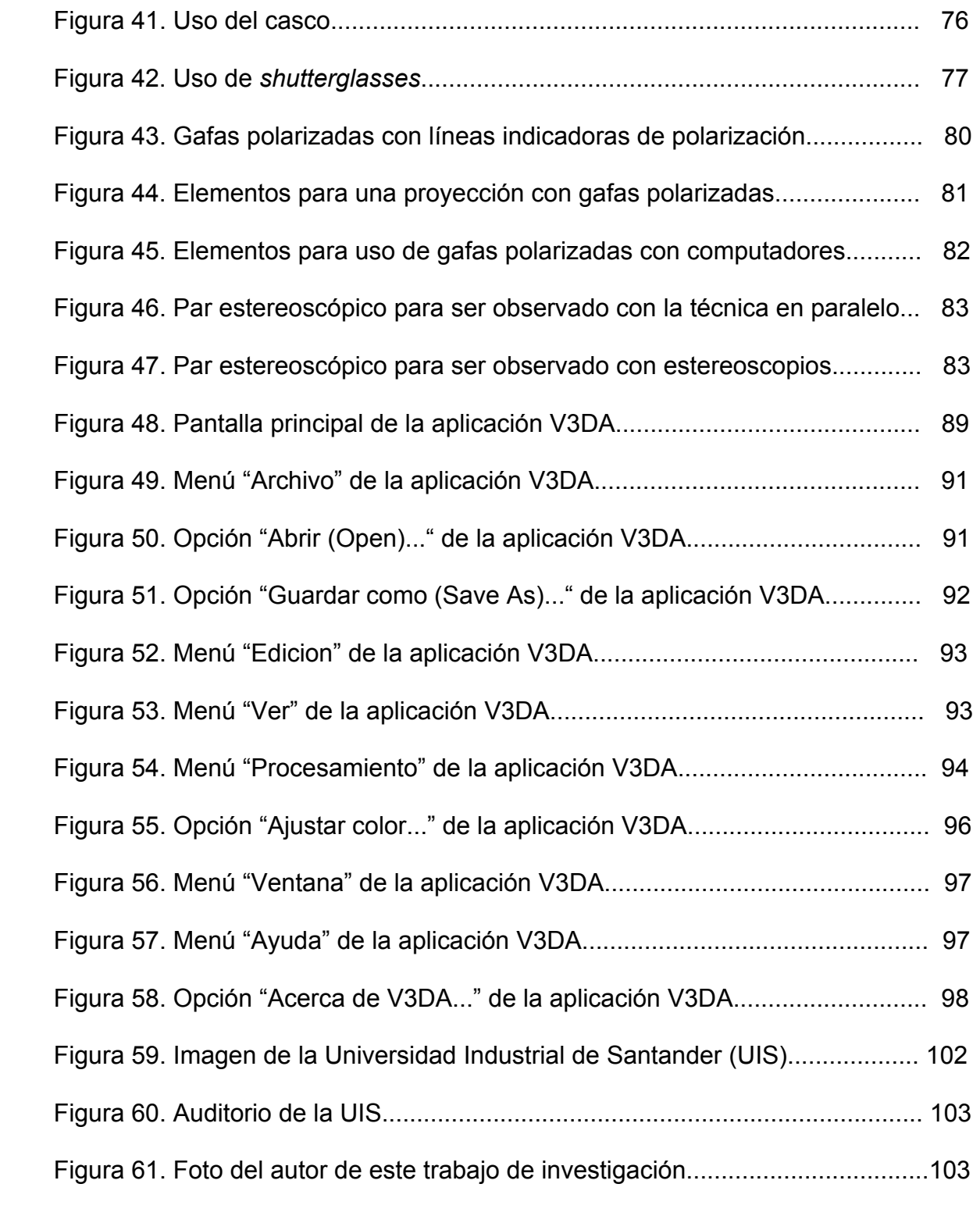

#### **RESUMEN**

**Título:**  Algoritmo Para Obtención De Visión 3D Estereoscópica<sup>®</sup>

**Autor:**  NEIRA, Jaime\*\*

#### **Palabras claves:**

Algoritmo, Visión 3D, estereoscopia, anaglifo, casco de realidad virtual, *shutterglasses*, gafas polarizadas

#### **Descripción:**

Este trabajo de investigación presenta los principales métodos utilizados para obtener y reproducir imágenes y videos con ilusión tridimensional estereoscópica. Está enfocado a aplicaciones con computadores con pantallas de tipo RGB - pantallas que utilizan los tres colores primarios rojo (*Red*), verde (*Green*) y azul (*Blue*) para general toda la gama de colores que pueden representar -.

El primer capítulo es el marco conceptual, que presenta la información fundamental acerca de los diferentes elementos que se requieren para lograr la visión 3D estereoscópica con los métodos estudiados. El segundo capítulo presenta los diferentes métodos. El tercer capítulo realiza una comparación de las ventajas y aplicaciones de cada método analizado. El cuarto capítulo describe las actividades de adquisición, procesamiento y exhibición que se deben realizar para obtener el resultado con cada uno de los diferentes métodos. Se presenta en detalle un algoritmo no lineal para creación de anaglifos (imágenes hechas de dos vistas ligeramente diferentes del mismo objeto, en colores contrastantes), que se desarrolló con base en el algoritmo lineal que se conoce como PS (*PhotoShop*). El quinto capítulo es una referencia de sitios en Internet donde se pueden encontrar aplicaciones, información, productos relacionados y ejemplos de estas tecnologías. El sexto capítulo presenta el programa V3DA que se desarrollo como parte de este trabajo de investigación y describe en detalle el algoritmo que se implementó en el programa.

La conclusión es que se cumplió con el objetivo de favorecer una infraestructura de información, conocimiento y programas fuentes sobre visión tridimensional y realidad virtual, que sirven de fundamento para el desarrollo de una línea de investigación sobre el tema en la Universidad Industrial de Santander.

 \* Trabajo de investigación

Facultad de Ciencias Fisicomecánicas, Escuela de Ingeniería de Sistemas e Informática, Maestría en Informática. Director: M. Sc. Fernando Ruíz Díaz

#### **SUMMARY**

**Title:** 

Algorithm for Obtaining Stereo 3D Vision

#### **Author:**

NEIRA, Jaime<sup>\*\*</sup>

#### **Keywords:**

Algorithm, Vision 3D, stereoscopy, anaglyph, helmet (virtual reality), shutterglasses, polarized glasses

#### **Description:**

This research work presents the main methods used to obtain and display three-dimensional stereoscopic images and videos. It is focused in computers applications with RGB monitors monitors that use the three primary colors Red, Green and Blue to generate the color spectrum that they can display -.

The first chapter, the conceptual frame, presents the foundations on the elements required to create stereo 3D vision with the selected methods. The second chapter presents the methods. The third chapter compares the advantages and applications of each analyzed method. The fourth chapter describes the following activities required to obtain the results with each method: acquisition, processing and exhibition. A nonlinear algorithm for creating anaglyphs (images composed of two slightly different views of the same object, in contrasting colors) is described in detail; it was development based on the linear algorithm known as PS (PhotoShop). The fifth chapter is a reference of Internet websites with applications, information, related products and examples of these technologies. The sixth chapter presents the V3DA program, which was developed as a product of this research work, and describes in detail the implemented algorithm.

In conclusion, the research work attained its objective of providing an information infrastructure, knowledge base and source programs on three-dimensional vision and virtual reality, which serve as foundation for the development of a research line on that subject at Universidad Industrial de **Santander** 

 \* research work

Facultad de Ciencias Fisicomecánicas, Escuela de Ingeniería de Sistemas e Informática, Maestría en Informática. Director: M. Sc. Fernando Ruíz Díaz

## **GLOSARIO\***

3D: medio, gráfica o exhibición tridimensional.

3D AUTOESTEREOSCÓPICO: exhibición 3D que presenta vistas izquierda y derecha de la escena sin ayudas visuales especiales. Los ejemplos incluyen las lenticulares (*lenticular*), barreras de paralaje (*parallax barrier*), pila de rodajas (*slice stacking*), holografía (*holography*) y pantallas autoestereoscópicas. Algunas proveen paralaje de movimiento presentando más de dos vistas.

3D ESTEREOSCÓPICO: medio, gráfica o exhibición que obtiene su característica tridimensional presentando una imagen de la vista izquierda de la escena al ojo izquierdo y una de la vista derecha al ojo derecho.

ADD-INS: aplicaciones software que se pueden agregar en otro software para proporcionar al sistema funciones y características adicionales.

ACOMODACIÓN OCULAR: información de profundidad monocular en la cual el ojo percibe la profundidad enfocando diferentes distancias.

ANAGLIFO: una imagen hecha de dos vistas ligeramente diferentes del mismo objeto, en colores contrastantes, que aparece tridimensional cuando es observada a través de un par de filtros correspondientes con los colores de la imagen.

BINOCULAR: relativo a los dos ojos.

BIT: dígito binario (*Binary digIT*). Es la unidad de información más pequeña. Un bit matemático define dos niveles o estados, on/off. Dos bits pueden definir cuatro niveles, tres bits ocho, ... . En términos de imagen, 8 bits pueden definir 256 niveles de gris entre blanco y negro. Cuantos más bits tenga un píxel, mayor será la resolución y la profundidad de color.

COMPRESION: una fotografía digital crea un archivo de imagen muy grande. Una imagen de baja resolución, 648x480 tiene 307,200 pixeles. Si cada pixel usa 24 bits (3 bytes) para un color real, una imagen ocupa cerca de un megabyte. Para

<sup>1</sup> Tomado y traducido principalmente de: www.vrex.com, www.stereo3d.com, www.promagic.net, www.olympusamerica.com y www.media.mit.edu/people/lucente/pubs/siggraph95.html

crear imágenes que ocupen menor tamaño de archivo, las cámaras digitales utilizan sistema de compresión de imagen. Ver JPEG.

CONVERGENCIA: información de profundidad binocular resultante cuando los ojos rotan para alinear las imágenes retinales.

CROMINANCIA: información de color de una señal, relacionada con el tono y la saturación pero no con el brillo o luminancia de la señal. El negro, el gris y el blanco no tienen crominancia, pero cualquier señal coloreada tiene tanto crominancia como luminancia.

*CROSSTALK*: ver *GHOSTING*.

*CRT*: ver TUBO DE RAYOS CATÓDICOS.

*CYAN*: Color resultante de la combinación aditiva del verde y el azul en igual proporción.

DISPARIDAD BINOCULAR: la información de profundidad binocular suministrada por las ligeras diferencias entre las imágenes retinales vistas por cada ojo. La percepción de profundidad causada por la disparidad binocular es llamada estereopsis.

ESCÁNER: dispositivo de entrada que utiliza la luz para captar información impresa como textos, fotografías, gráficos, etc. y transferirla al computador en formato digital.

ESTEREOGRAMA. Imagen en dos dimensiones que aparece tridimensional cuando es observada apropiadamente.

ESTEREOSCOPIO: aparato óptico en el que, mirando con ambos ojos, dos imágenes de un objeto se funden en una produciendo una sensación de relieve por estar tomadas con un ángulo diferente para cada ojo.

GAFAS 3D DE POLARIZACIÓN PASIVA: gafas 3D hechas con filtros polarizadores, que se usan junto con medios de exhibición que preservan la polarización de la luz.

*GHOSTING*: condición que ocurre cuando el ojo derecho ve una parte de la imagen del ojo izquierdo o viceversa causando que aparezca una imagen doble tenue.

HIPERESTÉREO: Efecto tridimensional estereoscópico que hace que los objetos se vean más lejanos.

HIPOESTÉREO: Efecto tridimensional estereoscópico que hace que los objetos se vean más cercanos.

INFORMACIÓN DE PROFUNDIDAD GRÁFICA: la información de profundidad monocular encontrada en imágenes 2D, incluyendo oclusión, perspectiva lineal, gradiente de texturas, perspectiva aérea, sombreado y tamaños relativos.

JPEG: *Join Photographic Experts Group*. El tipo de formato de compresión de imagen más extendido en las cámaras digitales. Ofrece compresión de datos con una relación entre 2 y 100 veces y se definen tres niveles de procesamiento: codificación básica, extendida y sin pérdidas.

JPS – archivo JPEG estereoscópico. Formato de archivo de imagen estereoscópico basado en la compresión JPEG.

LUMINANCIA - Componente. Elemento de brillo o de blanco y negro de una imagen. Se designa como Y, y es la información de luz de una señal. En un sistema de video en color la señal de luminancia se suele obtener a partir de las señales RGB.

MONOCROMÁTICO: de un solo color.

MONOCULAR: relativo a un ojo.

MPEG: *Moving Picture Experts Group*. Es un estándar de compresión de audio, video y datos establecido por la Unión Internacional de Telecomunicaciones. Originariamente había 4 tipos diferentes MPEG-1, 2 ,3 y 4 que se diferencian en la calidad y ancho de banda usado. Ofrece tres ventajas: compatibilidad mundial, gran compresión y poca degradación de la imagen. Una cadena MPEG se compone de tres capas: audio, video y una capa a nivel del sistema. Esta última incluye información sobre sincronización, tiempo, calidad, etc.

MULTIPLEXAR: proceso de tomar una imagen derecha y una izquierda y combinarlas para obtener una imagen 3D.

OCLUSIÓN: información de profundidad monocular causada cuando una parte de un elemento en la imagen es obstruida por la superposición de una parte de otro elemento.

PARALAJE: una información de profundidad (monocular) percibida del cambio aparente en el desplazamiento lateral entre objetos en una escena a medida que el observador se mueve. Una exhibición que provee paralaje permite al observador moverse alrededor de la escena.

PIXEL: abreviatura de *Picture cell*. Es el nombre con el que se denomina a una muestra de información de imagen. Puede referirse a una muestra individual de RGB, luminancia o crominancia, o algunas veces a una colección de dichas muestras si son simultáneas, que dan lugar a un elemento de imagen.

PLUG-INS: aplicaciones software que se pueden instalar en otro software para proporcionar al sistema funciones y características adicionales.

PROFUNDIDAD DE BIT: hace referencia al color o escala de grises de un pixel. Un pixel con 8 bits por color genera una imagen de 24 bits (8 Bits X 3 colores = 24 bits). 24 bit color es una resolución de 16.7 millones de colores.

RESOLUCION: medida del detalle más fino que se puede visualizar, o distinguir, en una imagen.

RGB: abreviatura de rojo, verde y azul, tres colores básicos a partir de los cuales se pueden derivan el resto de colores.

### **INTRODUCCIÓN**

El objetivo es este trabajo de investigación es describir con profundidad la técnica de creación de ilusiones tridimensionales con pares anaglíficos, compararla con las demás alternativas analizadas en cuanto a su aplicabilidad e informar sobre algunas de sus aplicaciones; todo lo anterior con el enfoque de servir como base para investigaciones y desarrollos en el área de realidad virtual en el ámbito de la Universidad Industrial de Santander y por parte del autor mismo.

El tema de la investigación ha sido del interés particular del investigador desde tiempo atrás, básicamente por el desarrollo tecnológico que ha representado desde sus inicios y por el alto potencial de sus aplicaciones tanto en los ámbitos técnico y científico como en la vida cotidiana. Producto de este interés se contaba con gafas anaglíficas, lentes polarizados, pares de fotos estereoscópicas, así como revistas y conocimientos generales al respecto.

El desarrollo de este trabajo permite el avance científico y académico, en la área específica, al nivel nacional y local por medio de la asimilación del conocimiento que existe en los países desarrollados, de donde se obtuvo la documentación de referencia. Así mismo permite al investigador avanzar hacia su objetivo de orientar su desarrollo profesional hacia aplicaciones de la realidad virtual.

La investigación se realizó recurriendo a la referencia de material obtenido de diferentes medios: revistas, libros, Internet, etc. Luego se realizó la experimentación (que requirió el desarrollo de los programas correspondientes) y se fueron analizando los resultados. Por último se procedió a perfeccionar los procesos y a elaborar este trabajo final.

El alcance de esta investigación se limitó a las técnicas de visión 3D estereoscópicas, no se incluyeron las técnicas autoestereoscópicas. El énfasis se hace en sus aplicaciones en computadores (específicamente tipo PC en ambiente Windows) con pantallas a color que utilizan los colores rojo, verde y azul como primarios.

 Las referencias que se hacen a productos específicos o páginas web no implican recomendación de ningún tipo por parte del autor ni quieren decir que hayan sido evaluadas ni favorable ni desfavorablemente, se usan únicamente con fines ilustrativos.

Las imágenes que no tienen créditos específicos (no indican de donde fueron tomadas) fueron elaboradas por el autor.

Este trabajo viene acompañado de gafas anaglíficas y un disco compacto con todos los documentos, imágenes y videos producidos.

Las figuras que se pueden ver en tres dimensiones aparecen acompañadas del símbolo  $\widehat{\bigodot}$   $\widehat{\bigodot}$ , para indicar que deben ser observadas con las gafas suministradas, con el lente rojo en el ojo izquierdo.

Absolutamente todas las páginas web mencionadas en este documento fueron visitadas por última vez entre el 1 y 12 de Julio de 2003 y se confirmó su disponibilidad a la fecha.

### **1. MARCO CONCEPTUAL**

"El cerebro humano constituye la máquina de realidad virtual más sorprendente que se haya descubierto jamás. Los intentos que han tenido lugar a lo largo de la historia para crear ilusiones en tres dimensiones siempre han pretendido copiar artificialmente lo que el sistema perceptual humano realiza por su propio proceso natural"<sup>1</sup>.

"...nuestro cerebro convierte todo un torrente de percepciones, que son captadas por dos detectores visuales, dos detectores auditivos, dos detectores de posición y una extensa gama de detectores táctiles, en un modelo tridimensional en el cual habitamos y que denominamos <<realidad>>"<sup>2</sup>.

"...los primeros intentos conocidos de crear ilusiones tridimensionales fueron las pinturas de las cavernas, como las tan famosas de Lascaux, hace 15.000 años. Fueron pintadas deliberadamente en tres dimensiones sobre protuberancias de las piedras; a la luz tenue de una antorcha, se dice que estas pinturas toman una calidad tridimensional sorprendentemente vívida"<sup>3</sup>.

<sup>&</sup>lt;sup>1</sup> RHEINGOLD, Howard y otros. Estereograma, el secreto de las 3-D. Barcelona: Blume, 1994. p.6. <sup>2</sup> Ibid.

 $3$  Ibid.

"Podemos considerar a la escultura, a la pintura (especialmente tras la introducción, durante el renacimiento, del dibujo en perspectiva), a la fotografía, al cine y, actualmente, a la tecnología de la realidad virtual como una evolución de diferentes herramientas que nos sirven para duplicar nuestros modelos perceptuales del mundo"4 .

"Un eslabón importante en la cadena multidisciplinaria de la realidad virtual lo constituye la estereografía. El arte de y la ciencia de crear imágenes estereoscópicas son más antiguos que la fotografía – los pintores europeos experimentaron con la estereoscopia antes del descubrimiento de las <<parejas estereoscópicas>> fotográficas -"<sup>5</sup>.

La estereografía se puede considerar como el método más aplicado y que mayor desarrollo ha alcanzado, tal vez debido a que es de los que mayor realismo ofrecen, en la búsqueda de la visión tridimensional.

"La era de la realidad virtual empezó cuando los gráficos de ordenador fueron lo suficientemente sofisticados como para poder aportar imágenes móviles a una proyección estereoscópica. Existe una estrecha relación entre la estereografía y la realidad virtual"<sup>6</sup>

<sup>4</sup> RHEINGOLD, Op. cit., p.6.

 $<sup>5</sup>$  Ibid., p.7.</sup>

 $6$  Ibid., p.8-9.

La realidad virtual utiliza cascos con visores, gafas especiales u otros tipos de invenciones ópticas para permitir la visualización de las dos imágenes que conforman el par estereoscópico (una correspondiente al ojo izquierdo y la otra al ojo derecho).

Algunas de las alternativas para visualización de pares estereoscópicos son: pares anaglíficos, pares polarizados, *shutterglasses*, estereovisión sin ayuda, estereoscopios y pantallas autoestereoscópicas.

### **1.1 LA VISIÓN HUMANA**

David F. McAllister<sup>7</sup> presenta un análisis detallado de los aspectos de la visión humana que son relevantes en la percepción tridimensional.

"Vemos el mundo a través de dos ojos, cada uno de los cuales ve el mundo desde un ángulo de vista distinto, y nuestra visión binocular nos permite ver el mundo en tres dimensiones. Nuestro cerebro fusiona en una representación única en tres dimensiones las dos imágenes simultáneas del mundo"<sup>8</sup>.

 $^7$  McALLISTER, David F. "3D Displays", Wiley encyclopedia on imaging, 2002. p.1327-1344

<sup>8</sup> RHEINGOLD, Op. cit., p.6

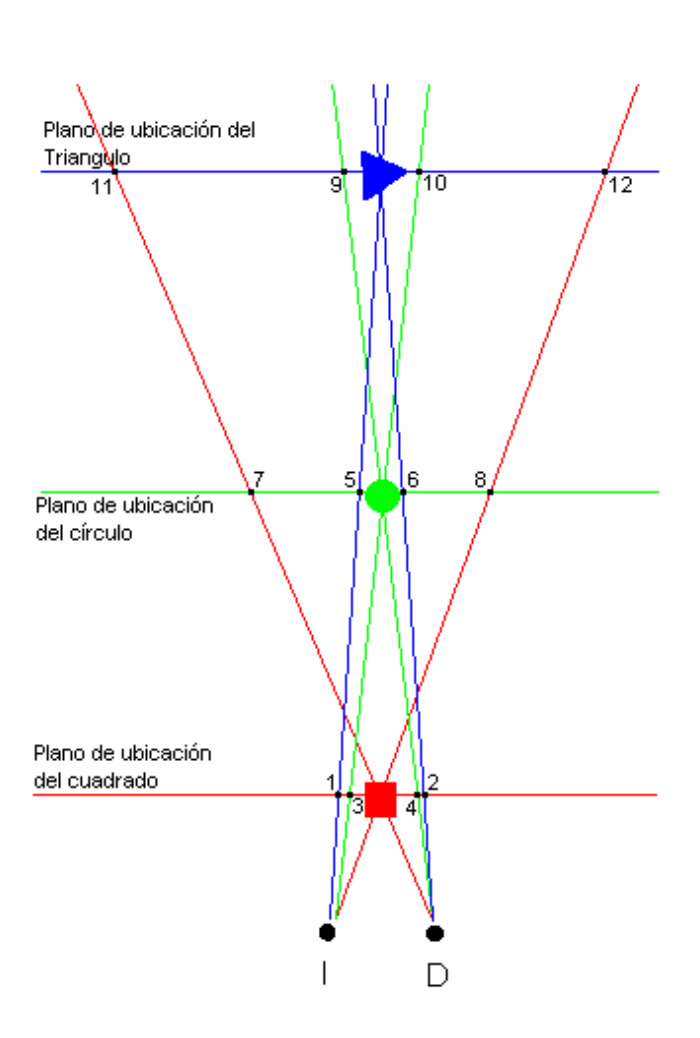

Figura 1. Esquema del enfoque de los ojos

Para enfocar a diferentes profundidades (distancias), los ojos rotan, como se observa en el esquema de la Figura 1. El punto I representa el ojo izquierdo y el punto D el derecho. Hay tres objetos hacia los cuales se trazaron rayas del mismo color del objeto para indicar el ángulo de proyección de los ojos.

En el primer caso, para observar el cuadrado rojo, que está cerca, los ojos rotan hasta cuando los dos enfocan el objeto (convergen). En esa posición se ven dos imágenes (desenfocadas) de los otros dos objetos, que están más distantes. Las

dos imágenes del triángulo azul se ven en los puntos 1 y 2, y las del círculo verde se ven en los puntos 3 y 4. Se aprecia que en los dos casos las imágenes correspondientes al ojo izquierdo (1 y 3) están a la izquierda de las imágenes del ojo derecho (2 y 4), lo cual significa que se encuentran en un plano más lejano que el plano de enfoque (en este caso, el plano de ubicación del cuadrado rojo). Además se observa que entre más lejano está el objeto del plano de enfoque, sus dos imágenes están más separadas entre sí (1 y 2 están más separadas que 3 y 4).

En el segundo caso, para observar el círculo verde, que está a una distancia intermedia, cuando los ojos enfocan el objeto (el círculo verde se ve nítidamente) los rayos de proyección de los ojos forman un ángulo más agudo (se puede decir que los ojos están más separados que en el primer caso). Las dos imágenes del triángulo azul (más distante) se ven en los puntos 5 y 6, y las del cuadrado rojo (más cercano) se ven en los puntos 7 y 8. Se aprecia que para el triángulo azul la imagen del ojo izquierdo (5) todavía está a la izquierda de la imagen del ojo derecho (6) pero para el cuadrado rojo la imagen del ojo izquierdo (8) está a la derecha de la imagen del ojo derecho (7). Esa inversión indica que ese objeto se encuentra en un plano más cercano que el plano de ubicación del círculo verde.

En el tercer caso, para observar el triángulo azul, que está lejos, los ojos enfocan el objeto con un ángulo de proyección de los ojos más agudo aún (los ojos están más separados que en los casos anteriores). Las dos imágenes del círculo verde se ven en los puntos 9 y 10, y las del cuadrado rojo se ven en los puntos 11 y 12.

Se aprecia que en los dos casos las imágenes correspondientes al ojo izquierdo (10 y 12) están a la derecha de las imágenes del ojo derecho (9 y 11) porque se encuentran en un plano más cercano que el plano de ubicación del triángulo azul. Además se observa que entre más cerca está el objeto, sus dos imágenes están más separadas entre sí (11 y 12 están más separadas que 9 y10).

Por otro lado, la distancia que separa los ojos produce pequeñas diferencias entre las dos imágenes que recibe el cerebro.

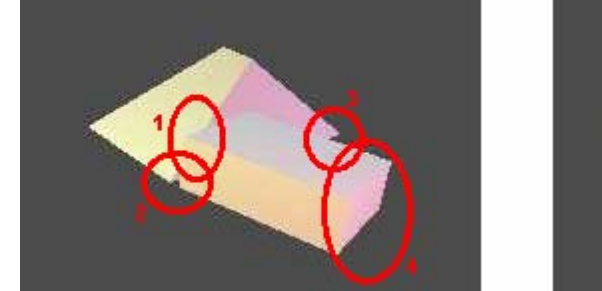

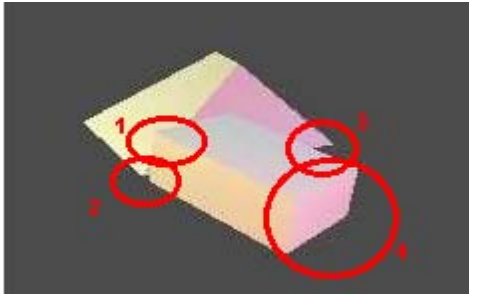

Figura 2. Ejemplo de diferencias entre las imágenes del ojo izquierdo y derecho

En la Figura 2 se simulan las imágenes izquierda y derecha de una escena. La esquina del paralelogramo encerrada con los círculos marcados con el número "1" se ve más corrida a la izquierda con relación a la pirámide en la imagen derecha. La separación entre los dos objetos se ve mayor en la imagen de la izquierda, como lo resaltan los círculos marcados con el número "2". La esquina de la pirámide encerrada por los círculos marcados con el número "3" se puede ver más en la imagen derecha. La cara del paralelogramo encerrada por los círculos marcados con el número "4" se ve más "de frente" en la imagen derecha.

Esas diferencias son las que le permiten al cerebro percibir la profundidad o distancia y son fundamentales al momento de crear ilusiones estereoscópicas en tres dimensiones, así como para generar efectos como hipoestéreo (los objetos se ven más cercanos) e hiperestéreo (los objetos se ven más lejanos).

### **1.2 ESPACIO DE COLOR RGB**

Es el modelo utilizado para representar los colores en los componentes rojo (R), verde (G) y azul (B), también conocidos como canales RGB.

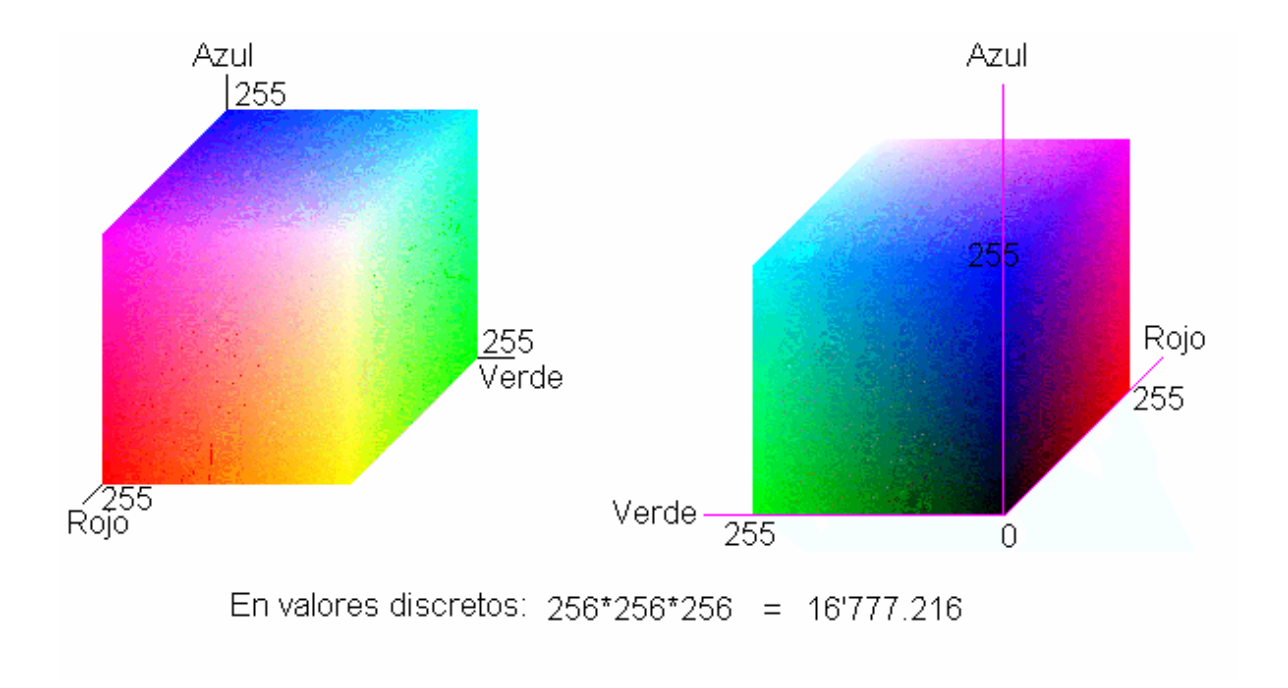

Figura 3. Espacio de color RGB \*

 $\frac{1}{2}$ \* Adaptado de una imagen tomada de Msdn Library, Visual Studio 6.0. Madrid: McGraw-Hill, 1999. 2 CD: inglés.

Los espacios de color se manejan normalizados (van de 0 a 1). En la Figura 3 el espacio RGB se llevó a 255 niveles para ajustarlo al caso específico de las imágenes que se van a utilizar en este trabajo, imágenes en color verdadero (24 bits), que permiten manejar 16 millones de colores (como se muestra en los cálculos). Cualquier color está representado en este espacio por las coordenadas en los respectivos ejes rojo, verde y azul. A continuación se muestran varios ejemplos:

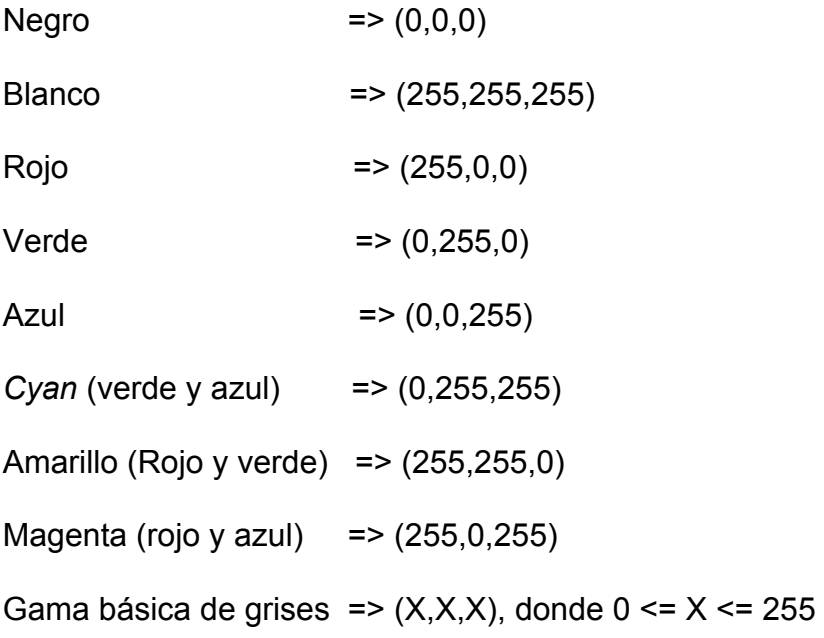

En la Figura 4 se muestran otros ejemplos. Debajo de cada color se colocó el valor respectivo de sus componentes rojo, verde y azul.

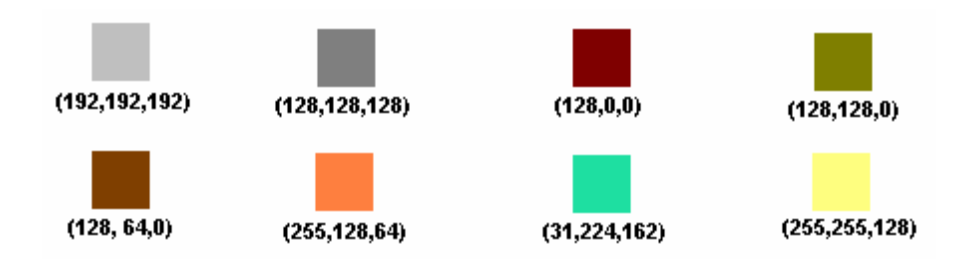

Figura 4. Ejemplo de colores

Debido a que el espacio RGB es aditivo, todos los colores se obtienen a partir de la adición de diferentes proporciones de sus tres colores primarios. En algunas partes de este documento se utiliza la palabra "información de color", o simplemente "información", para referirse al valor (individual o colectivo) de estos tres componentes. En un punto específico de la imagen (pixel) el canal (o color primario) de mayor valor es el que contiene más información acerca de ese punto en particular.

La gama básica de los grises se obtiene cuando el valor de los tres componentes es igual.

La asociación del espacio de color RGB con la visión humana es directa por el hecho de que los conos y bastones (los elementos sensibles a los colores, que se encuentran en la retina) son sensibles al rojo, verde y azul; pero el ojo humano puede percibir una cantidad infinitamente superior de combinaciones que la que se puede representar en este espacio de color analizado.

### **1.3 MAPAS DE BITS**

Las imágenes manejadas en los computadores son de tipo vectorial o son mapas de bits. Los mapas de bits se describen por el valor de cada uno de los puntos (pixeles) que conforman la imagen. Las imágenes de tipo vectorial se describen por las características de los elementos que las conforman.

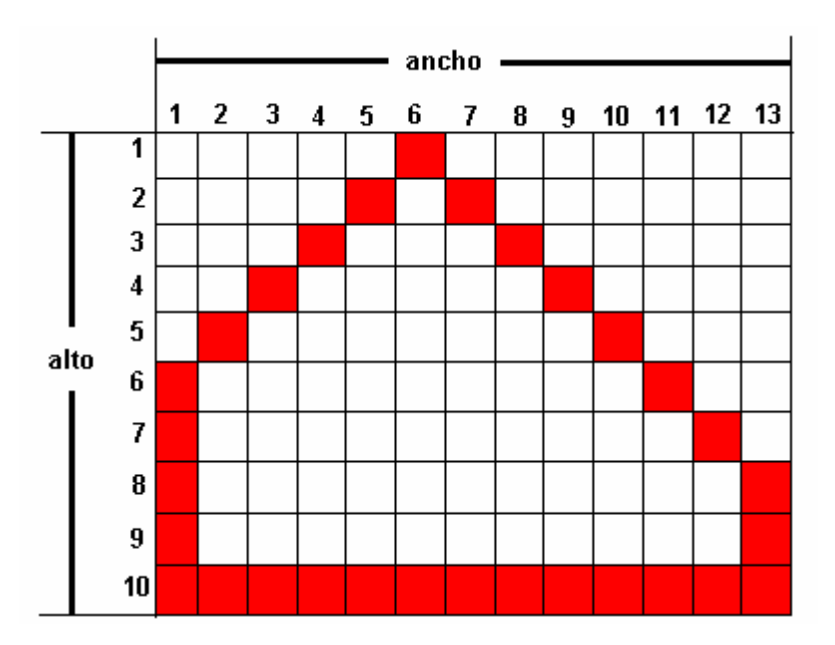

Figura 5. Mapa de bits ampliado

En la Figura 5 se observa la ampliación del mapa de bits correspondiente a la imagen  $\triangle$ . En el Cuadro No 1, que aparece en la siguiente página, se presentan los ejemplos de la representación de esa imagen como una gráfica vectorial (columna 1) en la cual los componentes son líneas con su punto de inicio y finalización; y como mapa de bits (columna 2) en la cual los componentes son los valores de los puntos que la conforman.

| Gráfica vectorial       | Mapa de bits (13x10) binario                |
|-------------------------|---------------------------------------------|
| Línea de 6, 1 a 13, 8   | 0-0-0-0-1-0-0-0-0-0-0-0                     |
| Línea de 13, 8 a 13, 10 | 0-0-0-0-1-0-1-0-0-0-0-0-0                   |
| Línea de 13, 10 a 1, 10 | $0 - 0 - 0 - 1 - 0 - 0 - 1 - 0 - 0 - 0 - 0$ |
| Línea de 1, 10 a 1, 6   | 0-0-1-0-0-0-0-0-1-0-0-0-0                   |
| Línea de 1, 6 a 6,1     | $0 - 1 - 0 - 0 - 0 - 0 - 0 - 0 - 1 - 0 - 0$ |
|                         | 1-0-0-0-0-0-0-0-0-0-1-0-0                   |
|                         | 1-0-0-0-0-0-0-0-0-0-0-1-0                   |
|                         | 1-0-0-0-0-0-0-0-0-0-0-0-1                   |
|                         | 1-0-0-0-0-0-0-0-0-0-0-1                     |
|                         | $1 - 1 - 1 - 1 - 1 - 1 - 1 - 1 - 1 - 1 - 1$ |

Cuadro 1. Ejemplos de la representación de la Figura 4

El tamaño de los mapas de bits se define por el número de puntos por fila y por columna: 640x480 (307.200 pixeles).

La profundidad de bits o profundidad de color define el número de niveles de color o de grises que maneja un mapa de bits. Un mapa de bits monocromático de 8 bits (1 byte) de profundidad puede manejar  $2^8$  =256 niveles de gris. Un mapa de bits a color con profundidad de 24 bits (3 bytes) utiliza 8 bits (256 niveles) por cada color (rojo, verde y azul), por lo tanto puede manejar  $2^{24} = 2^{4} \times 2^{20} 16 \times 2^{10} \times 2^{10} = 16$ millones de colores, lo que le permite representar todo el espacio de color RGB visto. Estos mapas de bits se denominan de "color verdadero".

Un mapa de bits de 640x480, de 24 bits de profundidad de color tiene un tamaño de 3x307.200 bytes, esto es, 921.600 bytes o 900 kbytes. Los archivos de imágenes se pueden comprimir para reducir su tamaño en 10 o más veces dependiendo del algoritmo de compresión que se utilice. Para este trabajo se van a manejar archivos sin comprimir, que utilizan la extensión ".BMP".

## **1.4 PANTALLAS CRT (***Cathode ray tube)*

Son las pantallas que utilizan los tubos de rayos catódicos, que muestran las imágenes excitando puntos de fósforo de colores rojo, verde y azul por medio de rayos de electrones, tales como las pantallas de computador, monitores (de diferentes usos), televisores y osciloscopios.

En la Figura 6 se observa la distribución típica que presentan los elementos físicos que componen las pantallas CRT (imagen izquierda) y las pantallas de cristal líquido (imagen derecha).

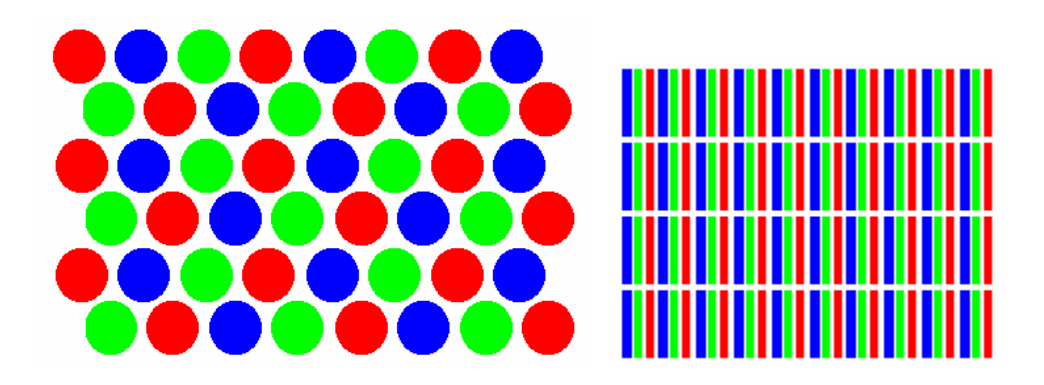

Figura 6. Distribución típica de los elementos que componen las pantallas CRT y de cristal líquido

Las imágenes son "pintadas" por marcos (*frames*), que son trazados (*scan*) con frecuencias que normalmente oscilan entre 50 Hertz y 120 Hertz.

El refresco (*refresh*) se hace de manera continua (estándar, todas las líneas de pixeles) o de manera alternada (interlaced, en una pasada las líneas pares y en otra pasada las líneas impares).

# **2. MÉTODOS DE VISUALIZACIÓN DE PARES ESTEREOSCÓPICOS**

El proceso de visualización 3D con base en pares estereoscópicos (que consiste en presentar una imagen al ojo izquierdo y otra al ojo derecho) se puede conseguir de diversas maneras. A continuación se presentan algunas técnicas $9$ .

# **2.1 GAFAS ANAGLÍFICAS**

Para la visualización se usan gafas que tienen dos filtros de colores, uno para cada ojo.

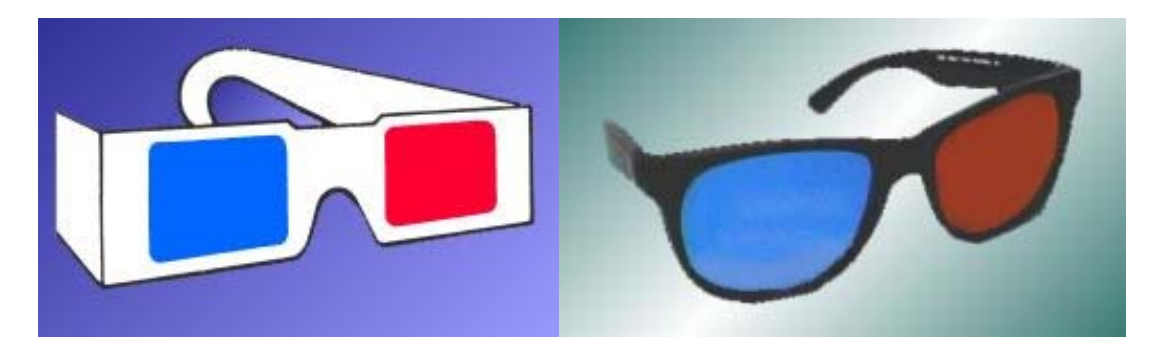

Figura 7. Gafas anaglíficas<sup>\*</sup>

 9 McALLISTER, Op. cit.

<sup>\*</sup> Imágenes tomadas de www.reel3d.com

Las gafas filtran la imagen que se desea visualizar (resultante de la fusión de las dos imágenes que conforman el par estereoscópico, previamente procesadas) para que a cada ojo llegue sólamente la imagen que le corresponde.

Es muy económico y de bastante utilización debido a su conveniencia para aplicaciones por computador y para aplicaciones impresas. Con frecuencia se usa para publicidad, entretenimiento y demás aplicaciones que requieren visualización en tres dimensiones, como en ingeniería, química, educación, presentaciones corporativas e imágenes médicas.

Las variaciones están dadas por las combinaciones de colores utilizadas, entre las cuales las principales son rojo/verde, rojo/azul y rojo/*cyan* (*cyan* es la combinación aditiva del verde y el azul).

### **2.2 CASCO**

Son elementos que se ajustan a la cabeza y que contienen dos visores que se acoplan cada uno a un ojo.
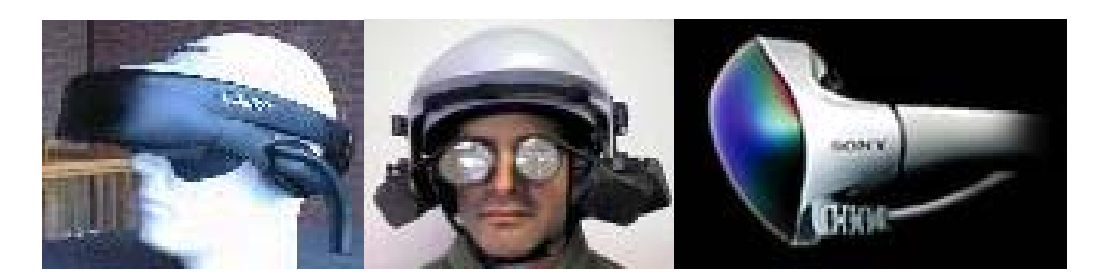

Figura 8. Diferentes modelos de cascos

Las imágenes son enviadas, una al visor del ojo izquierdo y la otra al visor del ojo derecho, a través del medio (generalmente cable) que conecta el computador (o generador de imágenes) con el casco.

Es el más utilizado en la realidad virtual, dado su alto realismo. Es la más costosa de las alternativas analizadas en esta investigación.

Se incluyen en este grupo todos los dispositivos que utilizan la misma técnica y que se conocen por su nombre en inglés como *head mounted display* (hmd), *headset*, *vr helmet*, etc.

### **2.3** *SHUTTERGLASSES*

<u>.</u>

Son gafas que utilizan un dispositivo disparador u obturador que activa alternadamente los lentes (los oscurece).

<sup>\*</sup> Imágenes tomadas de www.stereo3d.com

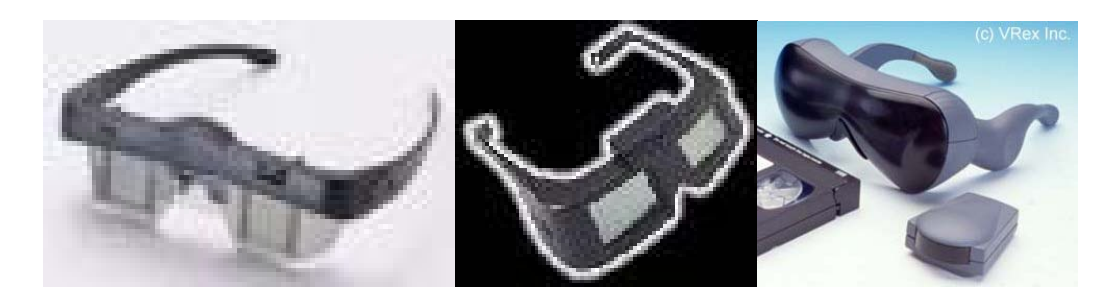

Figura 9. Modelos de *shutterglasses*\*

Las dos imágenes que conforman el par estereoscópico son enviadas a la pantalla de manera alternada aprovechando la frecuencia de cuadros (*frame-rate*) utilizada para el refresco (*refresh*) de las imágenes de los sistemas de video, por ejemplo empleando el refresco (pasada) de las líneas *pares* para la imagen correspondiente a un ojo y el refresco de las líneas *impares* para la imagen correspondiente al otro ojo. Los lentes de las gafas son activados con la misma frecuencia, por medio del obturador, en correspondencia con la presentación de las imágenes de tal manera que cuando se muestra la imagen del ojo izquierdo se oscurece el lente derecho y cuando se muestra la imagen del ojo derecho se oscurece el lente izquierdo logrando así que cada ojo perciba solamente la imagen que le corresponde. Las gafas son controladas a través del medio (generalmente cable) que conecta el computador (o generador de imágenes) con las gafas. También pueden ofrecer bastante realismo si se cuenta con buena frecuencia de refresco.

<sup>\*</sup> Imágenes tomadas de www.stereo3d.com

Al igual que el casco es utilizado en realidad virtual, pero además tiene amplia aplicación en la industria (ingeniería, imágenes médicas, mapas, química, videojuegos, etc.) así como también en sistemas de video 3D para el hogar y en cine especializado.

Se incluyen en este grupo todo tipo de gafas que usan tecnologías similares, ya sea de intercalación de líneas o páginas, horizontal o vertical.

## **2.4 GAFAS POLARIZADAS**

Se requieren gafas que tienen filtros polarizados en sentido perpendicular.

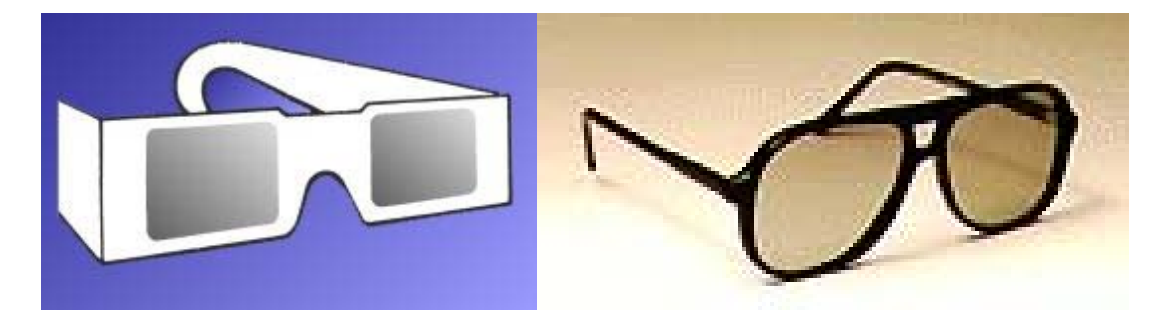

Figura 10. Gafas polarizadas<sup>\*</sup>

Los filtros polarizados permiten a cada ojo ver únicamente la imagen que le corresponde.

<sup>&</sup>lt;u>.</u> \* Imágenes tomadas de www.reel3d.com

También son muy económicos. Su mayor aplicación se ha dado en el cine y actualmente se utiliza también en la industria (sobre todo en ingeniería).

Entre las alternativas existentes de uso están las proyecciones (como en el cine) o las pantallas que se ajustan a los monitores estándar.

#### **2.5 ESTEREOVISIÓN SIN AYUDA**

No se hace uso de gafas, visores, aparatos ni invenciones ópticas de ningún tipo (*free viewing*).

Requiere del dominio de los músculos oculares para colocar los ojos en una posición tal que cada uno vea una sola de las imágenes.

La visualización no implica ningún costo, y es utilizada como hobby por los aficionados a los estereogramas.

Se puede realizar a través de dos maneras diferentes: en paralelo o con los ojos cruzados.

La técnica en paralelo consiste en colocar las líneas de visión de los ojos derecho e izquierdo casi en paralelo, como mirando algo que se encuentra lejos<sup>10</sup>.

<u>.</u>

<sup>10</sup> RHEINGOLD, Op. cit., p.10.

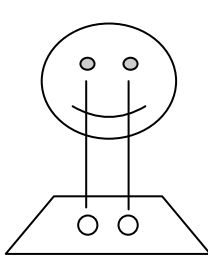

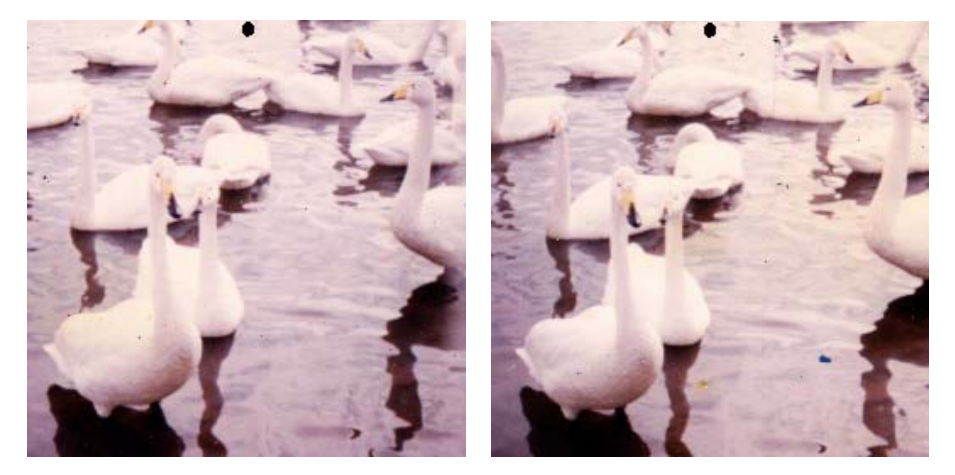

Figura 11. Par estereoscópico para ser visto con la técnica en paralelo

La técnica de los ojos cruzados consiste en rotar los ojos de manera que las líneas de visión se crucen, $11$  como mirando la nariz.

<sup>1</sup>  $<sup>11</sup>$  RHEINGOLD, Op. cit., p.10.</sup>

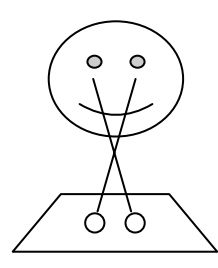

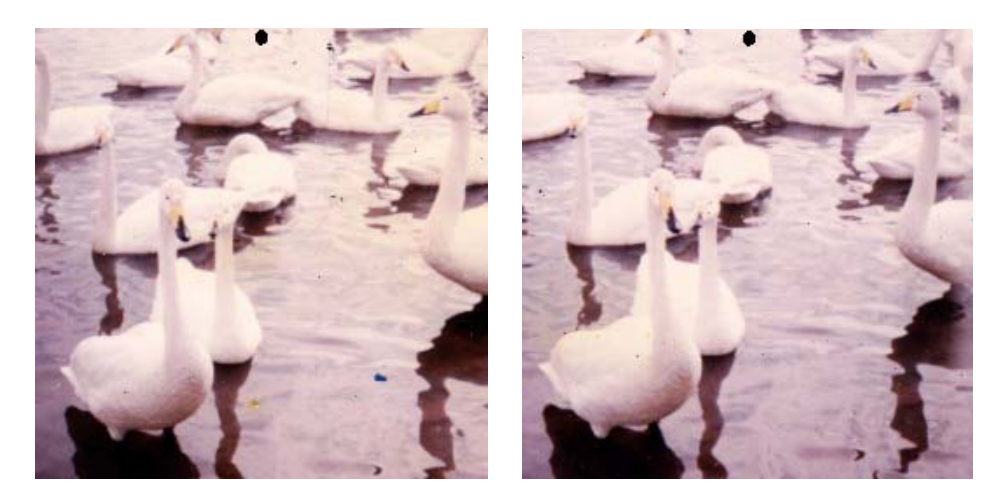

Figura 12. Par estereoscópico para ser visto con la técnica de los ojos cruzados

Ambas técnicas generalmente utilizan un par de puntos negros, encima de las imágenes, que sirven como guía. Los puntos negros se usan para encontrar la posición correcta y luego se desliza la mirada desde los puntos hacia la imagen. La posición correcta es cuando los dos puntos se "unen" y se convierten en tres (si todavía se ven cuatro puntos, aún no se ha alcanzado la posición correcta).

#### **2.6 ESTEREOSCOPIOS**

Consiste en un par de lentes de aumento montados en tal forma que se acondicionan a la distancia apropiada para lograr apreciar el par estereoscópico en tres dimensiones.

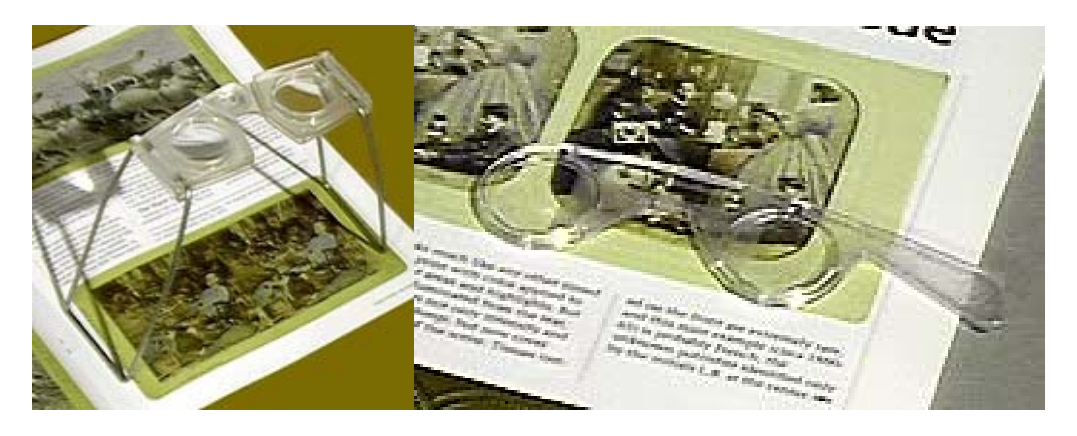

Figura 13. Modelos de estereoscopios<sup>\*</sup>

Los lentes de aumento acercan las imágenes de tal manera que el campo visual de cada ojo sólo alcanza a percibir, y de una manera clara, la imagen que tiene justo al frente.

Es económico y de uso común entre los aficionados a la estereoscopia. Es utilizado especialmente como alternativa a las técnicas de visualización sin ayuda porque evita el inconveniente de tener que adquirir la destreza de dominar los músculos oculares.

# **2.7 OTROS MÉTODOS**

<sup>&</sup>lt;u>.</u> Imágenes tomadas de www.reel3d.com

Existen otras alternativas de visualización 3-D de pares estereoscópicos que no fueron analizados aquí (pantallas autoestereoscópicas, entre otras) porque se concluyó que no hacen un aporte adicional a los objetivos académicos de esta investigación, sin que eso implique ninguna opinión desfavorable ni favorable acerca de su calidad, aplicaciones o ventajas.

# **3 COMPARACIÓN DE MÉTODOS**

El cuadro que se presenta a continuación compara la aplicabilidad de los métodos vistos:

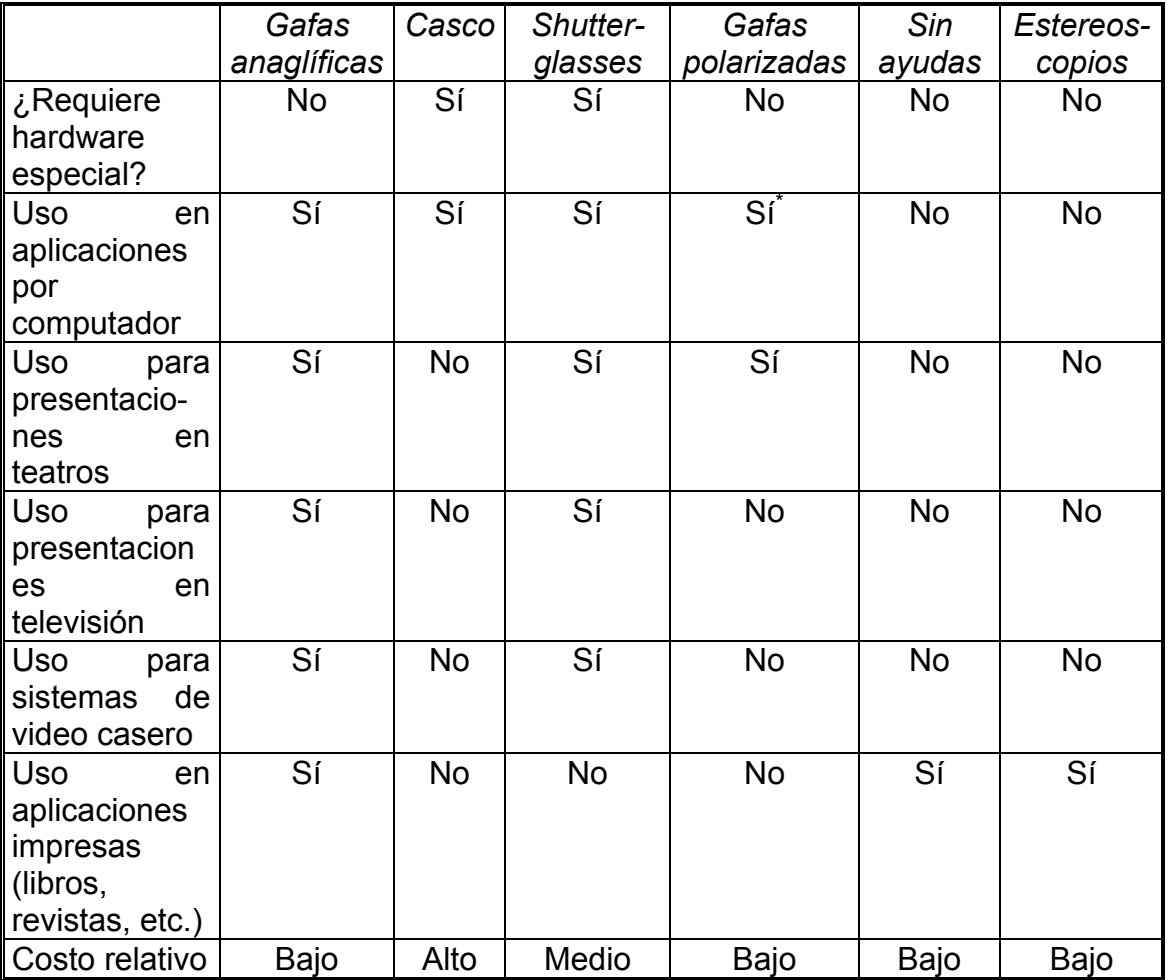

# Cuadro 2. Aplicabilidad de métodos 3D estereoscópicos

<sup>&</sup>lt;u>.</u> \* Requiere hardware especial

Como se puede ver, los pares anaglíficos ofrecen la ventaja de ser aplicables a muchos medios de comunicación, mientras los otros métodos suelen ser diseñados para aplicaciones a un medio específico. Adicionalmente, aún cuando no ofrecen el realismo de los cascos usados para la realidad virtual o las gafas con obturador, ofrecen una relación beneficio/costo muy favorable para su utilización masiva.

El cuadro anterior permite concluir también que resultan perfectamente apropiados para los objetivos de esta investigación, dada su conveniencia para las aplicaciones por computador.

# **4. VISIÓN 3D CON PARES ANAGLÍFICOS**

El proceso de creación y visualización de este tipo de imágenes 3D se puede dividir en 3 partes: adquisición o generación, procesamiento y exhibición. Este trabajo de investigación enfoca el proceso hacia las aplicaciones en computador.

## **4.1 ADQUISICIÓN O GENERACIÓN**

El par de imágenes estereoscópicas puede ser obtenido de diferentes maneras. La manera más directa es usar vídeo cámaras digitales 3D o vídeo cámaras digitales convencionales con adaptadores estéreos.

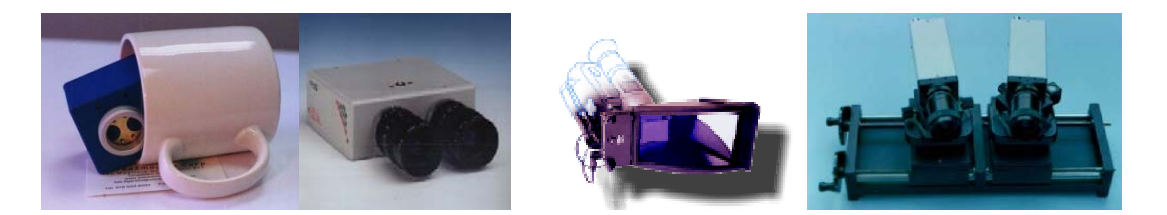

Figura 14. Cámaras y adaptadores estéreos<sup>\*</sup>

El método que se propone en este trabajo de investigación consiste en capturar las imágenes con dos cámaras de video digitales convencionales, utilizando un montaje para acondicionar las dos cámaras a la distancia requerida y poder desplazarlas simultáneamente.

Para la captura de los videos estereoscópicos requeridos para este trabajo de investigación se realizó el montaje propuesto, como se observa en la Figura 15, con dos cámaras de video analógicas y luego se procedió a digitalizar las imágenes por medio de una tarjeta de captura de video.

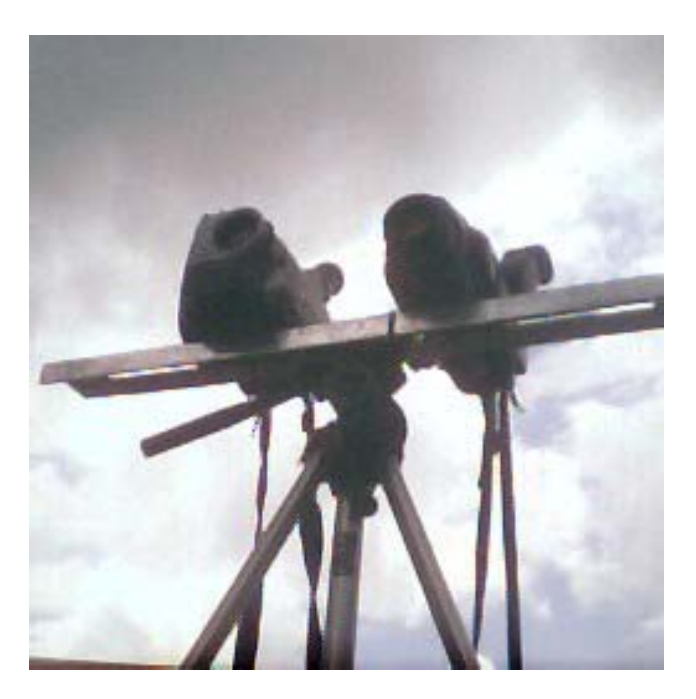

Figura 15. Montaje utilizado para hacer las tomas para los videos

Para el caso de imágenes estáticas fotográficas se pueden utilizar igualmente las cámaras fotográficas estéreo o los adaptadores estéreo para cámaras fotográficas. Si las cámaras no son digitales se deben digitalizar las fotos con escáner u otro medio.

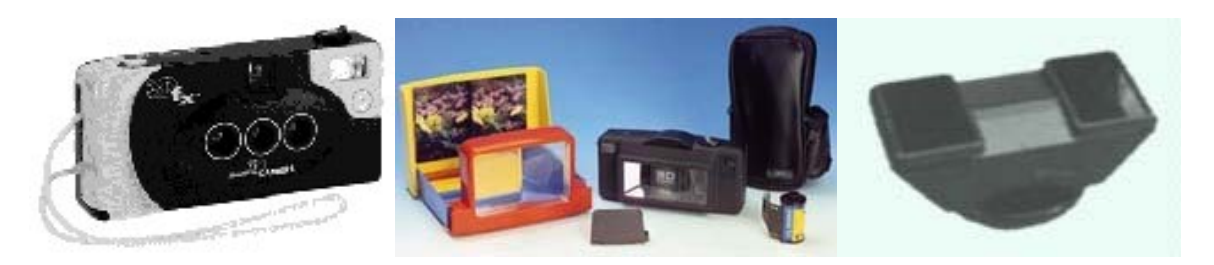

Figura 16. Cámaras fotográficas y adaptadores estéreos<sup>\*</sup>

Las imágenes que conforman el par estereoscópico pueden así mismo ser generadas por computador. En este caso se usan programas de generación de gráficas 3D que permitan definir el punto de observación (posición de la cámara), tipo 3D Studio Max. Se generan las dos imágenes, correspondientes a la ubicación espacial de los ojos con respecto a la escena.

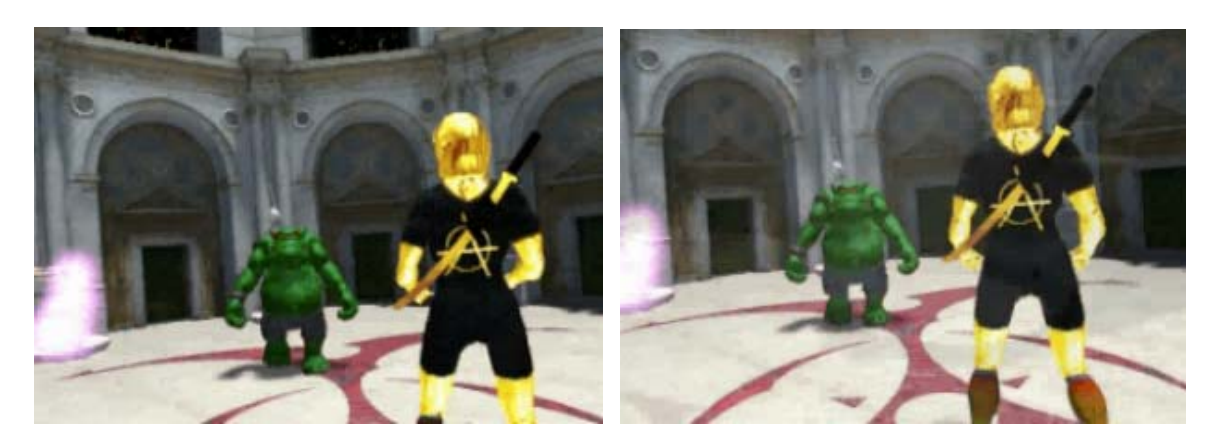

Figura 17. Par estereoscópico generado en software 3D \*\*

<sup>1</sup> \* Imágenes tomadas de www.stereo3d.com

Imágenes tomadas de un video publicitario de 3D Studio Max

También, si se desea hacerlo de una manera más artística, las imágenes se pueden obtener dibujándolas, bien sea en el computador directamente o en papel y digitalizándolas después con un escáner.

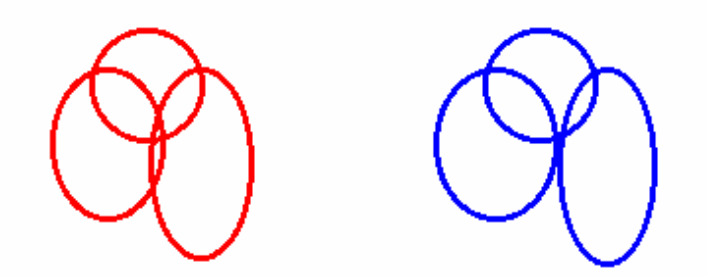

Figura 18. Par estereoscópico dibujado en el computador en software 2D

Un aspecto importante en este proceso es cuidar que la distancia de las cámaras sea la apropiada para no producir defectos de paralaje en la visualización. Para objetivos cercanos se puede usar la misma distancia que tienen los ojos (unos 6 o 7 centímetros). Para objetivos más distantes, por ejemplo entre 2 y 30 metros, se puede usar la regla de x/25, que consiste en colocar las cámaras a una distancia de x/25 (donde x es la distancia al objeto). En cualquier caso se deben hacer pruebas con el equipo con que se cuente y de acuerdo con el efecto que se desee obtener $12$ .

<sup>&</sup>lt;sup>12</sup> ALCALÁ, Tomás. Tras la cuarta dimensión. En: Pc Media. Madrid. Vol. 2, no. 9 (Marzo 1995); p.32-33.

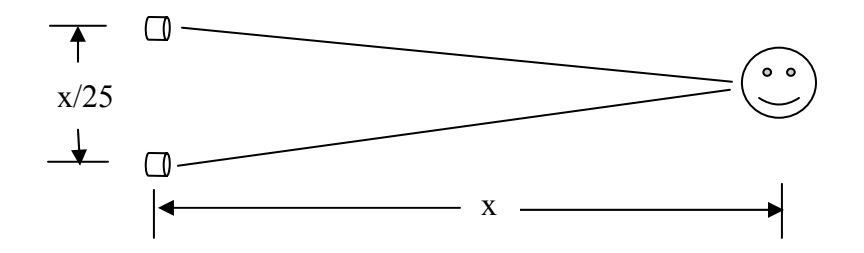

Figura 19. Regla de x/25 para cálculo de separación de las cámaras

Esta proceso de generación o adquisición de las imágenes es prácticamente independiente del método que se va a utilizar para la visualización. Las imágenes obtenidas pueden ser usadas para producir el efecto 3D con cualquiera de los métodos expuestos.

Una formulación matemática para la generación de pares estereoscópicos se encuentra en el trabajo de Catherine A. Daubert<sup>13</sup>.

#### **4.2 PROCESAMIENTO**

El procesamiento requerido depende del método a utilizar para producir la visión 3D.

<sup>1</sup> <sup>13</sup> DAUBERT, Catherine A. Projecting anaglyph stereo onto a dome. Raleigh: NCSU, 2002. 20p

**4.2.1 Gafas anaglíficas.** El par de imágenes estereoscópicas se debe adecuar (a los colores de los filtros o gafas) y fusionar luego en una sola imagen.

El algoritmo que se tomó como base para este trabajo de investigación es el denominado PS (PhotoShop). PS es un algoritmo de tipo lineal, de acuerdo con el análisis de William Sanders y David F. McAllister<sup>14</sup>. En el trabajo de Sanders y McAllister se encuentra en detalle la formulación matemática del algoritmo. Se escogió este algoritmo porque no involucra la función de transferencia de las gafas, por lo tanto el anaglifo producido es el mismo para todo tipo de filtro. El algoritmo que se propone consiste en implementar una optimización de los colores de las imágenes iniciales, con el fin de mejorar la imagen final obtenida. La optimización se explica en 4.2.1.1.3 Eliminación de canales. Adicionalmente, para mejorar la visualización se implementó la funcionalidad de ajuste de color que se describe en 4.2.1.1.3.2.1 Ajuste de color.

A continuación se presenta el procedimiento que se siguió para el desarrollo del algoritmo. Finalmente, el procesamiento se implementó en la aplicación V3DA (ver capítulo 6 La implementación). Los algoritmos se explican en detalle en 6.3 Detalle de los algoritmos.

**4.2.1.1 Adecuación de las imágenes**. El primer paso es definir los dos colores a utilizar; después se define cuál color se usa para el ojo izquierdo y cuál para el

derecho; y finalmente se procede a eliminar de las imágenes los canales que no son necesarios.

**4.2.1.1.1 Colores a utilizar.** Se deben seleccionar dos colores que ofrezcan buen contraste. Esta decisión es fundamental para la calidad de la imagen 3D que se obtiene finalmente.

El análisis de colores se enfocó a pantallas de tubos de rayos catódicos cuyo fósforo emite colores rojo, verde y azul, de acuerdo con la definición del alcance de esta investigación.

Analizando el espectro de la luz visible (Cuadro 3 en la siguiente página), se hace evidente la razón por la cual las combinaciones de colores más utilizados para aplicaciones de anaglifos son rojo/verde, rojo/azul y rojo/*cyan:* el rojo se encuentra más alejado, en el espectro, de los otros dos (verde y azul).

| Color    | <b>Frecuencia</b>            |
|----------|------------------------------|
|          | (terahertz= $10^{12}$ Hertz) |
| Rojo     | 384-482                      |
| Naranja  | 482-503                      |
| Amarillo | 503-520                      |
| Verde    | 520-610                      |
| Azul     | 610-659                      |
| Violeta  | 659-769                      |

Cuadro 3. Espectro de frecuencias de la luz visible

 $14$  SANDERS, William y McAllister David F. "Producing anaglyphs from Synthetic images", Proceedings Electronic Imaging '03. Santa Clara, CA, Enero 2003. 11p.

Se decidió utilizar la combinación rojo/*cyan*, ya que el anaglifo resultante será "con color" (dado que incluye los tres colores primarios). Cuando se usan las combinaciones rojo/verde o rojo/azul se obtienen anaglifos "puros" (sólo tienen dos colores).

**4.2.1.1.2 Asignación de colores.** La siguiente decisión a tomar es en cuál utilizar el canal rojo, y consecuentemente en la otra se utilizan los canales azul y verde. Se decidió que la imagen "roja" va a ser la izquierda, dado que ese es el uso que se encuentra más generalizado entre los anaglifos que se obtuvieron en libros, revistas y a través de Internet.

**4.2.1.1.3 Eliminación de canales.** A continuación se deben eliminar los colores azul y verde de la imagen correspondiente al ojo izquierdo ("roja") y eliminar el color rojo a la imagen correspondiente al ojo derecho ("*cyan*").

Este proceso se puede realizar con programas que permitan el manejo independiente de los canales de color, tales como programas de retoque fotográfico, programas de procesamiento de imágenes o creando un programa para esos fines específicos con un lenguaje de programación de propósito general.

#### **4.2.1.1.3.1 Imagen izquierda.**

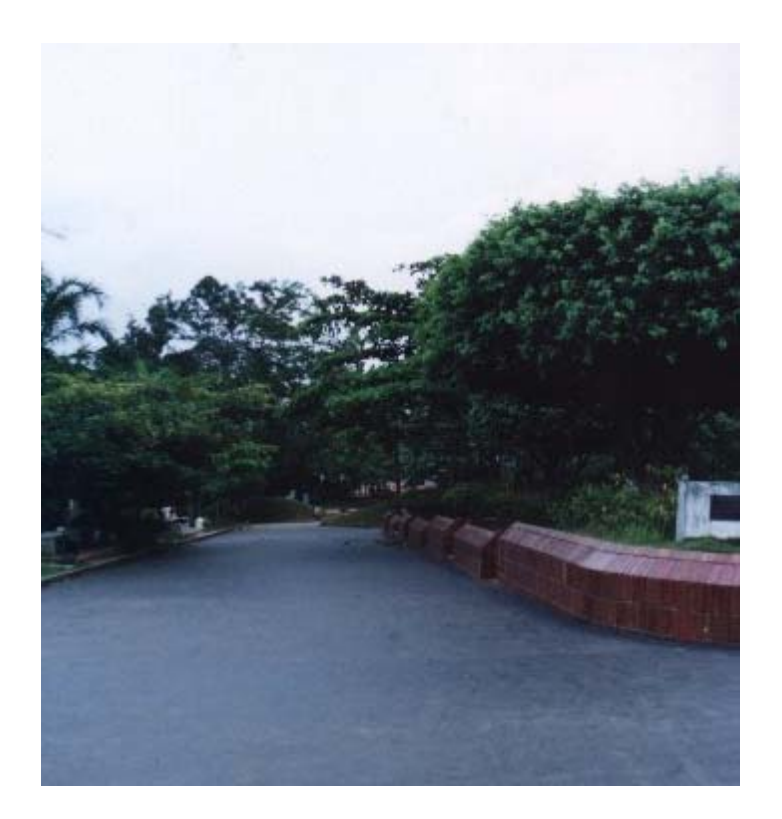

Figura 20. Imagen izquierda original

Como se definió que la imagen izquierda va a ser "roja", se procede a anular los canales verde y azul (llevar a cero el valor de los componentes azul y verde de los pixeles). El resultado se observa en la figura 21.

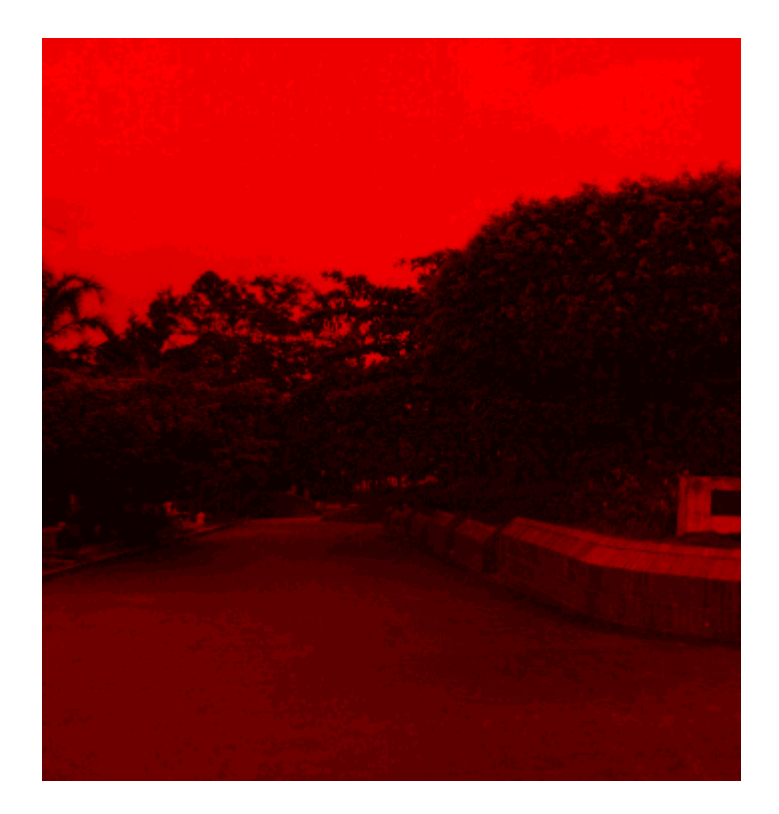

Figura 21. Primera versión de la imagen izquierda sin los canales verde y azul

Al observar la foto (usando las gafas suministradas, el filtro rojo a la izquierda y cerrando el ojo derecho) se nota la pérdida de la información que residía en los otros colores (a propósito, al observar la imagen con las gafas y cerrando el ojo izquierdo en vez del derecho, lo ideal es que no se vea nada). Analizando y probando diversas maneras de reducir ésta perdida de información al llevar a rojo la imagen, finalmente se encontró que se obtiene una mejora considerable "coloreando" previamente la imagen a rojo (asignando el valor de los canales verde y azul al canal rojo cuando aquellos sean los que tienen mayor información). Al "colorear" la imagen a rojo se conserva la mayor parte de la información que contenían los canales verde y azul. El resultado se observa en la Figura 22.

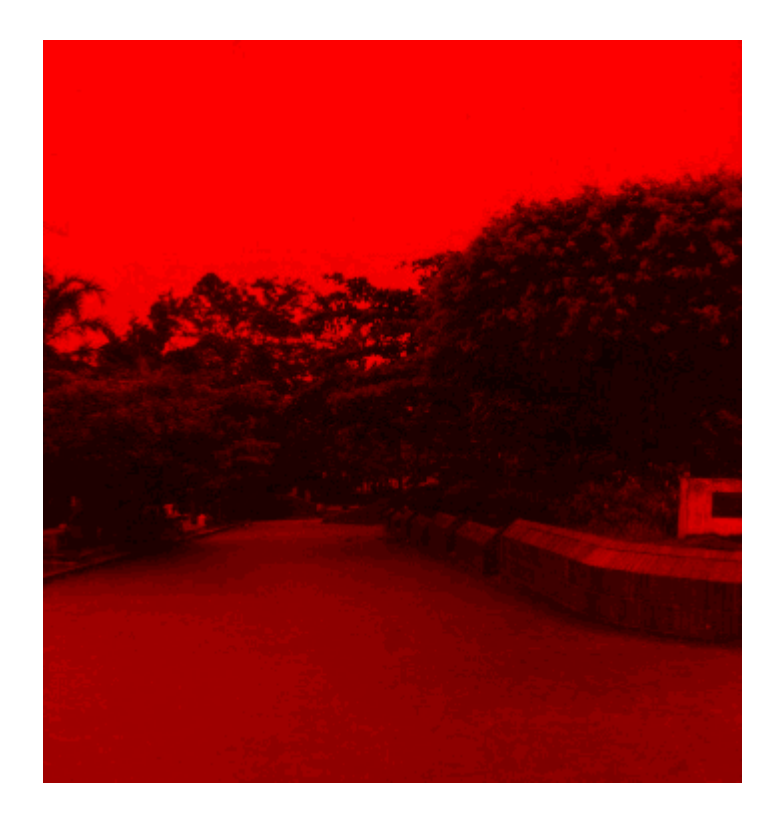

Figura 22. Versión optimizada de la imagen izquierda sin los canales verde y azul

La mejora es aún más notoria al realizar la comparación utilizando las gafas anaglíficas. En todo caso la ganancia que se obtiene, y la conveniencia de aplicar esta optimización, depende de los colores originales de las imágenes. Es un proceso que se debe aplicar discrecionalmente.

### **4.2.1.1.3.2 Imagen derecha.**

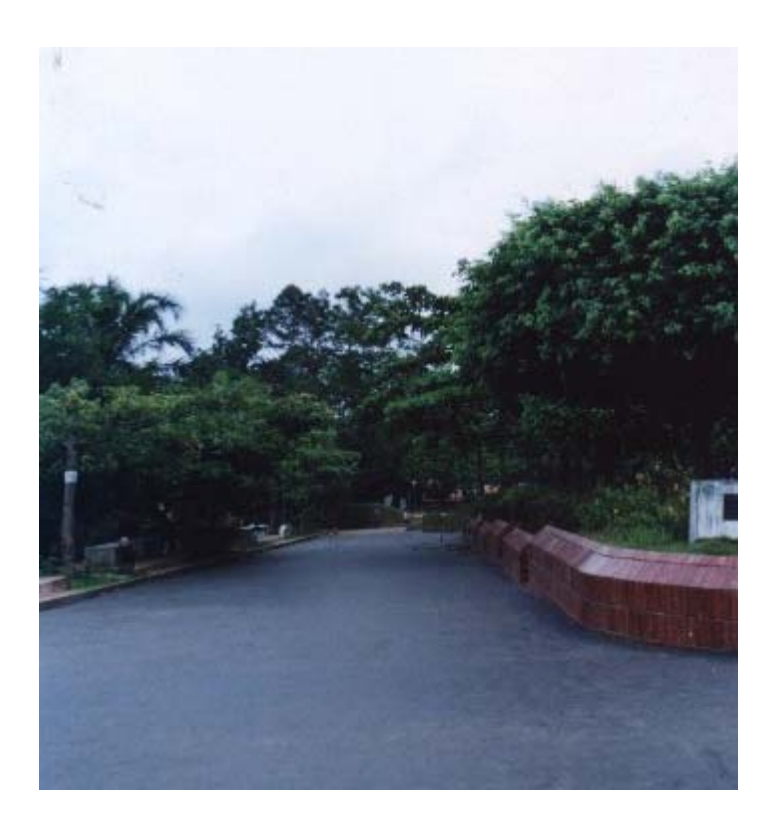

Figura 23. Imagen derecha original

Como se definió que la imagen derecha va a ser azul y verde (*cyan*), se procede a anular el canal rojo (llevar a cero el valor del componente rojo de los pixeles). El resultado se observa en la Figura 24.

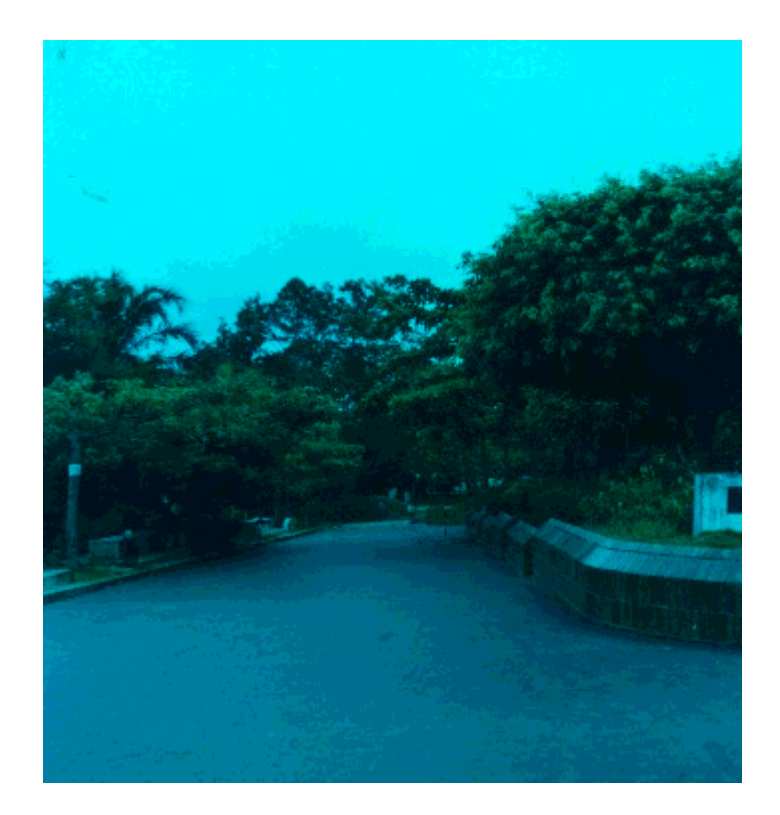

Figura 24. Primera versión de la imagen derecha sin el canal rojo

Del procedimiento realizado con la imagen izquierda (roja) se tiene conocimiento de la pérdida de información en la imagen. Se aplica un proceso similar para optimizarla: "colorear" previamente la imagen a *cyan* (asignando el valor del canal rojo a los canales azul y verde cuando aquel sea el que tiene mayor información), para conservar la parte "más relevante" de la información que contenía el canal rojo. El resultado se observa en la figura 25.

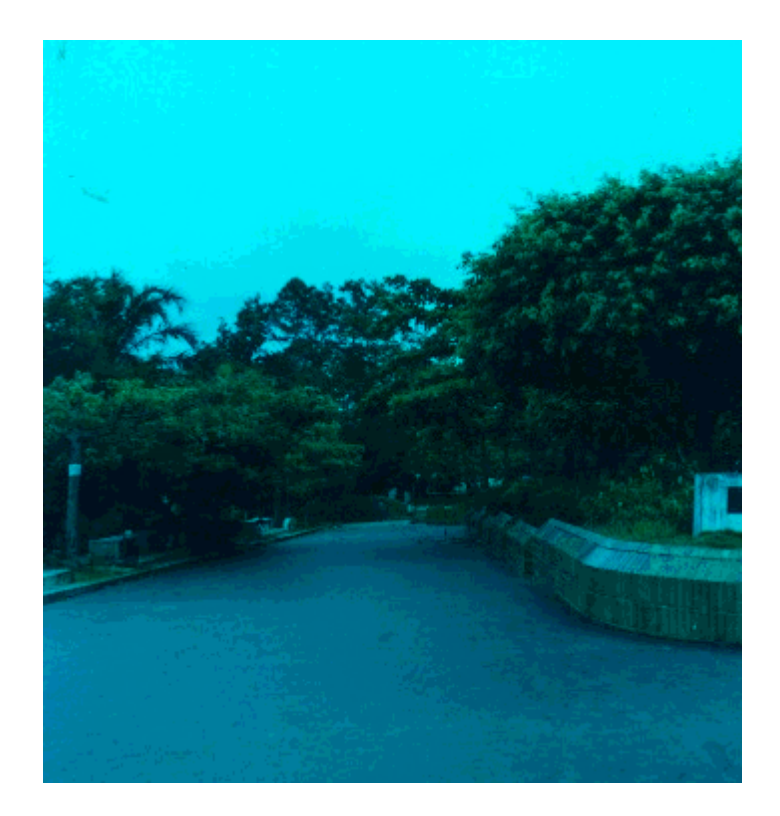

Figura 25. Versión optimizada de la imagen derecha sin el canal rojo

En este caso también la mejora es más notoria al realizar la comparación utilizando las gafas anaglíficas (cerrando el ojo izquierdo). Se nota que la mejora es menos significativa que la obtenida en la imagen izquierda. Esto permite concluir que en la imagen original los canales verde y azul tienen más información que el canal rojo, lo cuál es consecuente con el hecho de que el canal rojo (teóricamente) contiene 1/3 de la información de la imagen.

Al observar la Figura 25 con las gafas suministradas y cerrando el ojo derecho en vez del izquierdo la imagen se aprecia relativamente clara considerando que no se debería ver nada. Esto producirá un efecto notorio de *ghosting* en el anaglifo final.

Para que no se presente el efecto de "*ghosting*", que afecta la calidad de la visualización en 3D, el ojo derecho no debe ver la imagen izquierda (que sólo conserva el canal rojo) y el ojo izquierdo no debe ver la imagen derecha (que conserva los canales verde y azul).

**4.2.1.1.3.2.1 Ajuste de color.** Las gafas anaglíficas son filtros de colores<sup>15</sup>. Los filtros ideales permiten el paso de frecuencias que caen en el rango  $f_1 \le f \le f_2$  y eliminan aquellas que caen fuera de ese rango (banda).

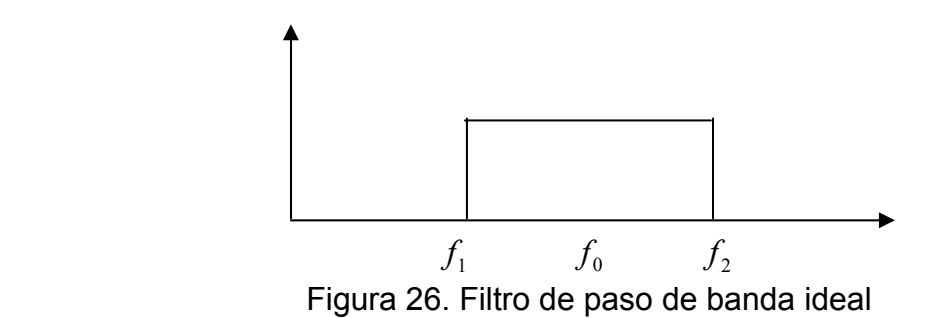

Los filtros reales se diseñan de manera que permitan el paso de las frecuencias cercanas a  $f_0$  y eliminen las frecuencias fuera del rango con mayor efectividad entre más alejadas estén de  $f_0$  (el factor de ganancia es bueno en  $f_1 \le f \le f_2$  y cae de manera acentuada fuera del rango).

<sup>&</sup>lt;sup>15</sup> SANDERS, Op. cit., p.2

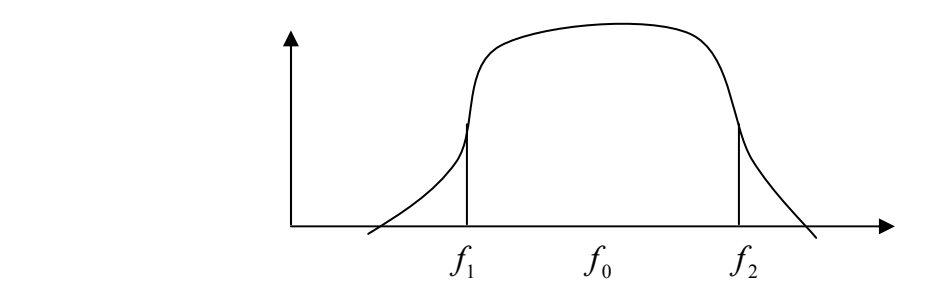

Figura 27. Dibujo simplificado de un filtro de paso de banda real

Para el caso concreto de esta aplicación se requieren un filtro "rojo" y uno "*cyan"*, que de acuerdo con las frecuencias de la luz visible (ver cuadro 3 Espectro de frecuencias de la luz visible) deberían ser aproximadamente como en la figura 28.

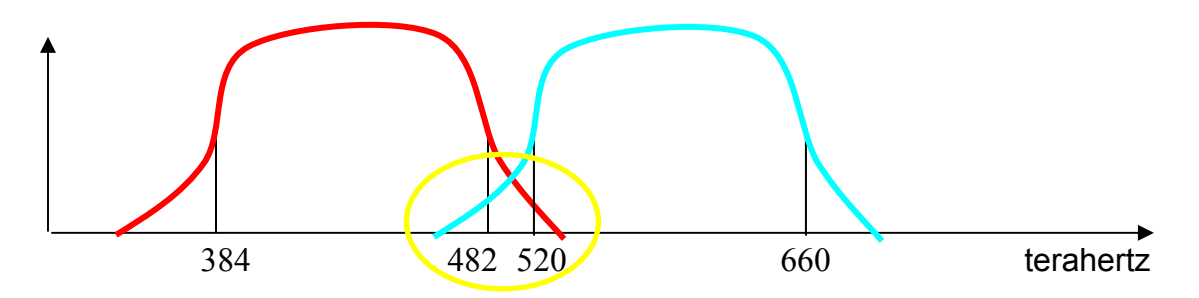

Figura 28. Filtros de paso de banda para el "rojo" y el "*cyan*"

Se hace evidente que de la calidad del filtro depende qué tanto de la "imagen roja" se puede observar a través del filtro "*cyan*" y qué tanto de la "imagen *cyan*" se puede observar a través del filtro "rojo" ("*crosstalk*"), como lo señala el círculo amarillo en la figura 28. Entre mejor sea la calidad de los filtros, menor será el efecto de "*ghosting"*. Unos excelentes filtros para el caso que se analiza deberían presentar una gráfica de factor de ganancia como la siguiente:

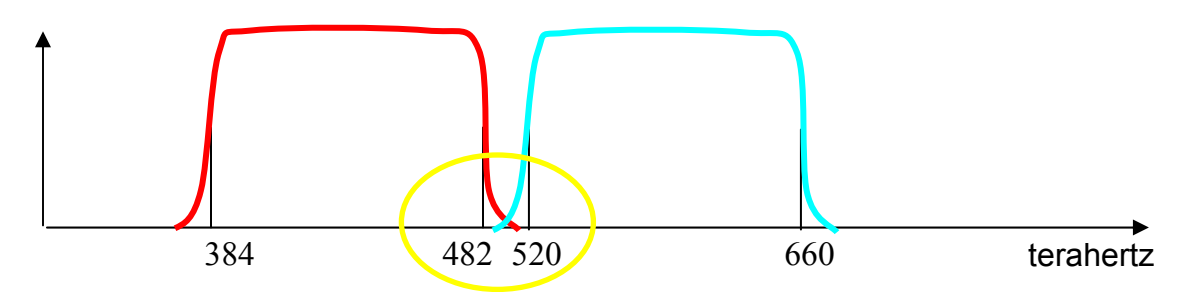

Figura 29. Representación de filtros "rojo" y "*cyan*" de excelente calidad

Racionalmente, los filtros comerciales para uso masivo no ofrecen la calidad deseada. Mayor calidad implicaría mayores costos de fabricación y, consecuentemente, precios de venta más altos que disminuirían el consumo.

Para evaluar específicamente las gafas que se usaron en esta investigación (gafas Reel 3D, cuya función de transferencia se encuentra en la figura 3 del artículo de Sanders y McAllister<sup>16</sup>), se utilizó la Figura 30 que tiene los colores rojo, verde, azul, negro (ausencia total de color), blanco y *cyan*.

Observando sólamente con el lente rojo se aprecia que efectivamente deja pasar el color rojo (que tiende a verse como se ve el blanco). Sin embargo debería eliminar totalmente el verde, como lo hace con el azul (que sí se ve como el negro). Otra prueba de la deficiencia de eliminación del verde es que el *cyan* se ve como el verde, lo que quiere decir que el componente azul es totalmente eliminado

<u>.</u>

<sup>&</sup>lt;sup>16</sup> SANDERS, Op. cit., p.6

y lo que se ve corresponde al componente verde. Una última comprobación que se hizo fue utilizar cuatro lentes rojos, en lugar de uno solo, con lo que efectivamente se elimina mejor el verde (pero surge el problema de que la imagen se vuelve muy oscura). Esta deficiencia del lente rojo, que elimina bien el azul pero no el verde, se explica por el hecho de que el color verde está más cerca del rojo que el azul, como se puede observar en el cuadro 3 del espectro de frecuencias de la luz visible.

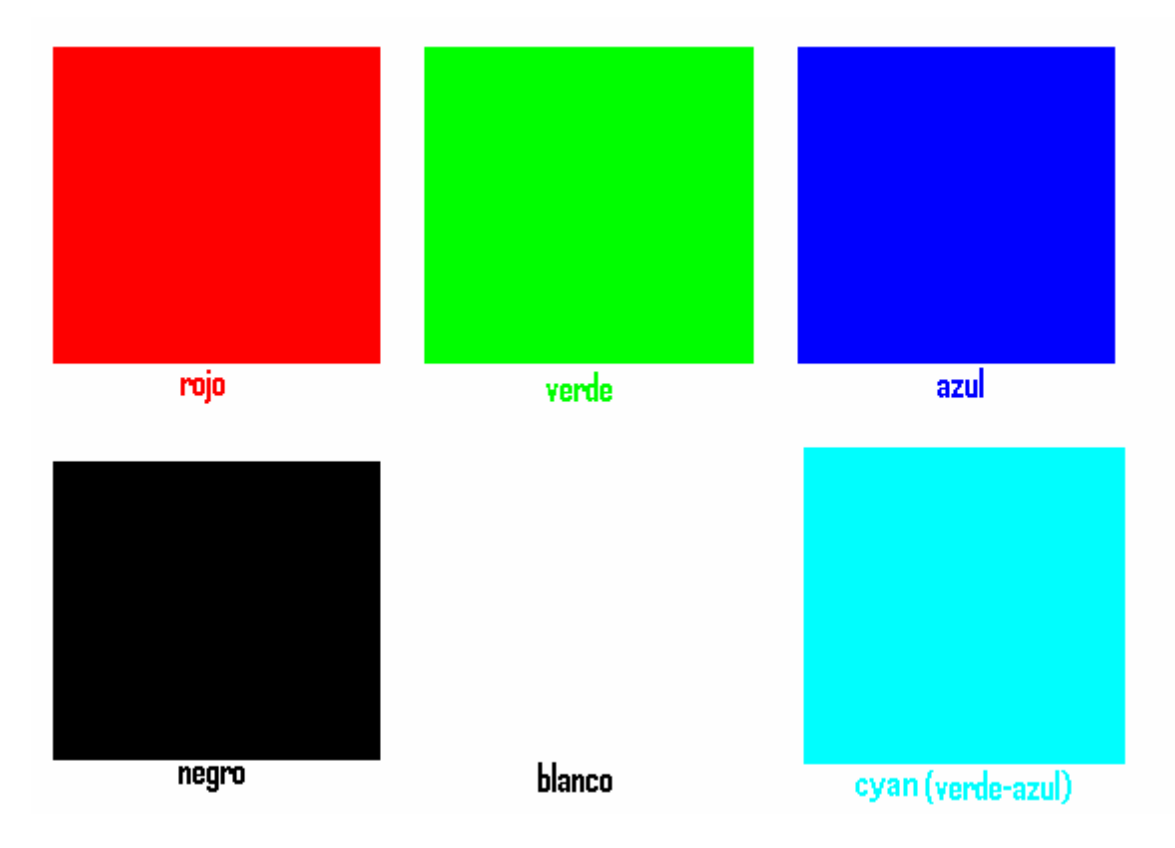

Figura 30. Colores utilizados para probar los filtros

Observando sólamente con el lente verde de las gafas se aprecia que deja pasar el color *cyan* (tiende a verse como el blanco). Se observa que también deja pasar el verde y el azul por sí mismos, aún cuando en menor medida (porque se ven menos claros que el *cyan*). Con respecto al rojo, se ve que lo elimina muy bien (tiende a verse como el negro). El lente ideal debe hacer que el rojo se vea como el negro, y tanto el verde como el azul (y consecuentemente la combinación de estos dos, el *cyan*) se vean como el blanco. El lente verde de estas gafas, de acuerdo con el análisis recién hecho, tiene buenas características de filtrado para esta aplicación.

Con base en las características de filtrado encontradas en las gafas, que el lente rojo tiene deficiencia para eliminar el color verde, se debe disminuir la cantidad del color verde de la imagen, pero no se puede eliminar totalmente porque resultaría una imagen oscura (porque se perdería la información contenida en el canal verde). En otras palabras, se debe obtener un nivel intermedio de verde que el lente rojo "vea" lo menos posible (para disminuir el "*ghosting*") pero que el lente verde vea lo más claro posible. Para ello se utilizó la Figura 31 en la cual se combinó el azul con diferentes cantidades de verde.

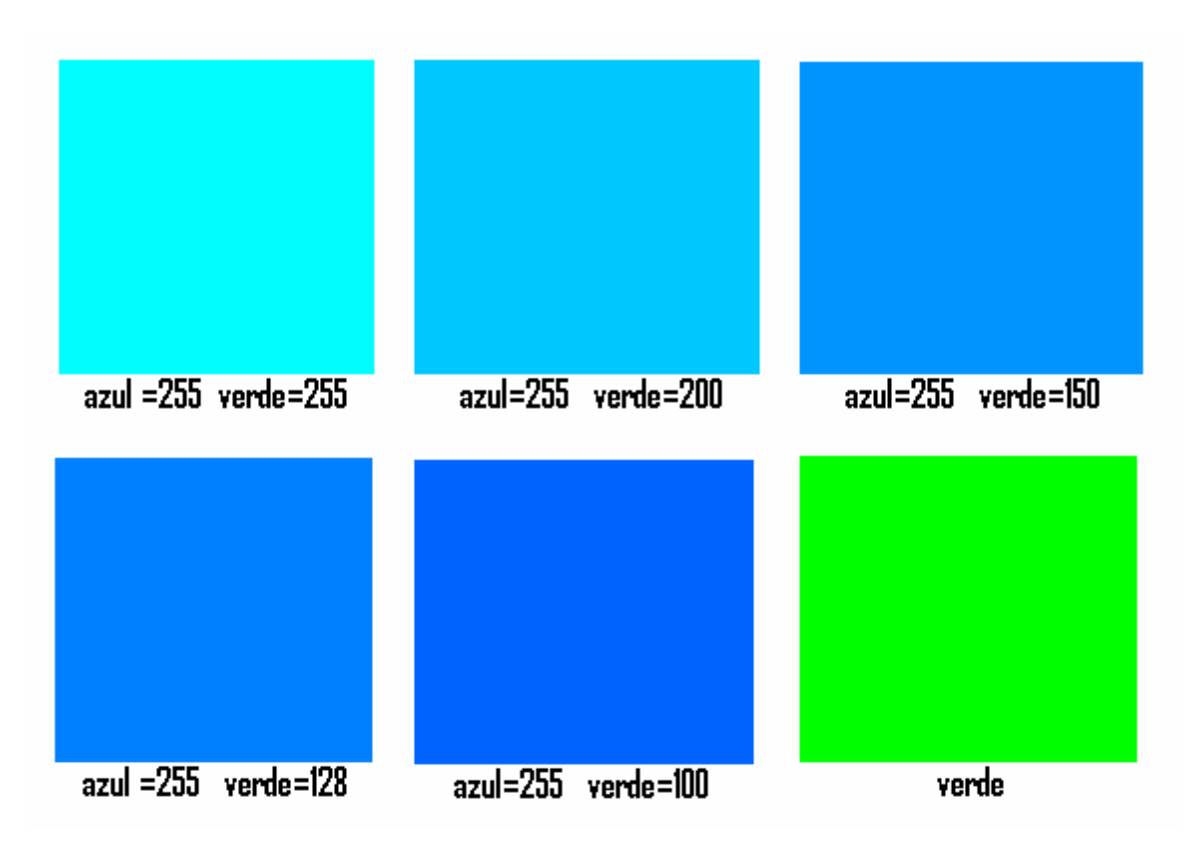

Figura 31. Combinaciones tipo de verde con azul

Al mirar solamente con el lente rojo se ve que las combinaciones azul=255 verde=255 y azul=255 verde=200 no se eliminan mejor que el verde. Las combinaciones azul=255 verde=150, azul=255 verde=128 y azul=255 verde=100 consiguen mejor el objetivo de eliminar el verde. No es necesario disminuir más el verde. Al mirar ahora estas tres alternativas solamente con el lente verde se ve que la primera se ve más clara. Se optó en definitiva por la combinación azul=255 verde=150. Esto quiere decir que a la imagen derecha se le debe disminuir el canal verde a 150 niveles, esto es, al 60 por ciento aproximadamente.

El resultado se observa en la figura 32.

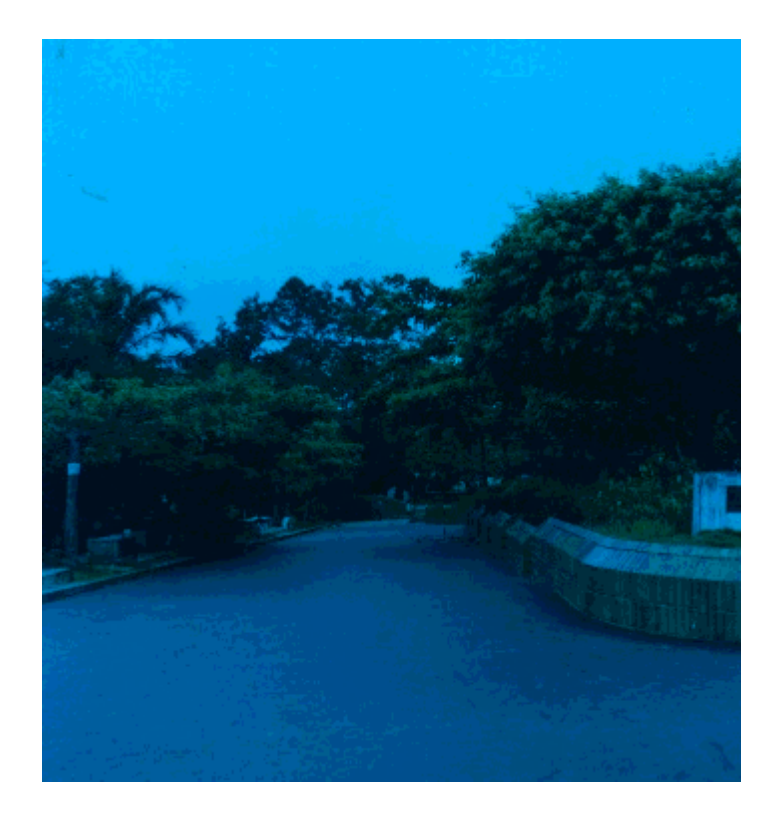

Figura 32. Versión optimizada de la imagen derecha sin el canal rojo y con el canal verde ajustado al 60%

Esta opción de ajuste de color es muy conveniente porque no sólo permite mejorar el resultado de acuerdo con las características de las gafas (filtros) sino que además permite hacer pruebas para comparar diferentes gafas (en este trabajo de investigación se hicieron comparaciones con gafas que se fabricaron con papel celofán y otras que se colorearon con pintura de vitral). Incluso se puede utilizar para subsanar deficiencias por desgaste del fósforo de las pantallas CRT o por factores adicionales como la iluminación externa, entre otros. Por último, se pueden hacer los ajustes subjetivos que se considere convenientes ya que la visualización que se percibe está afectada por la sensibilidad de la retina a los colores, que es diferente, en mayor o menor grado, para cada persona (incluso se estima que por lo menos el 8% de los hombres sufren de deficiencias de visión de  $\text{color}^{17}$ .

**4.2.1.2 Fusión de las imágenes.** Este proceso consiste en unir las dos imágenes en una sola. El tipo de fusión a realizar debe ser selectivo por canales, esto es, la imagen compuesta es el resultado de tomar el canal rojo de la imagen izquierda y los canales verde y azul de la imagen derecha.

<sup>&</sup>lt;u>.</u> <sup>17</sup> WILSON, Diane. Color vision, Color deficiency. www.firelily.com/opinions/color.html.

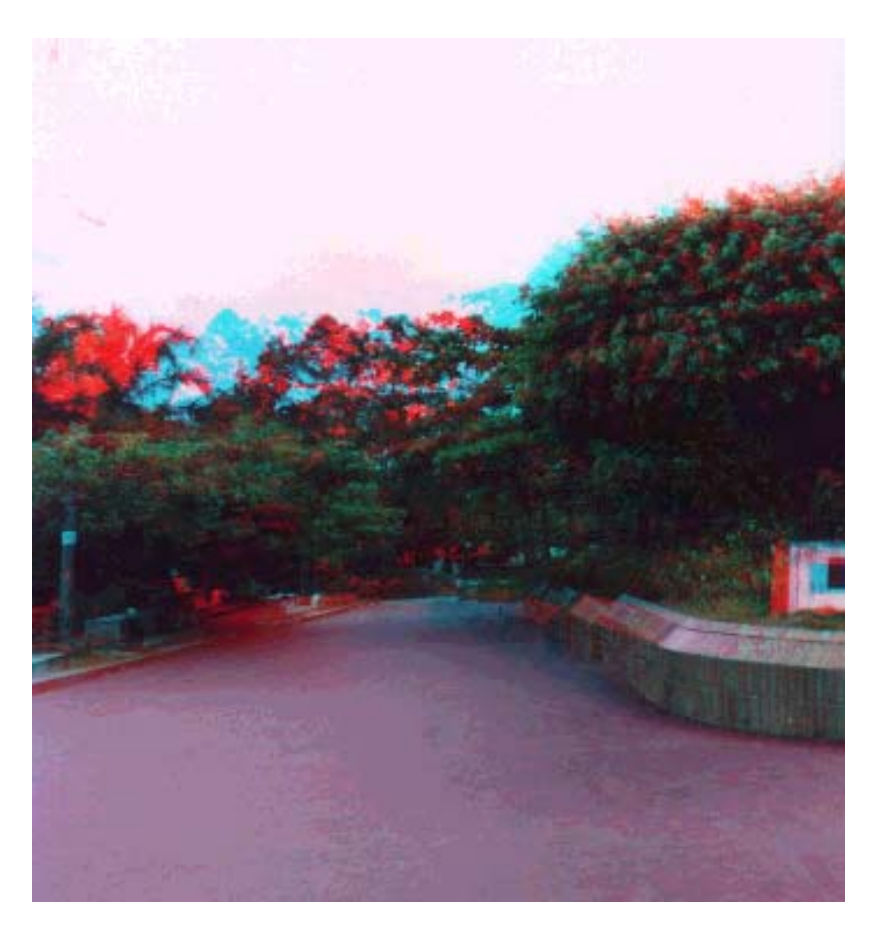

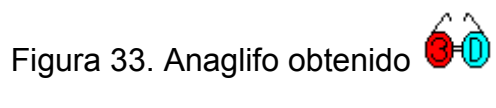

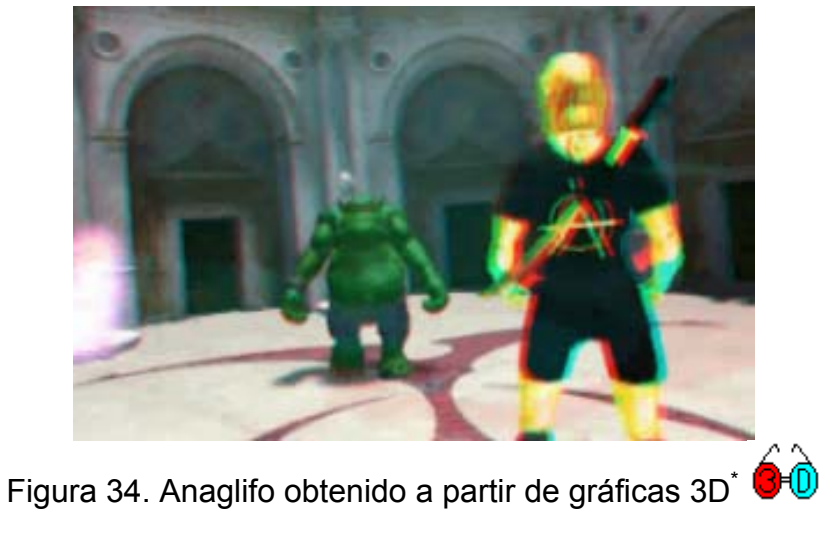

<sup>\*</sup> Las imágenes fueron tomadas de un video publicitario de 3D Studio Max

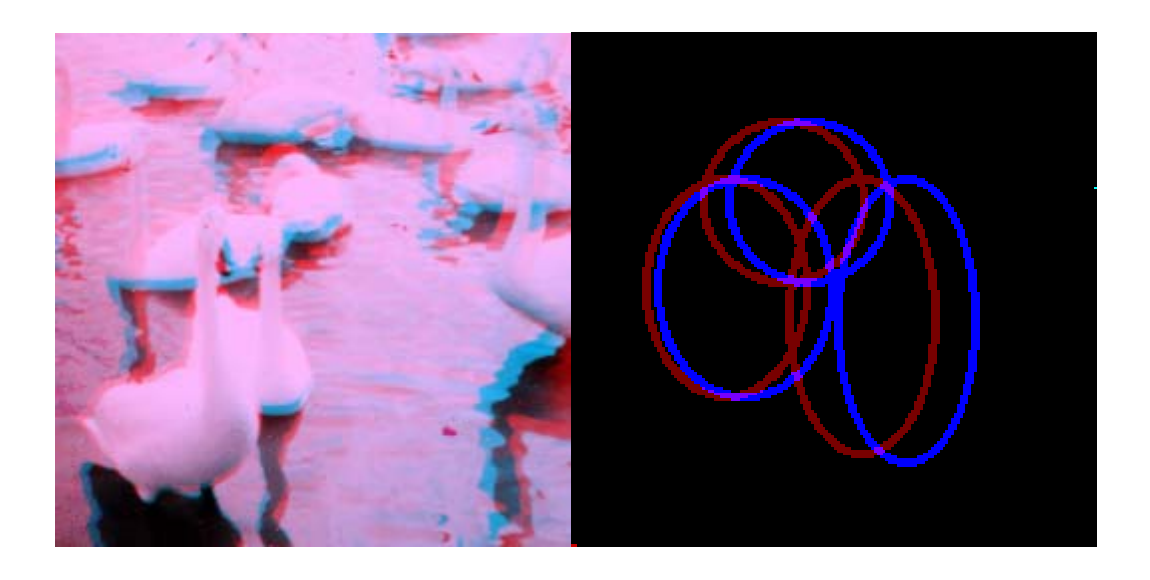

Figura 35. Ejemplos de otros anaglifos obtenidos  $\overline{\mathbf{G}}$ 

**4.2.1.2.1 Efectos**. En la imagen visualizada en tres dimensiones se ven los objetos en las mismas posiciones que cuando se obtuvieron las imágenes originales.

En este proceso de fusión se pueden desplazar las imágenes para obtener algunos efectos.

Si la imagen de la derecha se corre hacia la derecha (paralaje positivo), la escena se ve más distante, más alejada. Si la imagen de la derecha se corre hacia la izquierda (paralaje negativo), la escena se ve más cercana.

Usando como plano de fusión de referencia aquel donde las dos imágenes de un objeto determinado se superponen (ese objeto se ve al nivel de la pantalla), los objetos cuya imagen derecha aparece a la derecha de su imagen izquierda se ven "detrás" del plano de referencia (adentro de la pantalla). Los objetos cuya imagen derecha aparece a la izquierda de su imagen izquierda se ven "adelante" del plano de referencia (afuera de la pantalla). Con base en el anterior análisis se pueden obtener los efectos de hiperestéreo e hipoestéreo deseados.

En cualquiera de los casos el desplazamiento de las imágenes para obtener los efectos sólo podrá hacerse en la medida en que el paralaje lo permita y la imagen no pierda sus características de tridimensionalidad. Si el desplazamiento es excesivo la imagen no se verá en tres dimensiones, se verá una imagen distorsionada.

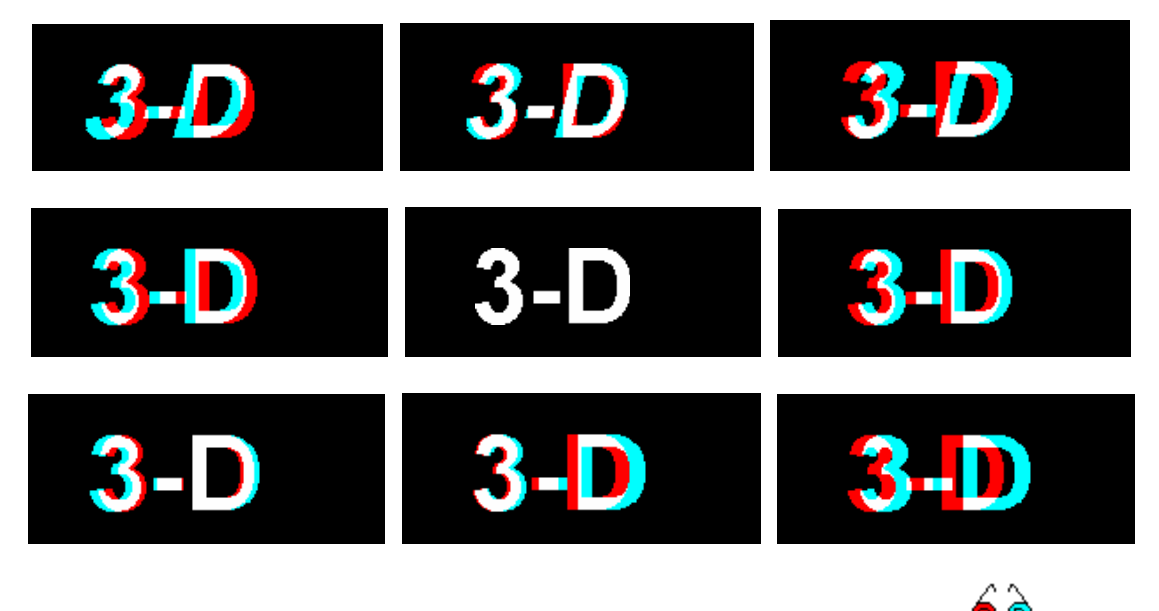

Figura 36. Ejemplos de efectos hiperestéreo e hipoestéreo <sup>OHD</sup>

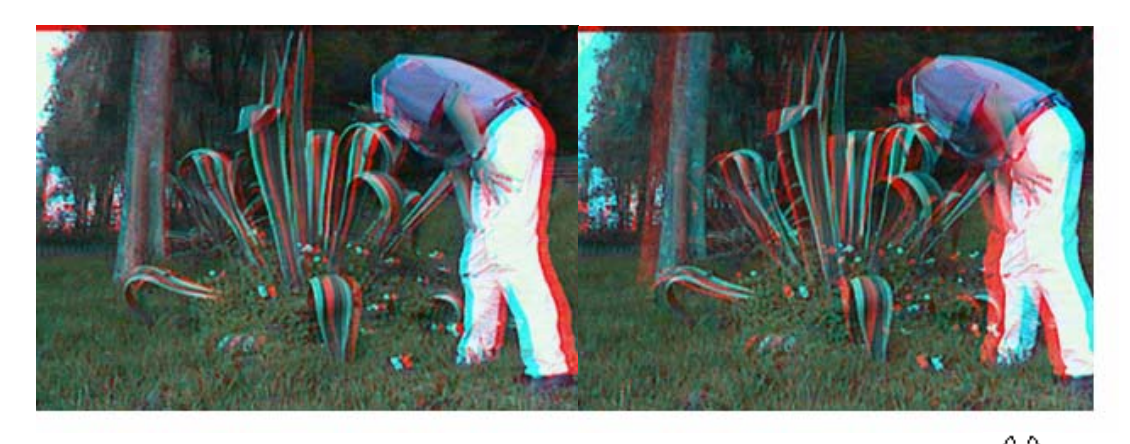

Figura 37. La imagen de la izquierda se ve fuera de la pantalla  $\overline{\text{O}}$ 

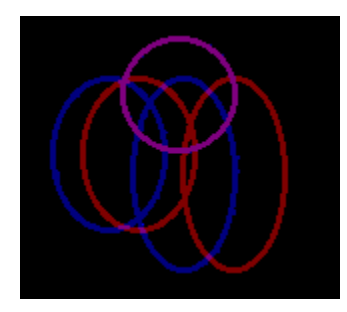

Figura 38. El círculo está al nivel de la pantalla y los óvalos se ven fuera

**4.2.2 Casco.** Para este método las imágenes adquiridas se acondicionan en formatos específicos de acuerdo con el hardware a utilizar.

Los formatos más utilizados comercialmente son el de líneas alternadas (se conoce en inglés con los nombres de *interleaved*, *interlaced*, *alternate line o line sequential*) y el de dos imágenes separadas (en inglés también se conoce con los nombres de *alternate page* o *alternate frame*).
**4.2.2.1 Formato de líneas alternadas.** Para el formato de líneas alternadas el procesamiento consiste en realizar una multiplexión para intercalar las imágenes izquierda y derecha, que se puede hacer por hardware o por software.

Para realizar la multiplexión por hardware se usan cámaras con adaptadores estéreos que van intercalando las imágenes en el momento de la grabación misma.

Para hacer la multiplexión por software se toman, por ejemplo, las líneas impares de la imagen izquierda como líneas impares de la imagen compuesta y las líneas pares de la imagen derecha como líneas pares de la imagen compuesta. De esa manera la imagen resultante tendrá las dos imágenes intercaladas así: una línea de la imagen izquierda, una línea de la imagen derecha, una de la izquierda, una de la derecha, etc.

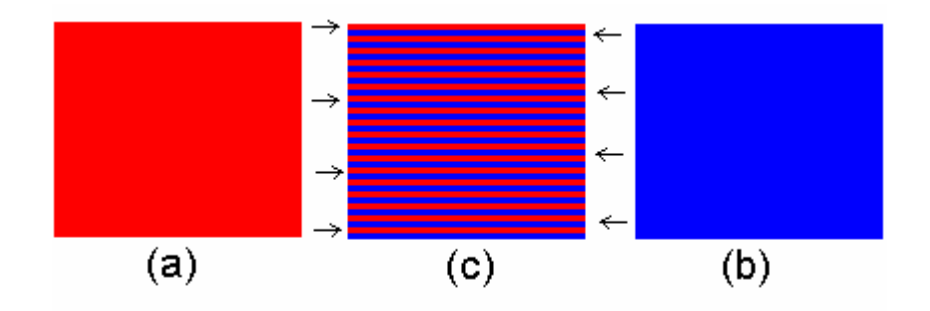

Figura 39. Formato de líneas alternadas

**4.2.2.2 Formato de dos imágenes separadas.** El formato de dos imágenes separadas no requiere ningún procesamiento especial, se basa en contar con las dos imágenes, la izquierda y la derecha, al momento de exhibirlas (el proceso de exhibición se verá más adelante).

**4.2.3** *Shutterglasses***.** Para este método, al igual que con el casco, el procesamiento consiste en llevar las imágenes a un formato específico que sea soportado por las gafas que se van a utilizar.

Los formatos más utilizados, de nuevo, son el de líneas alternadas y el de dos imágenes separadas. Los procedimientos para obtenerlos se explicaron anteriormente.

**4.2.4 Gafas polarizadas.** Se puede obtener también con los dos formatos ya explicados de líneas alternadas y de dos imágenes separadas.

**4.2.5 Estereovisión sin ayudas.** El procesamiento consiste en ubicar las dos imágenes una al lado de la otra.

Si se van a acondicionar para ser vistas por la técnica en paralelo, se colocan en el orden natural, esto es, la imagen izquierda va a la izquierda.

73

Si se van a acondicionar para ser apreciadas por la técnica de ojos cruzados, se colocan cambiadas de posición, la imagen izquierda se coloca a la derecha de la imagen derecha.

En los dos casos, esta técnica es utilizada para imágenes pequeñas debido a la dificultad que representa mover los ojos ("separarlos" o "unirlos" según el caso) para observar imágenes grandes. En este sentido la técnica de ojos cruzados ofrece mayor amplitud.

Las imágenes se pueden colocar pegadas o separadas. La distancia depende de su tamaño y de la conveniencia para su observación.

**4.2.6 Estereoscopios.** En este caso el procesamiento también consiste en ubicar las dos imágenes una al lado de la otra. Las imágenes se colocan en el orden natural, esto es, la imagen izquierda va a la izquierda.

Esta técnica es utilizada también para imágenes pequeñas, y las imágenes se pueden colocar pegadas o separadas. La distancia depende de su tamaño y de los estereoscopios a utilizar.

## **4.3 EXHIBICIÓN**

74

Consiste en presentar la imagen obtenida para su visualización final en tres dimensiones. Dependiendo de la aplicación es una presentación dinámica (video) o estática (imagen).

**4.3.1 Gafas anaglíficas.** No se requieren procesos, hardware ni rutinas de software especiales para su visualización. La imagen es presentada en el medio deseado, que puede ser: el computador, la televisión, el video casero, la proyección en un teatro o un medio impreso. En todos los casos el observador debe hacer uso de las gafas anaglíficas.

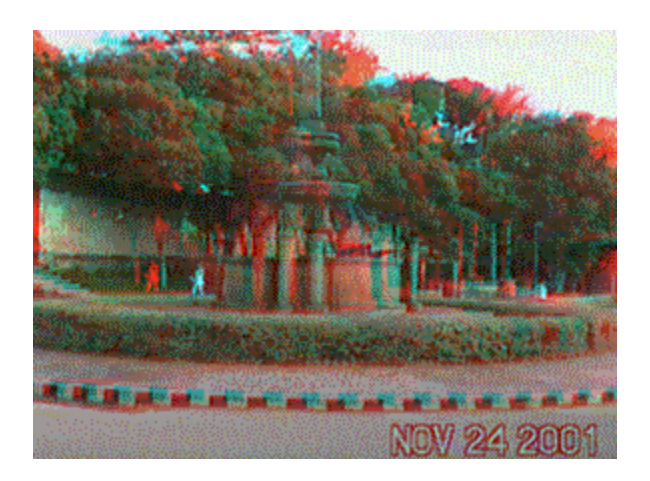

Figura 40. Fuente a la entrada de la Universidad Industrial de Santander

**4.3.2 Casco.** Las imágenes, en el formato requerido obtenido mediante el procesamiento explicado, son presentadas y el hardware y el software se encargan de seleccionar la imagen correspondiente a cada ojo y enviarla a su respectivo visor.

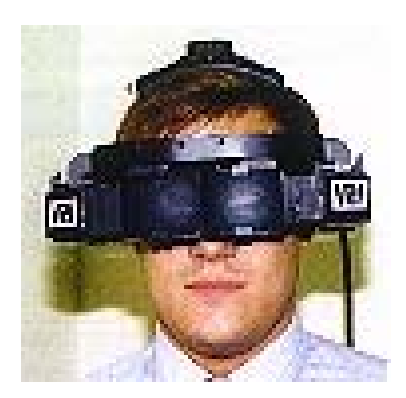

Figura 41. Uso del casco<sup>\*</sup>

Uno de los factores que ayudan en el realismo que se obtiene es que el visor "llena" todo el campo visual, por lo cual no permite interferencia ("ruido visual") del medio ambiente.

**4.3.3** *Shutterglasses***.** La exhibición se realiza con el componente o rutina de software apropiada dependiendo del formato de la imagen (obtenido mediante el procesamiento explicado) y de las capacidades de las gafas que se van a utilizar.

<sup>&</sup>lt;u>.</u> \* Imagen tomada de www.stereo3d.com

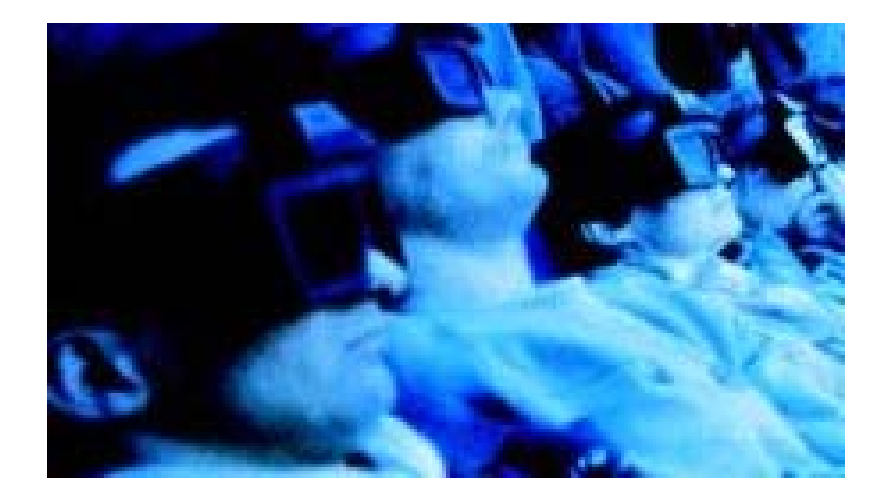

Figura 42. Uso de *shutterglasses*\*

**4.3.3.1 Formato de líneas alternadas.** Las imágenes con este formato pueden ser presentadas por medio de tres técnicas diferentes: entrelazado (interlaced), página alternada (*page flipping*) y línea en blanco (*line blanking*). El tipo de técnica a utilizar debe ser soportado por las gafas de que se disponga.

**4.3.3.1.1 Entrelazado.** Para esta técnica es necesario colocar la tarjeta de video en modo entrelazado (*interlace mode*).

En modo entrelazado las imágenes enviadas al monitor son mostradas en dos marcos (*frames*), uno correspondiente a las líneas impares y uno a las líneas pares. Como la imagen está en el formato de líneas alternadas, en el cual las líneas impares corresponden, por ejemplo, a la imagen izquierda y las líneas pares a la imagen derecha, el resultado es que en el marco (frame) de las líneas impares se muestra la imagen izquierda y en el otro marco (frame) se muestra la imagen derecha. Esto produce en la pantalla la sucesión de las imágenes izquierda y derecha de manera alternada.

Para que el observador pueda apreciar la imagen en tres dimensiones es necesario activar las gafas en sincronía con las imágenes. El lente izquierdo debe bloquearse (oscurecerse) cuando se muestra la imagen derecha y el derecho cuando se muestra la imagen izquierda. Para ello se utilizan los controladores (*drivers*) que se incluyen con las gafas. Incluso algunas gafas no requieren controlador para esta técnica.

Ejemplos de drivers y sus creadores son: 3D-BIOS (Kasan), LCD-BIOS (Don S.), VR-BIOS (VRex), SGToggle (StereoGraphics.), VRViewer(APEC), 3DWin (i-Art), SSDI (VRex).

**4.3.3.1.2 Página alternada.** Esta técnica funciona con la tarjeta de video en modo estándar (*progressive-scan*).

En el modo estándar las imágenes enviadas al monitor son mostradas en un solo marco (frame) que incluye todas las líneas. Como la imagen está en el formato de líneas alternadas, en un marco se omiten las líneas pares, que, de acuerdo con el ejemplo, corresponden a la imagen derecha, y se duplica la línea impar anterior.

 <sup>\*</sup> Imagen tomada de www.stereo3d.com

Para el siguiente marco se omiten las líneas impares, que corresponden a la imagen derecha, y se duplican las líneas pares. Esto produce en la pantalla la sucesión de las imágenes izquierda y derecha de manera alternada.

También es necesario activar las gafas en sincronía con las imágenes y para ello se utilizan los controladores (drivers) que vienen con las gafas.

**4.3.3.1.3 Línea en blanco.** Esta técnica también funciona con la tarjeta de video en modo estándar (progressive-scan).

Esta técnica opera de la misma manera que la anterior, la diferencia radica en que las líneas que se omiten no se reemplazan duplicando la línea anterior, se reemplazan por una señal de video negro (*black video-signal*). Esto finalmente produce en la pantalla la sucesión de las imágenes izquierda y derecha de manera alternada, como en los métodos anteriores. Las gafas se activan en sincronía con las imágenes por medio de los controladores correspondientes.

**4.3.3.2 Formato de dos imágenes separadas.** Esta técnica funciona con la pantalla en modo estándar.

Como se tienen las dos imágenes separadas, para la exhibición se deben presentar alternadamente, cada una en un marco (frame). Esa es la manera de producir en la pantalla la sucesión de las imágenes izquierda y derecha.

Como con las técnicas del formato de líneas alternadas, es necesario activar las gafas en sincronía con las imágenes por medio de los controladores correspondientes.

Ejemplos de drivers compatibles con esta técnica, y sus creadores, son: LCD-BIOS (Don S.), VR-BIOS (VRex), WinSPEX (Nuvision), VESA-3, SSDI (Vrex).

## **4.3.4 Gafas polarizadas.**

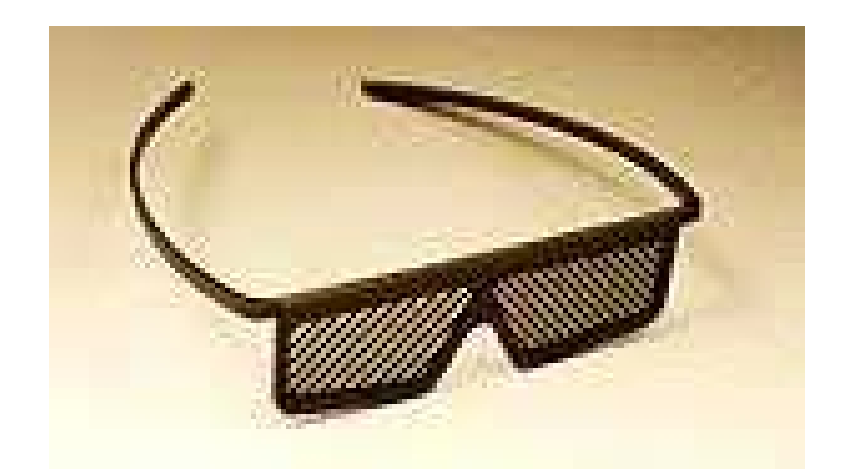

Figura 43. Gafas polarizadas con líneas indicadoras de polarización<sup>\*</sup>

Una forma de exhibición es usando dos proyectores. Con el primero de ellos se proyecta la imagen correspondiente al ojo izquierdo con el uso de un filtro polarizador paralelo al del lente del ojo izquierdo. Con el segundo se proyecta la

<sup>1</sup> \* Modificada a partir de una imagen tomada de www.reel3d.com

imagen correspondiente al ojo derecho con un filtro polarizador paralelo al del lente del ojo derecho, el cual es perpendicular al del lente del ojo izquierdo. Al ser perpendiculares, los filtros de los lentes impiden que a través de ellos se vea la imagen correspondiente al otro. La proyección debe hacerse sobre una superficie (pantalla) que no despolarice. El observador debe hacer uso de las gafas polarizadas.

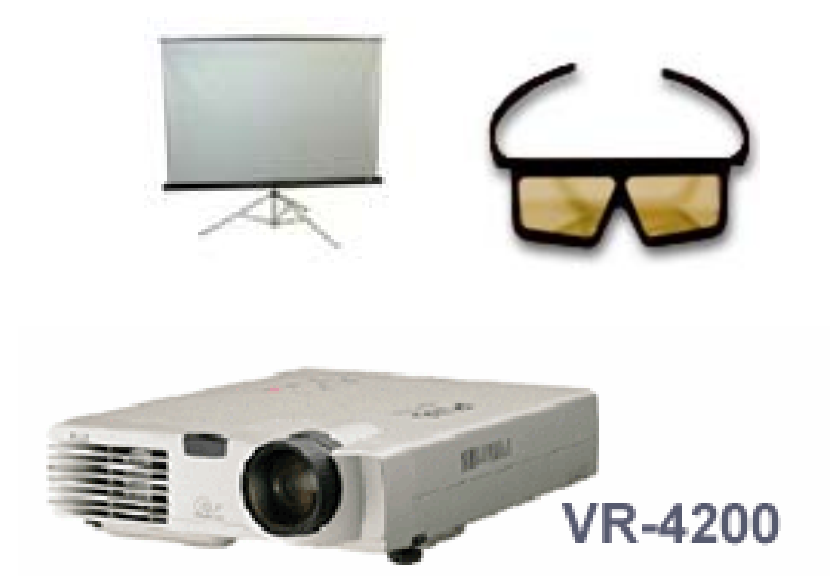

Figura 44. Elementos para una proyección con gafas polarizadas<sup>\*</sup>

Otra forma de exhibición que utiliza gafas polarizadas hace uso de una pantalla que ajustada al monitor polariza las imágenes, sucesivamente, en el sentido de un

<sup>1</sup> \* Imágenes tomadas de www.vrex.com

lente, primero, y en el del otro, después. Esta tecnología se puede usar con las técnicas de entrelazado, página alternada, línea en blanco y de dos imágenes. La pantalla incluye los controladores necesarios para sincronizar la polarización con la misma frecuencia de alternación con que se van mostrando las imágenes izquierda y derecha. El observador debe hacer uso de las gafas polarizadas.

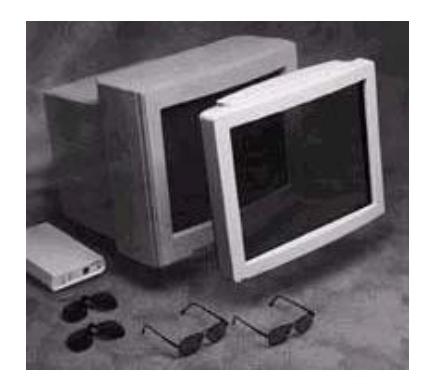

Figura 45. Elementos para uso de gafas polarizadas con computadores<sup>\*</sup>

**4.3.5 Estereovisión sin ayudas.** El medio natural de exhibición es el material impreso. Su visualización no requiere hardware ni software, sólo la habilidad del observador para mover los ojos en la dirección apropiada, según si la técnica es en paralelo o con los ojos cruzados, para obtener el efecto 3D.

1 \*

Imagen tomada de www.stereo3d.com

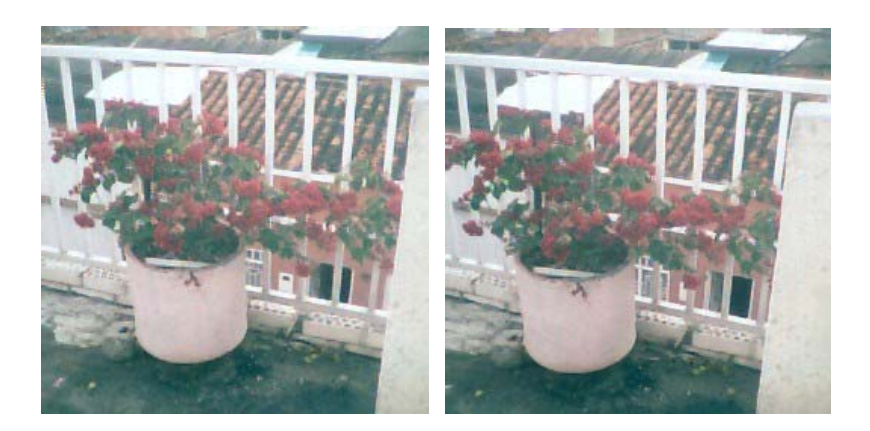

Figura 46. Par estereoscópico para ser observado con la técnica en paralelo

**4.3.6 Estereoscopios.** Normalmente la exhibición consiste en imprimir las imágenes. El observador debe hacer uso de los estereoscopios para obtener la ilusión tridimensional.

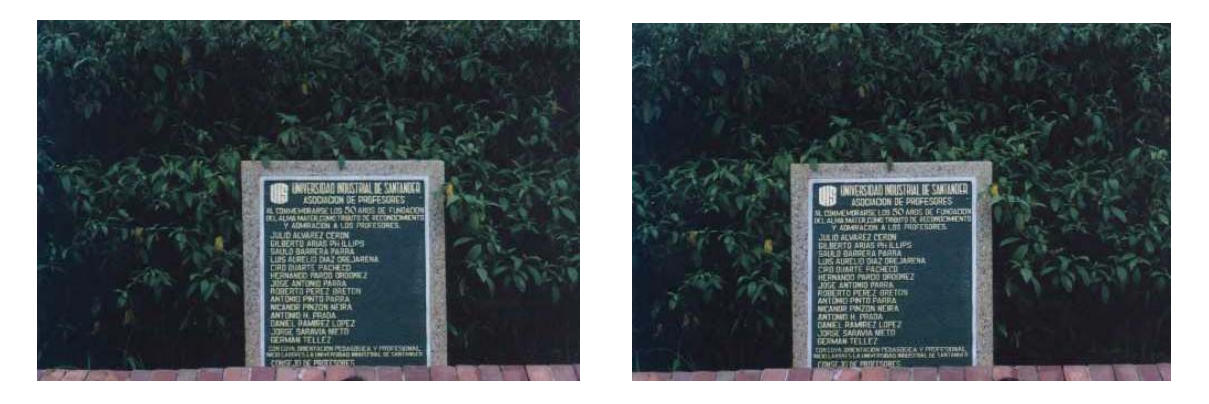

Figura 47. Par estereoscópico para ser observado con estereoscopios

### **5. APLICACIONES**

Entre las aplicaciones genéricas por computador se pueden mencionar: científicas, ingeniería (diseño), entretenimiento (juegos y animaciones), académicas, informativas, simulaciones, publicidad, videoconferencia, etcétera.

Particularmente se pueden mencionar los siguientes sitios en Internet que permiten obtener un mejor panorama de las aplicaciones específicas de visión 3D estereoscópica que están siendo ofrecidas actualmente (la mayoría referencia el sitio donde se puede obtener gratuitamente el *plug-in* que se requiere para visualizar las imágenes):

- Imágenes utilizadas en fotogrametría, en www.nuvision3d.com/gallery/photogrammetry.html
- Imágenes utilizadas en medicina, en www.trizax.com y www.nuvision3d.com/gallery/medicalgallery.html
- Imágenes utilizadas en topografía, en www.visualizationsoftware.com/3dem/gallery11.html o gallery3a.html; y en www.jpl.nasa.gov/srtm
- Imágenes de estudios de la tierra y otros planetas, en www.photojournal.jpl.nasa.gov/feature/anaglyph
- Artículo sobre aplicación en CAD (*computer aided design*  diseño asistido por computador -) y CAE *(computer aided engineering* – ingeniería asistida por computador -), en www.automfg.com/articles/049808.html
- Imágenes de aplicación en ingeniería molecular, en www.science.widener.edu/molecule3d
- Imágenes de aplicación en arquitectura, en www.users.red3i.es/~stereoweb/sillas.htm
- Realidad aumentada (imágenes reales complementadas con imágenes generadas por computador), en www.users.red3i.es/~stereoweb/4wd.htm
- Imágenes generadas por computador en aplicaciones 3D (este tipo de imágenes son las más utilizadas para realidad virtual y simulación, también conocidas como imágenes "renderizadas"), en www.nuvision3d.com/gallery/startrekgallery.htm y www.pulltime3d.com/
- Imágenes utilizadas para mostrar sitios turísticos o de interés, en www.nuvision3d.com/gallery/germany.htm
- Animaciones en http://mysak.umbr.cas.cz/~husakm/public/main/stereopcvideo.html, www.fortunecity.com/victorian/browning/234 y www.visualizationsoftware.com/3dem/flybys/helens.mpg

Para visitar sitios que de una u otra forma están relacionados con el tema o que presentan imágenes 3d estereoscópicas se puede visitar http://www.frostbit.com/catalyst/ringhome (página de inicio de "*Stereoscopic 3D web ring*", una red que enlaza a muchos de estos sitios).

El siguiente es un resumen de los principales sitios visitados, en los cuales además de poder observar más imágenes, se puede obtener información acerca de productos (hardware, software y servicios) y se encuentra documentación importante relacionada con la creación de este tipo de imágenes y aplicaciones de esta tecnología:

- www.vrex.com
- www.stereographics.com
- www.sgi.com
- www.stereo3d.com
- www.users.red3i.es/~stereoweb

Adicionalmente, con el interés de complementar la referencia de páginas en Internet, se mencionan los siguientes sitios que también fueron visitados y pueden ser de interés:

- www.neotek.com
- www.olympusamerica.com
- www.stereoimaging.com
- www.vrcaddy.com
- www.i-glasses.com
- www.stereoscopic.org
- www.ray3d.com
- www.dddesign.com/3dbydan
- www.3d-web.com
- www.isee3d.com
- www.3dvideo.com
- www.vision3d.com

Entre las aplicaciones de software que existen en el mercado se consiguen aquellas que, a partir del par de imágenes estereoscópicas, generan la imagen final para ser visualizadas con anaglifos u otros métodos. Así mismo se consiguen complementos (*add-ins*) para las principales aplicaciones de generación y manejo de gráficas que permiten obtener las imágenes para ser visualizadas en tres dimensiones desde esas mismas herramientas. Para la visualización de este tipo de imágenes se consiguen, gratis, *plug-ins* o *java applets*. Algunos de los sitios específicos donde se consiguen estas herramientas son: www.nuvision3d.com, www.vrex.com, www.vrcaddy.com, www.neotek.com, www.stereofoto.de/sapplet y www.promagic.net.

#### **5.1 VIDEOCONFERENCIA 3D, DETALLE DE UN CASO DE APLICACIÓN**

Se puede implementar con cámaras estéreo como las mostradas en el aparte "4.1 ADQUISICIÓN O GENERACIÓN". Requieren de software que procese las dos imágenes obtenidas (diseñado específicamente para este propósito) y que produzca el vídeo (las imágenes o video en formato mpeg, por ejemplo) listo para ser enviado a través de la red (con programas de videoconferencia existentes, por ejemplo) y visualizado por los otros participantes de la videoconferencia con los respectivos elementos, software y/o hardware según sea la técnica que se esté utilizando.

Comparado con la videoconferencia actual no tiene mayores costos representativos y técnicamente es aplicable dada la alta capacidad de procesamiento de las microcomputadoras existentes hoy día en el mercado del hogar y de la oficina. Así mismo la velocidad de transmisión por la red no se ve afectada porque seguirá viajando una imagen o video en el mismo formato y del mismo peso que las actuales (la imagen final producto del procesamiento de las dos imágenes estereoscópicas tiene el mismo tamaño, resolución y profundidad de color que cualquiera de las imágenes individuales, por lo tanto tiene el mismo tamaño).

# **6. LA IMPLEMENTACIÓN**

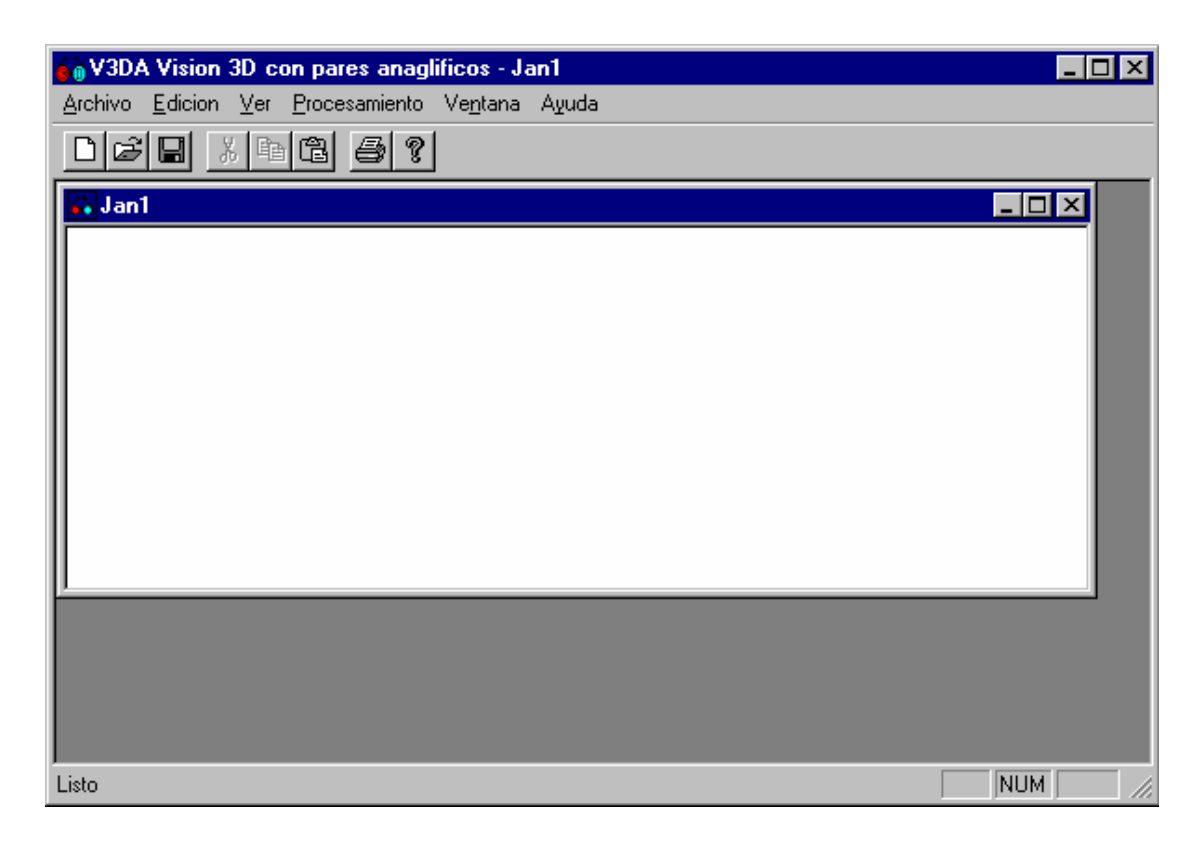

Figura 48. Pantalla principal de la aplicación V3DA

Como producto de este trabajo de investigación también se elaboró la aplicación V3DA que a partir de las dos imágenes, izquierda y derecha, obtiene el anaglifo por medio del procesamiento descrito para las gafas anaglíficas (ver 4.2.1 Gafas anaglíficas).

La aplicación fue desarrollada en Microsoft's Visual C++ 6.0 en el ambiente de desarrollo Microsoft's Visual Studio 6.0 utilizando Mfc (Microsoft Foundation Classes). Se hizo con base en la aplicación "Diblook" que viene en los discos compactos del Microsoft Developers Network Library (Visual Studio 6.0).

Para iniciar la aplicación se debe ejecutar el archivo V3DA.exe.

## **6.1 OPCIONES DE LA APLICACIÓN V3DA**

La aplicación cumple con las especificaciones de *"The Windows Interface Guidelines for Software Design*" establecidas por Microsoft para el desarrollo de aplicaciones en ambiente *Windows*, por lo tanto presenta el menú estándar y las opciones de navegación de toda aplicación *Windows*. Debido a ello no se requiere capacitación especial para hacer uso de la aplicación y las instrucciones que se dan se centran en la opción de "Procesamiento", que es el único menú particular de la aplicación. Con el fin de que la información sea completa, se presentan a continuación todas las opciones.

**6.1.1 Menú Archivo.** Tiene las opciones y funcionamiento estándar.

90

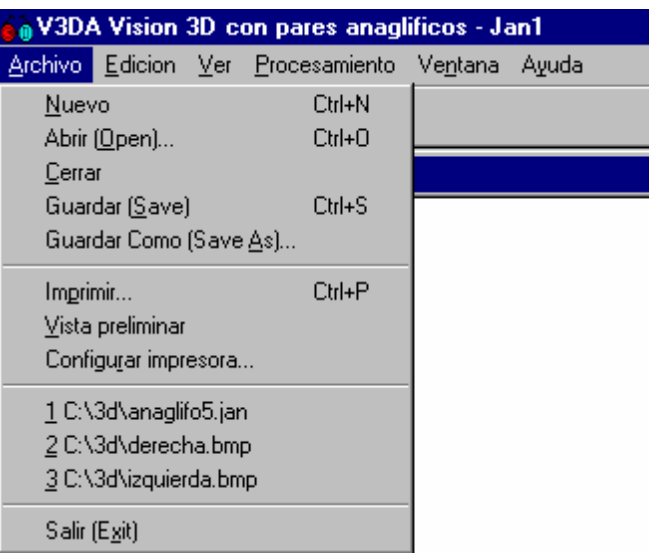

Figura 49. Menú "Archivo" de la aplicación V3DA

Las únicas opciones que requieren una explicación particular son las de "Abrir (Open)..." y "Guardar Como (Save as)...".

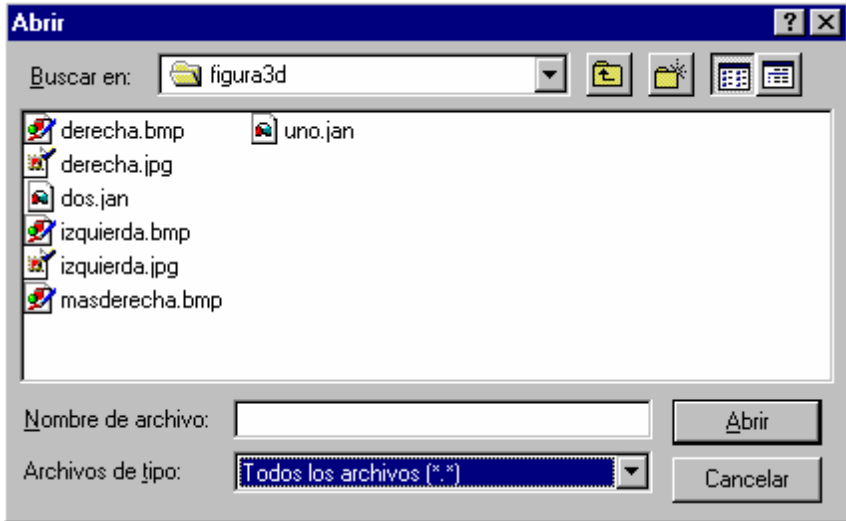

Figura 50. Opción "Abrir (Open)..." de la aplicación V3DA

Dado que el tipo de documento por defecto que maneja la aplicación son archivos con extensión ".JAN" (propios de esta aplicación V3DA), inicialmente se busca ese tipo particular de archivos. Los archivos de tipo ".Jan" son mapas de bits de color verdadero (24 bits) sin compresión. La aplicación puede trabajar también, consecuentemente, con archivos ".Bmp" y ".Dib". Si los archivos a abrir son de estos dos últimos tipos (indica que no fueron generados por la aplicación), se debe seleccionar la opción "Todos los archivos (\*.\*)" en el cuadro de opciones "Archivos de tipo:", como se muestra en la figura 50.

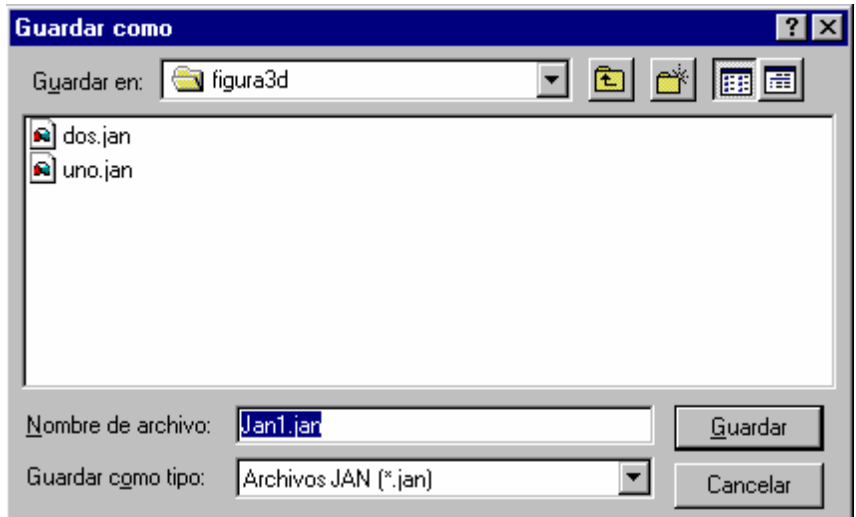

Figura 51. Opción "Guardar Como (Save As)..." de la aplicación V3DA

Para guardar (salvar) los archivos producidos por la aplicación, se ofrece el tipo ".Jan". Este tipo de archivo se puede abrir en cualquier aplicación que abra archivos de tipo ".Bmp" y ".Dib". Incluso si se desea, en "Nombre de archivo:" se puede escribir el nombre del archivo completo con la extensión ".Bmp" (de esa manera la extensión no será ".Jan" sino ".Bmp" y será reconocida por todas las aplicaciones como un archivo de mapa de bits estándar).

**6.1.2 Menú Edición.** Tiene las opciones y funcionamiento estándar.

| <b>A</b> V3DA Vision 3D con pares anaglificos - Jan1 |        |  |  |                        |                                         |  |  |  |  |
|------------------------------------------------------|--------|--|--|------------------------|-----------------------------------------|--|--|--|--|
| Archivo                                              |        |  |  |                        | Edicion Ver Procesamiento Ventana Ayuda |  |  |  |  |
| ہاد                                                  |        |  |  | Deshacer (Undo) Ctrl+Z |                                         |  |  |  |  |
| Jani                                                 | Cortar |  |  | $C$ trl+ $\times$      |                                         |  |  |  |  |
|                                                      | Copiar |  |  | $CtrIF + C$            |                                         |  |  |  |  |
|                                                      | Pegar  |  |  | Ctrl+V                 |                                         |  |  |  |  |

Figura 52. Menú "Edicion" de la aplicación V3DA

La opción "Copiar" se habilita en una pantalla que no esté vacía (que tenga una imagen). La opción "Pegar" se habilita cuando se ha utilizado la opción "Copiar" previamente, ya sea en la aplicación o en otra aplicación (que maneje mapas de bits independientes del dispositivo) desde la cual se desee traer las imágenes izquierda o derecha.

## **6.1.3 Menú Ver.** Tiene las opciones y funcionamiento estándar.

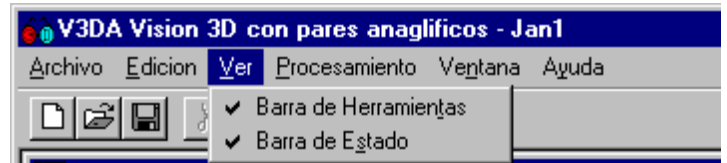

Figura 53. Menú "Ver" de la aplicación V3DA

**6.1.4 Menú Procesamiento.** Es el menú particular de la aplicación, en el cual se implementaron todas las opciones de procesamiento para la obtención del anaglifo (que es el objetivo de la aplicación).

| New Y3DA Vision 3D con pares anaglificos - Jan1 |                                                 |               |  |  |  |  |  |  |  |
|-------------------------------------------------|-------------------------------------------------|---------------|--|--|--|--|--|--|--|
|                                                 | Archivo Edicion Ver Procesamiento Ventana Ayuda |               |  |  |  |  |  |  |  |
| 미혜태<br>38 唯                                     | Seleccionar como imagen izquierda Ctrl+l        |               |  |  |  |  |  |  |  |
|                                                 | Seleccionar como imagen derecha                 | $C$ trl+D     |  |  |  |  |  |  |  |
| Jan1                                            | Optimizar la imagen                             | Ctrl+T        |  |  |  |  |  |  |  |
|                                                 | Generar imagen izguierda                        | Ctrl+0        |  |  |  |  |  |  |  |
|                                                 | Generar imagen derecha                          | Ctrl+H        |  |  |  |  |  |  |  |
|                                                 | Ajustar color                                   | <b>Ctrl+J</b> |  |  |  |  |  |  |  |
|                                                 | Crear anaglifo                                  | Ctrl+A        |  |  |  |  |  |  |  |

Figura 54. Menú "Procesamiento" de la aplicación V3DA

La aplicación implementa totalmente el proceso de creación de anaglifos desarrollado en este trabajo de investigación (ver capítulo 4. Visión 3-D con pares anaglíficos), el cual se resume a continuación y se relaciona con las opciones de este menú:

- **Adquisición**: es una tarea externa a la aplicación. Se asocia con la opción de "Archivo" "Abrir (Open)..." con la cual se traen a la aplicación las imágenes izquierda y derecha
- **Procesamiento**: se asocia con el menú "Procesamiento"
	- **Adecuación de las imágenes**: se asocia con las seis primeras opciones del menú "Procesamiento", como se describe a continuación:
		- **Colores a utilizar**: la aplicación implementa la decisión tomada, utilizar los colores rojo y *"cyan"*
- **Asignación de colores**: se implementó la decisión tomada, utilizar el color rojo para filtrar el lente izquierdo y el color *"cyan"* para filtrar el lente derecho. Se asocia con las opciones "Seleccionar como imagen izquierda" y "Seleccionar como imagen derecha" que permiten especificar a la aplicación las imágenes para su correcta asignación de colores
- **Eliminación de canales**: (el proceso opcional previo de coloreado a rojo de la imagen izquierda y de coloreado a *"cyan"* de la imagen derecha se implementó en la opción "Optimizar la imagen")
	- **Imagen izquierda**: se implementó en la opción "Generar imagen izquierda"
	- **Imagen derecha**: se implementó en la opción "Generar imagen derecha"
	- **Ajuste de color**: el proceso opcional posterior de reducir el canal verde (por ejemplo a 150 niveles en vez de los 256 originales) se implementó en la opción "Ajustar color..."
- **Fusión de las imágenes**: se implementó en la opción "Crear anaglifo"
- **Exhibición**: está implícitamente implementada en la aplicación, que está diseñada para trabajar en computadores con pantallas estándar de tubos de rayos catódicos (CRT) con fósforo de colores rojo, verde y azul

95

La opción "Ajustar color..." muestra el cuadro de diálogo que se observa en la figura 54, el cual tendrá habilitada la opción de ajuste del "Rojo" para la imagen izquierda y las opciones de ajuste del "Azul" y del "Verde" para la imagen derecha.

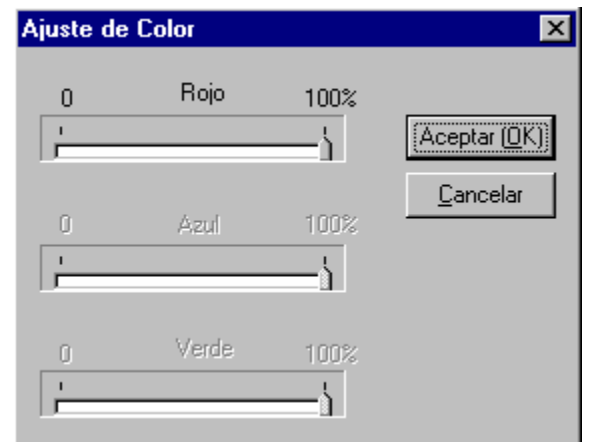

Figura 55. Opción "Ajustar color..." de la aplicación V3DA

El objetivo de esta opción es ofrecer la posibilidad, cuando se requiera, de ajustar los colores en las imágenes, reduciendo los canales apropiados, para obtener un mejor resultado. El autor la utilizó específicamente para ajustar el color verde en la imagen derecha, para bajarlo aproximadamente al 60%; los niveles del verde se redujeron de 256 (correspondientes al 100%) a cerca de 150 (el 60% de los 256 son 154) con lo cual se logró una mejor visualización con las gafas que se utilizaron en esta investigación. En todo caso su uso, y los porcentajes a utilizar, dependen en particular de las gafas (filtros) que se tengan. Se pueden hacer las pruebas que se considere conveniente. Incluso se puede utilizar para llevar a cero por ciento (0%) el canal verde o el azul, para crear anaglifos puros (rojo/azul o rojo/verde respectivamente).

**6.1.5 Menú Ventana.** Tiene las opciones y funcionamiento estándar.

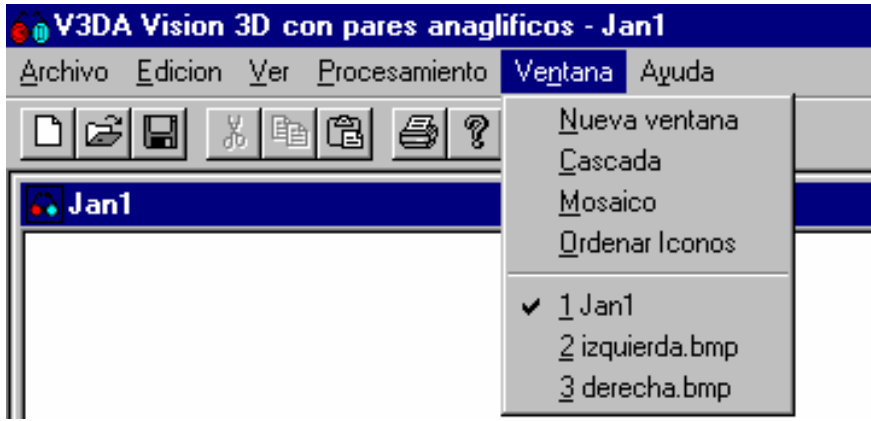

Figura 56. Menú "Ventana" de la aplicación V3DA

**6.1.6 Menú Ayuda.** Tiene las opciones y funcionamiento estándar.

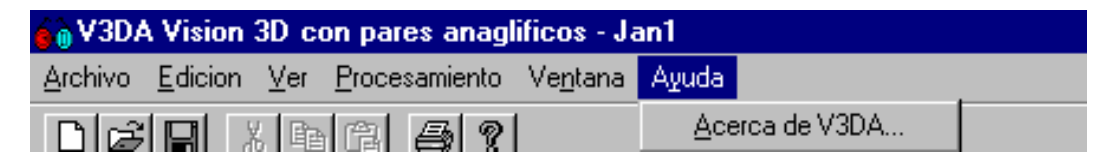

Figura 57. Menú "Ayuda" de la aplicación V3DA

La opción "Acerca de V3DA..." muestra el mensaje de la figura 58.

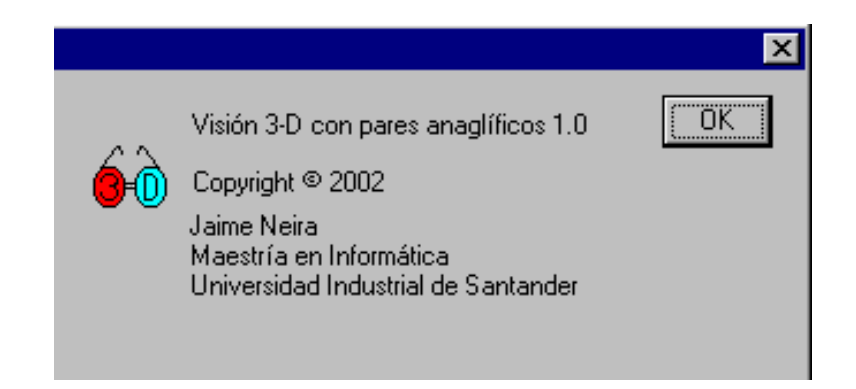

Figura 58. Opción "Acerca de V3DA..." de la aplicación V3DA

## **6.2 PROCEDIMIENTO DE CREACIÓN DE UN ANAGLIFO EN V3DA**

El procedimiento para crear anaglifos con la aplicación V3DA es el siguiente:

- 1. Con la opción "Archivo" "Abrir (Open)..." se abren los archivos (mapas de bits de color verdadero – 24 bits - ) correspondientes a la imagen izquierda y a la imagen derecha, obtenidos de cualquier fuente y por cualquier procedimiento como los descritos en 4.1 Adquisición. Lo normal es que estos archivos sean de extensión \*.Bmp o \*.Dib.
- 2. Ubicarse en (activar) la ventana correspondiente a la imagen izquierda y seleccionar la opción "Procesamiento" "Seleccionar como imagen izquierda" (esta opción sólo se habilita cuando el usuario se encuentra en una ventana que contiene una imagen -no está vacía-).
- 3. **Si se desea**, se puede seleccionar la opción "Procesamiento" "Optimizar la imagen" (esta opción sólo se habilita cuando el usuario se encuentra en la ventana que fue seleccionada como imagen izquierda o como imagen derecha). En este caso, por tratarse de la imagen izquierda, la optimización

consiste en asignar a cada pixel rojo el mayor valor entre el pixel verde y el pixel azul, cuando éste valor sea mayor que el valor del pixel rojo (el objetivo es pasar al pixel rojo la información de los otros pixeles, ya que de la imagen izquierda se eliminarán los canales verde y azul).

- 4. Ubicarse en (activar) la ventana correspondiente a la imagen derecha y seleccionar la opción "Procesamiento" "Seleccionar como imagen derecha" (esta opción sólo se habilita cuando el usuario se encuentra en una ventana que contiene una imagen -no está vacía-).
- 5. **Si se desea**, se puede seleccionar la opción "Procesamiento" "Optimizar la imagen". En este caso, por tratarse de la imagen derecha, la optimización consiste en asignar a los pixeles verde y azul el valor del pixel rojo, cuando éste sea mayor que el valor de los pixeles verde y azul (el objetivo es pasar a los pixeles verde y azul la información del pixel rojo, ya que de la imagen derecha se eliminará el canal rojo).
- 6. **Si se desea**, con la opción "Archivo" "Nuevo" se abre una nueva ventana (documento vacío) y se selecciona la opción "Procesamiento" "Generar imagen izquierda" (esta opción sólo se habilita cuando el usuario se encuentra en una ventana que no sea una de las seleccionadas como imagen izquierda ni como imagen derecha) que coloca (en la ventana vacía) el canal rojo de la imagen izquierda (se le eliminan los canales verde y azul). Esta imagen es seleccionada automáticamente como la imagen izquierda.
- 7. **Si se desea**, con la opción "Archivo" "Nuevo" se abre una nueva ventana (documento vacío) y se selecciona la opción "Procesamiento" "Generar imagen derecha" (esta opción sólo se habilita cuando el usuario se encuentra en una

ventana que no sea una de las seleccionadas como imagen izquierda ni como imagen derecha) que coloca (en la ventana vacía) los canales verde y azul de la imagen derecha (se le elimina el canal rojo). Esta imagen es seleccionada automáticamente como la imagen derecha. Así mismo, **si se desea,** se selecciona la opción "Procesamiento" "Ajustar color..." (esta opción sólo se habilita cuando el usuario se encuentra en la ventana que fue seleccionada como imagen izquierda o como imagen derecha) para reducir (ajustar) el color verde al 60% aproximadamente (para el caso particular de las gafas que se obtuvieron para este trabajo de investigación).

8. Con la opción "Archivo" "Nuevo" se abre una nueva ventana (documento vacío) y se selecciona la opción "Procesamiento" "Crear anaglifo" (esta opción sólo se habilita cuando el usuario se encuentra en una ventana que no sea una de las seleccionadas como imagen izquierda ni como imagen derecha) que fusiona (en la ventana vacía) las imágenes actualmente seleccionadas como izquierda y como derecha (específicamente toma el canal rojo de la imagen izquierda y los canales verde y azul de la imagen derecha).

El procedimiento **necesario** para la obtención de anaglifos estándar se reduce a los ítems 1, 2, 4 y 8 anteriores. Los demás procesos son opcionales (en las aclaraciones se especifica "**si se desea")**. Esos procesos adicionales son un aporte de este trabajo de investigación que permiten **optimizar** el resultado final al evitar la pérdida de "información" (o calidad de la imagen) y obtener una mejor visualización tridimensional al facilitar el **ajuste** de los colores a las características de las gafas anaglíficas (filtros) con que se cuente.

Sólo puede haber una imagen seleccionada como izquierda y una seleccionada como derecha, esto es, cuando se selecciona una imagen como izquierda se deselecciona la que se había seleccionado previamente. Lo mismo ocurre con la imagen derecha.

Para la creación de un anaglifo no se puede seleccionar la misma imagen como izquierda y como derecha simultáneamente, esto es, si se selecciona como derecha la imagen que previamente se había seleccionado como izquierda, no queda ninguna imagen seleccionada como izquierda. Igualmente ocurre si se selecciona como izquierda la imagen derecha. Sin embargo, en diferentes momentos, una imagen que para un caso fue seleccionada como izquierda para otro caso podría ser seleccionada como derecha.

En cualquier momento se puede guardar (salvar) una imagen que ha sido modificada o creada por la aplicación, con la opción "Archivo" "Guardar Como (Save As)...". Si era una imagen que se había abierto (con la opción "Archivo" "Abrir (Open)...") se propone el mismo nombre. Si es una imagen nueva (la ventana se creó con la opción "Archivo" "Nuevo"), el nombre propuesto es generado automática y consecutivamente como jan#.jan (# indica que se propone un número).

101

Si se guardan las imágenes con la opción "Archivo" "Guardar (Save)...", las imágenes abiertas se graban con el mismo nombre con que se abrieron y para las imágenes nuevas se propone el nombre generado automáticamente.

A continuación se muestran otros de los anaglifos obtenidos con la aplicación V3DA:

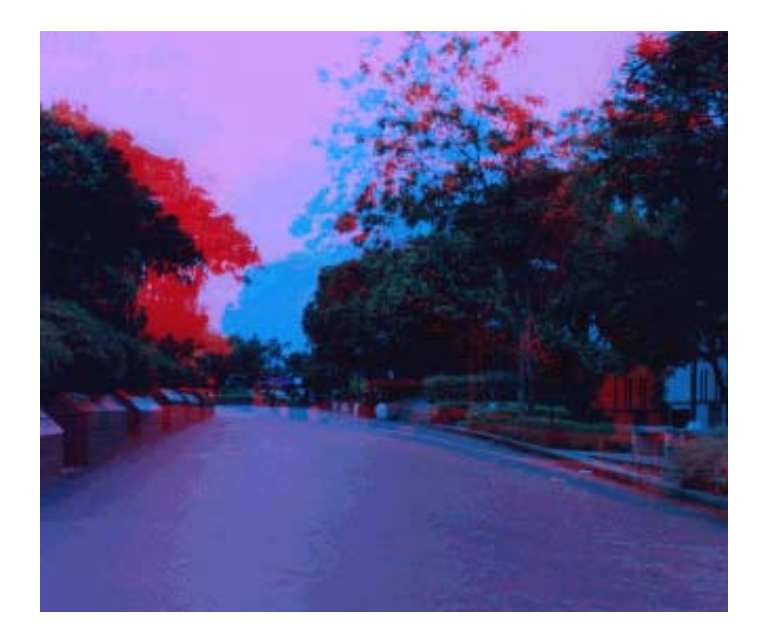

Figura 59. Imagen de la Universidad Industrial de Santander (UIS)

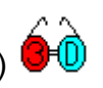

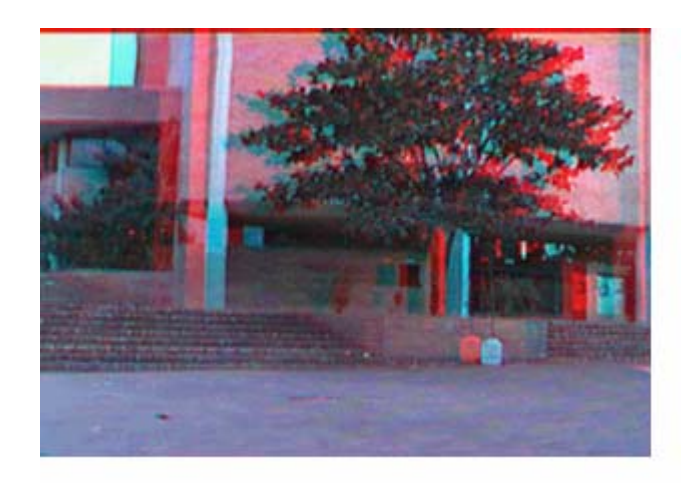

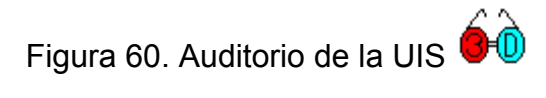

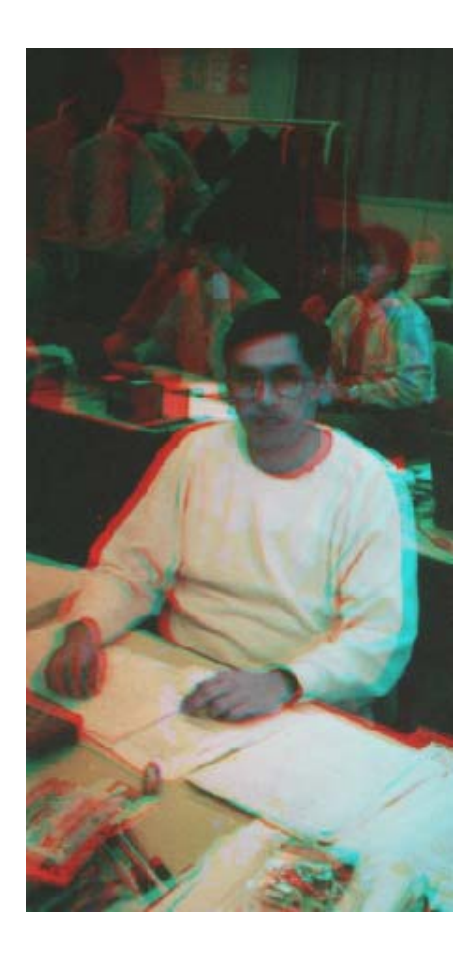

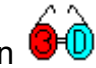

Figura 61. Foto del autor de este trabajo de investigación  $\overbrace{\text{O}}$ 

Para cada imagen se pueden hacer pruebas para identificar si conviene usar o no las opciones de "optimización", ya que la mejora obtenida depende de los colores de las imágenes iniciales. Así mismo se puede ensayar para obtener los mejores valores de "ajuste de colores" para las gafas o filtros que se estén utilizando.

En la entrega se incluyeron pares de archivos de mapas de bits que se pueden usar para hacer pruebas. Estos archivos son: geometricosderecho.bmp y geometricosizquierdo.bmp, uis.der.corto.bmp y uis.izq.corto.bmp, patos.derecha2.bmp y patos.izquierda2.bmp, uis.4.2.der.bmp y uis.4.2.izq.bmp, uis.4.der.tesis.bmp y uis.4.izq.tesis.bmp, derecha.bmp y izquierda.bmp, yo.derecha2.bmp y yo.izquierda2.bmp; y dibujado.derecha.bmp y dibujado.izquierda.bmp.

## **6.3 EL ALGORITMO BÁSICO**

A continuación se presentan los algoritmos de los procesos que se describieron en 4.2.1 Gafas anaglíficas. La formulación matemática y la versión matricial de este algoritmo se pueden estudiar en el artículo de Sanders y McAllister<sup>18</sup>.

### **6.3.1 Eliminación de canales.**

<u>.</u>

<sup>&</sup>lt;sup>18</sup> SANDERS, Op. cit., p.3

#### **6.3.1.1 Imagen izquierda.**

**6.3.1.1.1 Optimizar la imagen.** El algoritmo para optimizar la imagen izquierda consiste en "colorearla" de rojo, esto es, llevar la información de los canales verde y azul al rojo. Esto se realiza asignando al componente rojo el valor del mayor entre el componente verde y el azul, cuando este valor sea mayor que el del rojo. Como un pixel tiene tres componentes, rojo, verde y azul, el que tenga el valor más alto entre los tres posee más "información gráfica" (en un punto en el que sólo el componente rojo tenga valor esa será la única "información" con la cual se cuenta acerca de ese pixel), por lo tanto en la imagen izquierda (roja), a la cual se le van a eliminar los canales verde y azul, se le debe llevar al canal rojo el valor de los otros canales (cuando éstos sean los que poseen más información). Se determina el mayor valor entre los componente verde y azul y si ese valor es mayor que el del componente rojo, se le asigna al componente rojo.

El razonamiento que llevó al autor a la creación de este algoritmo se explicó en 4.2.1.1.3.1 Imagen Izquierda. El objetivo de esta optimización es mejorar la percepción visual del anaglifo resultante, de acuerdo con los objetivos de este trabajo de investigación. Debido al conflicto entre estéreo y color que se presenta por el hecho de que el color también contiene información de profundidad<sup>19</sup>, esta optimización no debe ser aplicada si la imagen va a ser procesada para

<u>.</u>

<sup>&</sup>lt;sup>19</sup> SANDERS, Op. cit., p.5

fotogrametría. Las pruebas y comparaciones mencionadas en 4.2.1.1.3.1 y 4.2.1.1.3.2 incluyen comparaciones con la conversión a escala de grises planteada por Sanders y McAllister<sup>20</sup>. En las pruebas realizadas los resultados obtenidos con esta optimización propuesta fueron mejores que con la conversión a escala de grises.

**6.3.1.1.2 Eliminar los canales verde y azul.** El algoritmo para filtrar la imagen izquierda consiste en eliminar los canales verde y azul. Esto se realiza asignando cero (0) a los componentes verde y azul. Para ello primero se asigna el color rojo a la brocha y luego se realiza una operación "*and*" entre la brocha y la imagen.

### **6.3.1.2 Imagen derecha.**

**6.3.1.2.1 Optimizar la imagen.** El algoritmo para optimizar la imagen derecha consiste en "colorearla" de *cyan*, esto es, llevar la información del canal rojo a los canales verde y azul. Esto se realiza asignando a los componente verde y azul el valor del componente rojo, cuando este valor sea mayor que los otros dos (considerados independientemente).

El razonamiento aplicado es que en la imagen derecha (*cyan*), a la cual se le va a eliminar el canal rojo, se debe llevar a los canales verde y azul el valor del rojo

1

 $20$  SANDERS, Op. cit., p.3

cuando éste sea el que más "información" posee, con el fin de no perder esa información. Se determina si el componente rojo es mayor que el mayor valor entre los componente verde y azul, y en ese caso se le asigna su valor a esos dos componentes.

**6.3.1.2.2 Eliminar el canal rojo.** El algoritmo para filtrar la imagen derecha consiste en eliminar el canal rojo. Esto se realiza asignando cero (0) al componente rojo. Para ello primero se asigna el color *cyan* a la brocha y luego se realiza una operación "*and*" entre la brocha y la imagen.

**6.3.1.2.3 Ajustar color.** El algoritmo para ajustar el color consiste en disminuir el rango de valores de los canales, como se deduce de la funcionalidad "*tuning color*" del programa "FrameGA 3D"<sup>21</sup>. Esto se realiza disminuyendo proporcionalmente los valores del canal al porcentaje seleccionado por el usuario. Para ello se divide entre 100 y se multiplica por el porcentaje seleccionado (menor que 100).

El resultado que se obtiene es que los valores del canal no van de 0 a 255 (como es lo normal, al 100%) sino, por ejemplo, de 0 a 204 (el 80% de 255) o de 0 a 153 (cuando se selecciona 60%). Así, los valores del canal (intensidad de los componentes del pixel) se disminuyen, para ajustar la imagen a las gafas anaglíficas y disminuir así el "*ghosting*".

1

 $21$  Http://stullia.hypermat.net/economics/science/GA3D/anaglyph.htm
**6.3.2 Fusión de las imágenes.** El algoritmo de fusión de las imágenes consiste en unir las dos imágenes tomando el canal rojo de la imagen izquierda y los canales verde y azul de la imagen derecha. Esto se realiza por medio de la operación "o" ("*or*") entre las dos imágenes.

El razonamiento es el siguiente: como a la imagen izquierda se le anulan los canales verde y azul, y a la imagen derecha se le elimina el canal rojo, la operación "o" ("*or*") toma el canal rojo de la imagen izquierda (porque el de la derecha es cero) y los canales verde y azul de la imagen derecha (porque los de la izquierda son cero). Para ello primero se asigna el color rojo a la brocha y se realiza una operación "*and*" entre la brocha y la imagen izquierda; luego se asigna el color *cyan* a la brocha y se realiza una operación "*and*" entre la brocha y la imagen derecha; por último se realiza la operación "o" entre las dos imágenes obtenidas.

### **6.4 DETALLE DE LOS ALGORITMOS**

A continuación se describen en detalle los algoritmos presentados en la sección anterior: 6.3 El algoritmo básico.

### **6.4.1 Eliminación de canales.**

108

## **6.4.1.1 Imagen izquierda.**

**6.4.1.1.1 Optimizar la imagen.** Si denominamos R al valor del componente rojo del pixel, V al valor del componente verde y A al valor del componente azul, la operación que se realiza es:

 $R =$  mayor\_entre( $R$ , mayor\_entre( $V$ , A))

La anterior operación se realiza pixel a pixel sobre todos los pixeles de la imagen.

El algoritmo es:

```
Para iY desde 0 hasta "ancho de la imagen" 
{ 
   Para ix desde 0 hasta "alto de la imagen" 
   { 
      Obtenga el valor del pixel P(R,V,A) (en función de los componentes R,V,A) 
      Obtenga el valor del componente rojo (R) del pixel 
      Obtenga el valor del componente verde (V) 
      Obtenga el valor del componente azul (A) 
     R = mayor entre( R, mayor entre( V, A ) )
      Asigne al pixel los valores de los componentes P(R,V,A) 
    } 
}
```
El código con el cual se implementó este algoritmo es:

```
IY= contador de pixeles en y 
IX= contador de pixeles en x 
cyDIB= número de pixeles por fila (ancho) de la imagen 
cxDIB= número de pixeles por columna (alto) de la imagen 
dcMemDer= dispositivo de contexto en memoria que contiene la imagen 
for (int iY=0;iY<sub>0</sub>cyDIB;iY++)
  for (int iX=0;iX<sub>cx</sub>DB;iX++)
   { 
      clrTemp=dcMemDer.GetPixel (iX,iY); // Obtiene el valor del pixel 
      clrRojo=clrTemp & 0xFF; // Obtiene el valor del componente rojo del pixel 
      clrTemp=clrTemp>>8; 
      clrVerde= clrTemp & 0xFF; // Obtiene el valor del componente verde 
      clrTemp=clrTemp>>8; 
     clrAzul= clrTemp & 0xFF ; // Obtiene el valor del componente azul
     // R=mayor_entre(R,mayor_entre(V,A))
      clrRojo=max(clrRojo,max(clrVerde,clrAzul)); 
      // Asigna al pixel los valores de los componentes 
      dcMemDer.SetPixel(iX,iY,(clrRojo)|(clrVerde<<8)|(clrAzul<<16)); 
   };
```
En la aplicación este es el algoritmo que se utiliza en la opción "Optimizar la imagen" cuando se tiene seleccionada la imagen izquierda.

**6.4.1.1.2 Eliminar los canales verde y azul.** Si denominamos I(R,V,A) a la imagen (como función de los componentes R,V,A) y B(R,0,0) a la brocha de color rojo (los componentes V y A valen cero), la operación que se realiza es:

$$
I(R,V,A)
$$
 "and" B(R,0,0) => I(R "and" R, V "and" 0, A "and" 0) => I(R,0,0)

La anterior operación se realiza con un comando que aplica sobre todos los pixeles de la imagen la operación *"and"* con el color de la brocha.

El algoritmo es:

Asignar el color rojo a la brocha Hacer *"and"* entre la brocha y la imagen

El código con el cual se implementó este algoritmo es:

br= brocha de color rojo dcMemDer= dispositivo de contexto en memoria que contiene la imagen cxDIB= número de pixeles por columna (alto) de la imagen cyDIB= número de pixeles por fila (ancho) de la imagen

// asignar el color rojo a la brocha CBrush br(COLORROJO); CBrush\* pOldBrushDer = dcMemDer.SelectObject(&br); // hacer *"and"* entre el color de la brocha y la imagen, lo cual se indica con el // parámetro BRUSHANDDESTINATION. ::BitBlt(dcMemDer,0,0,cxDIB,cyDIB,NULL,0,0,BRUSHANDDESTINATION);

En la aplicación este es el algoritmo que se utiliza en la opción "Generar imagen

izquierda".

## **6.4.1.2 Imagen derecha.**

**6.4.1.2.1 Optimizar la imagen.** La operación que se realiza es:

Si  $R >$  mayor\_entre ( V, A ) entonces  $V = R y A = R$ 

La anterior operación se realiza pixel a pixel sobre todos los pixeles de la imagen.

El algoritmo es:

```
Para iY desde 0 hasta "ancho de la imagen" 
\{ Para ix desde 0 hasta "alto de la imagen" 
   { 
      Obtenga el valor del pixel P(R,V,A) (en función de los componentes R,V,A) 
      Obtenga el valor del componente rojo (R) del pixel 
      Obtenga el valor del componente verde (V) 
      Obtenga el valor del componente azul (A) 
     Si R > mayor entre ( V, A ) entonces V = R y A = R
      Asigne al pixel los valores de los componentes P(R,V,A) 
    } 
}
```
El código con el cual se implementó este algoritmo es:

```
IY= contador de pixeles en y 
IX= contador de pixeles en x 
cyDIB= número de pixeles por fila (ancho) de la imagen 
cxDIB= número de pixeles por columna (alto) de la imagen 
dcMemDer= dispositivo de contexto en memoria que contiene la imagen 
for (int iY=0;iY<cyDIB;iY++)
  for (int iX=0;iX<sub>cx</sub>DB;iX++)
   { 
      clrTemp=dcMemDer.GetPixel (iX,iY); // Obtiene el valor del pixel 
      clrRojo=clrTemp & 0xFF; // obtiene el valor del componente rojo del pixel 
      clrTemp=clrTemp>>8; 
      clrVerde= clrTemp & 0xFF; // obtiene el valor del componente verde 
      clrTemp=clrTemp>>8; 
      clrAzul= clrTemp & 0xFF ; // obtiene el valor del componente azul 
     // Si R > mayor_entre ( V, A ) entonces V = R y A = R
      if (clrRojo > max(clrVerde,clrAzul)) 
         clrVerde=clrAzul=clrRojo; 
      // Asigna al pixel los valores de los componentes 
      dcMemDer.SetPixel(iX,iY,(clrRojo)|(clrVerde<<8)|(clrAzul<<16)); 
   };
```
En la aplicación este es el algoritmo que se utiliza en la opción "Optimizar la imagen" cuando se tiene seleccionada la imagen derecha.

En los programas este código aparece en una sola función junto con el código utilizado para optimizar la imagen izquierda. En ambas imágenes la función invocada es la misma.

**6.4.1.2.2 Eliminar el canal rojo.** Si denominamos I(R,V,A) a la imagen (como función de los componentes R,V,A) y B(0,V,A) a la brocha de color *cyan* (el componente R vale cero), la operación que se realiza es:

$$
I(R,V,A)
$$
 "and"  $B(0,V,A) \implies I(R \text{ "and" 0, V \text{ "and" V, A "and" A)} \implies I(0,V,A)$ 

La anterior operación se realiza con un comando que aplica sobre todos los pixeles de la imagen la operación *"and"* con el color de la brocha.

El algoritmo es:

Asignar el color *cyan* a la brocha Hacer *"and"* entre la brocha y la imagen

El código con el cual se implementó este algoritmo es:

br= brocha de color *cyan* dcMemDer= dispositivo de contexto en memoria que contiene la imagen cxDIB= número de pixeles por columna (alto) de la imagen cyDIB= número de pixeles por fila (ancho) de la imagen

// asignar el color *cyan* a la brocha CBrush br(COLORCYAN); CBrush\* pOldBrushDer = dcMemDer.SelectObject(&br); // hacer *"and"* entre el color de la brocha y la imagen, lo cual se indica con el // parámetro BRUSHANDDESTINATION. ::BitBlt(dcMemDer,0,0,cxDIB,cyDIB,NULL,0,0,BRUSHANDDESTINATION);

En la aplicación este es el algoritmo que se utiliza en la opción "Generar imagen derecha".

**6.4.1.2.3 Ajustar color.** Si denominamos I(R,V,A) a la imagen (como función de los componentes R,V,A) y, pr, pv y pa a los porcentajes seleccionados por el usuario, el resultado de la operación realizada es:

I( (R\*pr)/100, (V\*pv)/100, (A\*pa)/100 )

La anterior operación se realiza pixel a pixel sobre todos los pixeles de la imagen.

El algoritmo es:

iRojAhora = nuevo porcentaje seleccionado por el usuario para el canal rojo iRojAntes = porcentaje que tenía el canal rojo (100% inicialmente o el último solicitado por el usuario anteriormente)

iVerAhora nuevo porcentaje seleccionado por el usuario para el canal verde iVerAntes = porcentaje que tenía el canal verde (100% inicialmente o el último solicitado por el usuario anteriormente)

```
iAzuAhora = nuevo porcentaje seleccionado por el usuario para el canal rojo 
iAzuAntes = porcentaje que tenía el canal rojo (100% inicialmente o el último 
solicitado por el usuario anteriormente) 
fRojoFact = factor de ajuste que se aplica al canal rojo 
fVerdeFact = factor de ajuste que se aplica al canal verde 
fAzulFact = factor de ajuste que se aplica al canal azul 
fRojoFact = iRojAhora / iRojAntes 
fVerdeFact = iVerAhora / iVerAntes 
fAzulFact = iAzuAhora / iAzuAntes 
Para iY desde 0 hasta "ancho de la imagen" 
\left\{ \right. Para ix desde 0 hasta "alto de la imagen" 
   { 
      Obtenga el valor del pixel P(R,V,A) (en función de los componentes R,V,A) 
      Si se pidió ajuste en canal rojo 
         entonces R=R*fRojoFact 
      Si se pidió ajuste en canal verde 
         entonces V=V*fVerdeFact 
      Si se pidió ajuste en canal azul 
         entonces A=A*fAzulFact 
      Asigne al pixel los nuevos valores de los componentes P(R,V,A) 
    } 
}
```
El código con el cual se implementó este algoritmo es:

dcMemDer= dispositivo de contexto en memoria que contiene la imagen cxDIB= número de pixeles por columna (alto) de la imagen cyDIB= número de pixeles por fila (ancho) de la imagen bRojo= bandera que indica si el usuario seleccionó cambio en el canal rojo bVerde= bandera que indica si el usuario seleccionó cambio en el canal verde bAzul= bandera que indica si el usuario seleccionó cambio en el canal azul

```
BOOL bRojo=(iRojAntes==iRojAhora); // ¿no se pidió ajuste en canal rojo? 
BOOL bVerde=(iVerAntes==iVerAhora); // ¿no se pidió ajuste en canal verde? 
BOOL bAzul=(iAzuAntes==iAzuAhora); // ¿no se pidió ajuste en canal azul? 
float fRojoFact=((float)iRojAhora)/((float)iRojAntes); 
float fVerdeFact=((float)iVerAhora)/((float)iVerAntes); 
float fAzulFact=((float)iAzuAhora)/((float)iAzuAntes); 
for (int iY=0;iY<cyDIB;iY++) 
  for (int iX=0;iX<sub>cx</sub>DB;iX++)
   {
```

```
 clrTemp=dcMemDer.GetPixel (iX,iY); // Obtiene el valor del pixel 
    //Si no se pidió ajuste en canal rojo 
    //entonces R= componente rojo del pixel 
    //sino R= (componente rojo del pixel)*fRojoFact 
    clrRojo=max(0,min(255,(int)((bRojo) ? clrTemp & 0xFF : ((float)(clrTemp & 
                 0xFF))*fRojoFact))); 
    //Si no se pidió ajuste en canal verde 
    //entonces V= componente verde del pixel 
    //sino V= (componente verde del pixel)*fVerdeFact 
    clrTemp=clrTemp>>8; 
    clrVerde=max(0,min(255,(int)((bVerde) ? clrTemp & 0xFF : ((float)(clrTemp & 
                 0xFF))*fVerdeFact))); 
    //Si no se pidió ajuste en canal azul 
    //entonces V= componente azul del pixel 
    //sino V= (componente azul del pixel)*fVerdeFact 
    clrTemp=clrTemp>>8; 
    clrAzul=max(0,min(255,(int)((bAzul) ? clrTemp & 0xFF : ((float)(clrTemp & 
                 0xFF))*fAzulFact))); 
    //Asigne al pixel los nuevos valores de los componentes P(R,V,A) 
   dcMemDer.SetPixel(iX,iY,(clrRojo)|(clrVerde<<8)|(clrAzul<<16)); 
 };
```
En la aplicación este es el algoritmo que se utiliza en la opción "Ajustar color...". Cuando se tiene seleccionada la imagen izquierda se habilita el ajuste del canal rojo, cuando se tiene seleccionada la imagen derecha se habilita el ajuste de los canales verde y azul.

**6.4.2 Fusión de las imágenes.** Si denominamos II(R,V,A) a la imagen izquierda (como función de los componentes  $R, V, A$ ), I D $(R, V, A)$  a la imagen derecha, B(R,0,0) a la brocha de color rojo (los componentes V y A valen cero), B(0,V,A) a la brocha de color *cyan* (el componente R vale cero) y I\_A(R,V,A) a la imagen fusionada resultante (anaglifo), las operaciones que se realizan son:

( I\_I(R,V,A) *"and"* B(R,0,0) ) "or" ( I\_D(R,V,A) *"and"* B(0,V,A) )

=>

(I\_I(R *"and"* R, V *"and"* 0, A *"and"* 0)) "or" (I\_D(R *"and"* 0, V *"and"* V, A *"and"* A))

=>

(I\_I(R,0,0)) "or" (I\_D(0,V,A)) => I\_A(R "or" 0,0 "or" V,0 "or" A) => **I\_A(R,V,A)** 

La anterior operación se realiza con comandos que aplican sobre todos los pixeles

de la imagen las operaciones *"and"* y "*or*".

El algoritmo es:

Asignar el color rojo a la brocha Hacer *"and"* entre la brocha y la imagen izquierda Asignar el color *cyan* a la brocha Hacer *"and"* entre la brocha y la imagen derecha Hacer "*or*" entre las dos imágenes

El código con el cual se implementó este algoritmo es:

cyDIB= número de pixeles por fila (ancho) de la imagen cxDIB= número de pixeles por columna (alto) de la imagen dc= dispositivo de contexto que contiene la imagen izquierda dcMemDer= dispositivo de contexto en memoria que contiene la imagen derecha

// asignar el color rojo a la brocha CBrush brRojo(COLORROJO); CBrush\* pOldBrush = dc.SelectObject(&brRojo); // borrar los canales azul y verde // hacer *"and"* entre el color de la brocha y la imagen, lo cual se indica con el // parámetro BRUSHANDDESTINATION. ::BitBlt(dc,0,0,cxDIB,cyDIB,NULL,0,0,BRUSHANDDESTINATION); // asignar el color *cyan* a la brocha

CBrush brCyan(COLORCYAN); CBrush\* pOldBrushDer = dcMemDer.SelectObject(&brCyan); // borrar el canal rojo // hacer *"and"* entre el color de la brocha y la imagen, lo cual se indica con el // parámetro BRUSHANDDESTINATION. ::BitBlt(dcMemDer,0,0,cxDIB,cyDIB,NULL,0,0,BRUSHANDDESTINATION); //hacer or entre las dos imágenes //lo cual se indica con el parámetro SRCPAINT ::BitBlt(dcMemDer,0,0,cxDIB,cyDIB,dc,0,0,SRCPAINT);

En la aplicación este es el algoritmo que se utiliza en la opción "Crear anaglifo".

En los programas, antes de este algoritmo, se realizan previamente los algoritmos de eliminación de canales, ya descritos, con el de simplificar la realización de anaglifos estándar, que se reduce a los pasos: "Seleccionar imagen izquierda", "Seleccionar imagen derecha" y "crear anaglifo".

Si se desean mirar los programas fuentes se debe tener instalado el Microsoft's Visual C++ 6.0 y el ambiente de desarrollo Microsoft's Visual Studio 6.0. Se copia el directorio "fuentes" del "diskette 1" al disco duro y se abre el archivo "diblook.dsw" desde el Microsoft's Visual C++ 6.0.

#### **7. CONCLUSIONES**

De acuerdo con los objetivos generales planteados, se propuso, desarrolló y programó un algoritmo para la obtención de visión 3D con pares estereoscópicos (implementado en la aplicación V3DA). La técnica implementada (anaglifos) se comparó con las otras técnicas y se ilustraron ejemplos de aplicaciones. Así mismo se cumplió con el objetivo general de favorecer una infraestructura de información, conocimiento y programas fuentes sobre visión tridimensional y realidad virtual. Las fuentes de información fueron extensamente cubiertas en el aparte 5. APLICACIONES y en la bibliografía. El conocimiento está compilado en todo el contenido de este informe. Los programas fuentes, y el ejecutable, están disponibles en los diskettes que acompañan este trabajo.

Así mismo se cumplieron los objetivos específicos:

- En el aparte 4.1 ADQUISICIÓN O GENERACIÓN se propusieron métodos computacionales para obtener dos imágenes estereoscópicas
- Se desarrolló un algoritmo para la elaboración de estereogramas en computador, descrito en 6.4 DETALLE DE LOS ALGORITMOS
- Se programó la aplicación V3DA que produce estereogramas anaglíficos a partir de dos imágenes esteresocópicas. Los programas fuentes y ejecutables están contenidos en el disco compacto que acompaña este trabajo
- En el aparte 6.2 PROCEDIMIENTO DE CREACIÓN DE UN ANAGLIFO EN V3DA se presenta el procedimiento desarrollado para la elaboración de estereogramas con base en el algoritmo implementado
- En el disco compacto se encuentran los videos creados con el algoritmo implementado, que ofrecen la visión tridimensional cuando son observados con las gafas anaglíficas

Dado que la estereoscopia es la base de la realidad virtual, y dados los productos obtenidos con este trabajo de investigación se considera que quedó fundamentado el desarrollo académico de una línea de investigación en el componente visión de la realidad virtual en la Universidad Industrial de Santander, previa adquisición del hardware correspondiente. Así mismo se considera necesaria la adquisición de bibliografía actualizada en el tema con el fin de sentar bases de conocimiento más sólidas en ese sentido.

Para el autor de este trabajo de investigación el conocimiento, la experiencia, las fuentes de información, el material obtenido y los programas producidos significan una base sólida para seguir profundizando en el área de la visión 3d estereoscópica y la realidad virtual, particularmente en la creación imágenes 3D a partir de 1 sola imagen (cuando no se cuenta con el par estereoscópico) y en la

120

creación de hologramas generados por computador con paralaje horizontal únicamente (*horizontal-parallax-only computer generated holograms - Hpo Cgh*).

Por todo lo expuesto anteriormente, se dan por cumplidos satisfactoriamente todos los objetivos planteados en la realización de esta investigación.

# **BIBLIOGRAFÍA**

ALCALÁ, Tomas. Tras la cuarta dimensión. En: Pc Media. Madrid. Vol. 2, no. 9 (Marzo 1995); p.32-33.

BUNGERT, Christoph. 3D Image-Formats and Graphics-Modes. www.stereo3D.com

BUNGERT, Christoph. 3D-Know-how. www.stereo3D.com

CADZOW, James A. Discrete time systems: an introduction with interdisciplinary applications. Englewood cliffs:Prentice Hall inc.,1985. p.526-532.

CHELTON, Michel. Cómo montar un estudio de edición 3D. En: Más PC. Madrid. Vol. 1, no. 9; p.154-157.

COOPER, Rachel. The Logical Approach to Seeing 3D -- Understand Where to Aim Your Eyes --. www.vision3d.com/3views.html

COOPER, Rachel Many Types of 3D Images. www.vision3d.com/voctype.html

DAUBERT, Catherine A. Projecting anaglyph stereo onto a dome. Raleigh: NCSU, 2002. 20p

DELFA, Vicente. Construya su propio equipo virtual. En: Multimedia news. Madrid. no. 9 (Septiembre 1995); p.54-57.

DODGSON, Neil A. y otros. Time-multiplexed autostereoscopic camera system. En: Proceedings of the SPIE. Stereoscopic displays and Virtual reality systems IV. Bellingham: Vol. 3012, 1997; p.72-83.

FREDERICK, Dean K. y CARLSON A. Bruce. Linear systems in communication and control. New York: John Wiley and sons, inc.,1981. p.283-346.

GONZALEZ, Alfredo. El mecanismo de la visión estereoscópica. www.users.red3i.es/~stereoweb

GONZALEZ, Alfredo. Sistemas de presentación de imágenes estereoscópicas. www.users.red3i.es/~stereoweb

GREGORY, Kate. Edición especial Microsoft visual c++ 6. Madrid: Prentice Hall, 1999. 885 p.

HALLE, Michael W. Multiple viewpoint rendering for three-dimensional displays. Cambridge: Ph.D. Thesis, Program in Media Arts and Sciences, Massachusetts Institute of Technology, 1997. 164 p.

HALLE, Michael W. The Generalized Holographic Stereogram. Cambridge: S.M. Thesis, Program in Media Arts and Sciences, Massachusetts Institute of Technology, 1991. 134 p.

HECHT, Eugene y ZAJAC Alfred. Óptica. Wilmington: Addison-Wesley, 1986. p.57-61, 64-97, 218-223, 239-244, 256-267.

HOBBY PRESS. Visión estereoscópica. En: Micromanía. Madrid. Vol. 16, no. 60 (Enero 2000); p.30.

INSTITUTO COLOMBIANO DE NORMAS TÉCNICAS Y CERTIFICACIÓN. Documentación. Citas y notas de pie de página. Bogotá: ICONTEC, 1995. 7 p. (NTC1487).

--------. Documentación. Presentación de tesis, trabajos de grado y otros trabajos de investigación. Bogotá: ICONTEC, 1996. 15 p.: il (NTC1486).

--------. Documentación. Referencias bibliográficas para normas. Bogotá: ICONTEC, 1996. 6 p. (NTC1307).

LARPRESS, S.A. La moda del futuro. En: T3. Madrid. no. 8 (Octubre 1997); p.50- 54.

LIPSCOMB, James S. y otros. Reducing crosstalk between stereoscopic views. En: Proceedings of the SPIE. Stereoscopic displays and Virtual reality systems. Bellingham: Vol. 2177, 1994; p.92-96.

LIPTON, Lenny. Stereo-vision formats for video and computer graphics. Stereographics Corporation, 2007. http://www.stereographics.com/support/body\_stereo\_formats.html

LIPTON, Lenny. Stereographics Developers' Handbook. Stereographics Corporation, 1997. 65 p.

LUCENTE, Mark. Interactive three-dimensional holographic displays: seeing the future in depth. En: Computer Graphics. ACM SIGGRAPH. Vol. 31, no. 2 (Mayo 1997); p.63-67.

LUCENTE, Mark y Galyean, Tinsley A. Rendering Interactive Holographic Images. En: Computer Graphics Proceedings, Annual Conference Series, 1995. ACM SIGGRAPH; p.387-394

McALLISTER, David F. "3D Displays", Wiley encyclopedia on imaging, 2002. p.1327-1344

MICROSOFT. Msdn Library, Visual Studio 6.0. Madrid: McGraw-Hill, 1999. 2 CD: inglés.

RHEINGOLD, Howard y otros. Estereograma, el secreto de las 3-D. Barcelona: Blume, 1994. 95 p.

SABINO, Carlos A. El proceso de investigación. Bogotá: El Cid Editor, 1989. 244 p.

SANDERS, William y McAllister David F. "Producing anaglyphs from Synthetic images", Proceedings Electronic Imaging '03. Santa Clara, CA, Enero 2003. 11p.

SAWDAI, Donald y otros. Software issues for PC-based stereoscopic displays: how to make PC users see stereo. En: Proceedings of the SPIE. Stereoscopic displays and Virtual reality systems V. Bellingham: Vol. 3295, 1998; p.23-24.

SERWAY, Raymond A. Física: Tomo II. Cuarta edición. México, D.F.: McGraw-Hill, 1997. p.1023-1143.

SILICON GRAPHICS, INC. OpenGL Multipipe SDK White Paper. 2002. 28p.

SMITH, Peter H. Imager for Mars Pathfinder experiment (IMP): a multispectral stereo imaging system. En: Proceedings of the SPIE. Stereoscopic displays and Virtual reality systems V. Bellingham: Vol. 3295, 1998; p.4-9.

SPHAR, Chuck. Aprenda Microsoft visual c++ 6.0 ya. Madrid: McGraw-Hill, 1999. 598 p.

URRACA, Aitor. La realidad virtual, hoy. En: Multimedia news. Madrid. no. 9 (Septiembre 1995); p.24-26.

VACCA, John R. Holograms & Holography. Hingham: Charles River Media Inc, 2001. 676 p.

WATKINS, Christopher y Mallette, Vincent. Stereogram Programming Techniques. Rockland: Charles River Media Inc, 1996. 413 p.

WEISSMAN, Michael A. Stereoscopic imaging in a window on a computer monitor: a new implementation of an old idea. En: Proceedings of the SPIE, Stereoscopic displays and Virtual reality systems. Bellingham: Vol. 2177, 1994; p.86-91.

WILSON, Diane. Color vision, Color deficiency. www.firelily.com/opinions/color.html. June 15, 2003

ZARATIAN, Beck. Microsoft visual c++ 6.0 manual del programador. Madrid: McGraw-Hill, 1999. 566 p.